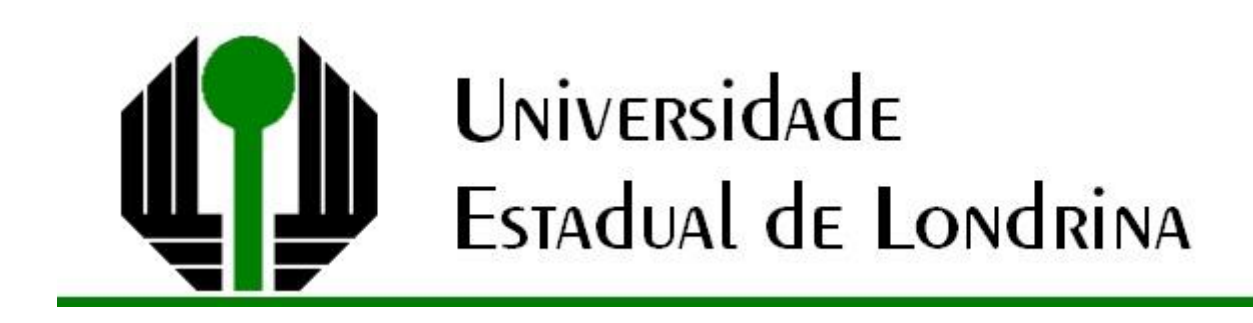

LUIZ FERNANDO SCALABRINI

# **ENSINO REMOTO EMERGENCIAL:**

UM RELATO DE EXPERIÊNCIA NO ENSINO DE GEOMETRIA ANALÍTICA

> LONDRINA 2020

LUIZ FERNANDO SCALABRINI

## **ENSINO REMOTO EMERGENCIAL:**

UM RELATO DE EXPERIÊNCIA NO ENSINO DE GEOMETRIA ANALÍTICA

> Dissertação apresentada ao Departamento de Matemática da Universidade Estadual de Londrina, como requisito parcial para a obtenção do Título de Mestre em Matemática, por meio do PROFMAT – Mestrado Profissional em Matemática em Rede Nacional.

Orientador: Profª. Drª. Neuza Teramon

LONDRINA 2020

### S281 Scalabrini, Luiz Fernando. Ensino remoto emergencial : um relato de experiência no ensino de Geometria Analítica / Luiz Fernando Scalabrini. - Londrina, 2020. 98 f. : il. Orientador: Neuza Teramon. Dissertação (Mestrado Profissional em Matemática em Rede Nacional) – Universidade Estadual de Londrina, Centro de Ciências Exatas, Programa de Pós-Graduação em Matemática em Rede Nacional, 2020. Inclui bibliografia. 1. Ensino remoto emergencial - Tese. I. Teramon, Neuza . II. Universidade Estadual de Londrina. Centro de Ciências Exatas. Programa de Pós-Graduação em Matemática em Rede Nacional. III. Título. CDU 51

### LUIZ FERNANDO SCALABRINI

## **ENSINO REMOTO EMERGENCIAL:**

## UM RELATO DE EXPERIÊNCIA NO ENSINO DE GEOMETRIA ANALÍTICA

Dissertação apresentada ao Departamento de Matemática da Universidade Estadual de Londrina, como requisito parcial para a obtenção do Título de Mestre em Matemática, por meio do PROFMAT – Mestrado Profissional em Matemática em Rede Nacional.

### **BANCA EXAMINADORA**

Orientador: Prof.ª. Drª. Neuza Teramon Universidade Estadual de Londrina - UEL

Prof.ª. Drª. Regina Celia Guapo Pasquini Universidade Estadual de Londrina - UEL

Prof.ª. Drª. Luciane Grossi Universidade Estadual de Ponta Grossa - UEPG

Londrina, 30 de setembro de 2020.

### **AGRADECIMENTOS**

Agradeço a Deus por me proporcionar a oportunidade de concluir esse curso.

Agradeço minha família, em especial minha esposa Carla e meu filho Caio que insistiram e deram forças para concluir esse curso.

Aos meus alunos que participaram da disciplina de Geometria Analítica e Álgebra Vetorial do curso de Engenharia Civil e me deram apoio na realização desse trabalho.

Agradeço a Profª. Drª. Neuza Teramon por me orientar e me incentivar a terminar essa dissertação.

"Seja forte, seja determinado, supere as expectativas. Isso pode ser feito." (Stephen Hawking) SCALABRINI, Luiz Fernando. **Ensino remoto emergencial:** um relato de experiência no ensino de geometria analítica. 2020. 98 f. Dissertação (Mestrado Profissional em Matemática em Rede Nacional - PROFMAT) – Universidade Estadual de Londrina, Londrina, 2020.

### **RESUMO**

O isolamento social exigido pelas normas de preventivas da OMS quanto às medidas de contenção da propagação da Covid-19, impactou a educação, pois as aulas tiveram que acontecer de forma remota. Este trabalho aborda a experiência vivenciada nesse período, no formato de ensino remoto emergencial na disciplina de Geometria Analítica e Álgebra Vetorial para um curso de Engenharia Civil de uma universidade privada do estado do Paraná. O trabalho apresenta uma seleção de atividades realizadas no decorrer das aulas, as quais apontaram questionamentos interessantes de trabalhar ou foram abordadas de uma forma diferente do ensino presencial tradicional, utilizando-se de tecnologia digital nas discussões para esclarecer estes questionamentos ou no desenvolvimento das atividades. Para o embasamento teórico são apresentadas leis que regulamentam a implementação do Ensino a Distância e do Ensino Remoto, no Brasil, e a caracterização de Ensino Remoto Emergencial, explicando a diferença entre estas modalidades de ensino. O trabalho apresenta também um resumo da história da Geometria Analítica e da importância de seu ensino, de acordo com o que está contido nos documentos oficiais que tratam da Educação Básica brasileira. Este trabalho faz um relato da experiência pessoal vivida na mudança para o Ensino Remoto Emergencial, apresentando as dificuldades encontradas e como estas foram respondidas.

**Palavras-chave:** Geometria Analítica. Ensino Remoto Emergencial. GeoGebra. Tecnologia Digital.

SCALABRINI, Luiz Fernando. **Emergency remote teaching:** a report of experience in teaching analytical geometry. 2020. 98 p. Master's thesis (Professional Master's Degree in Mathematics of National Network - PROFMAT) – State University of Londrina, Londrina, 2020.

### **ABSTRACT**

The social distancing recommended as a prevention guideline by WHO, related to the measures of contention of Covid-19 spread, has impacted education, as the classes had to become remote. This study involves the experience lived in this period, as an emergency remote teaching format in the subjects of Analytic Geometry and Vector Algebra in a Civil Engineering course of a private university located in the north of Paraná. The paper presents a selection of activities applied in the classes, which pointed out questionings that were interesting to work or were approached in a different way due to the traditional presence teaching format, using digital technologies in the discussions to clarify such questionings or in the development of the activities. As theoretical background, it is presented laws that regulate the implement of Distance Learning and Remote Teaching in Brazil and the characterization of Emergency Remote Teaching, explaining the difference between the two teaching methods. It is also presented an overview of Analytic Geometry history and the importance of its teaching, according to the content of the official documents that deals with the Brazilian Basic Education. Thus, this paper reports the personal experience lived in the change to the Emergency Remote Teaching, presenting the difficulties found and how they were resolved.

**Keywords:** Analytic Geometry. Emergency Remote Teaching. GeoGebra. Digital Technology.

### **LISTA DE FIGURAS**

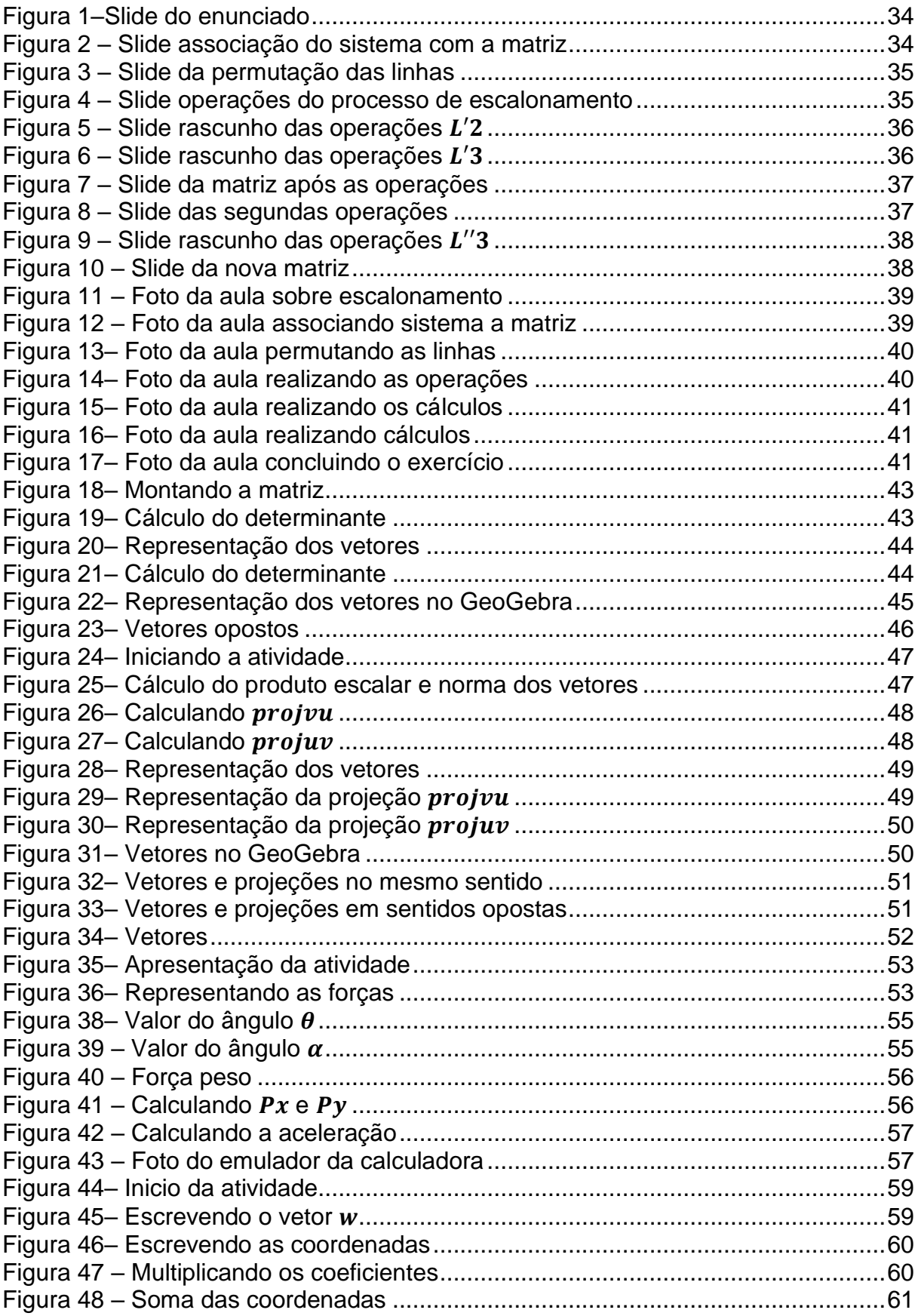

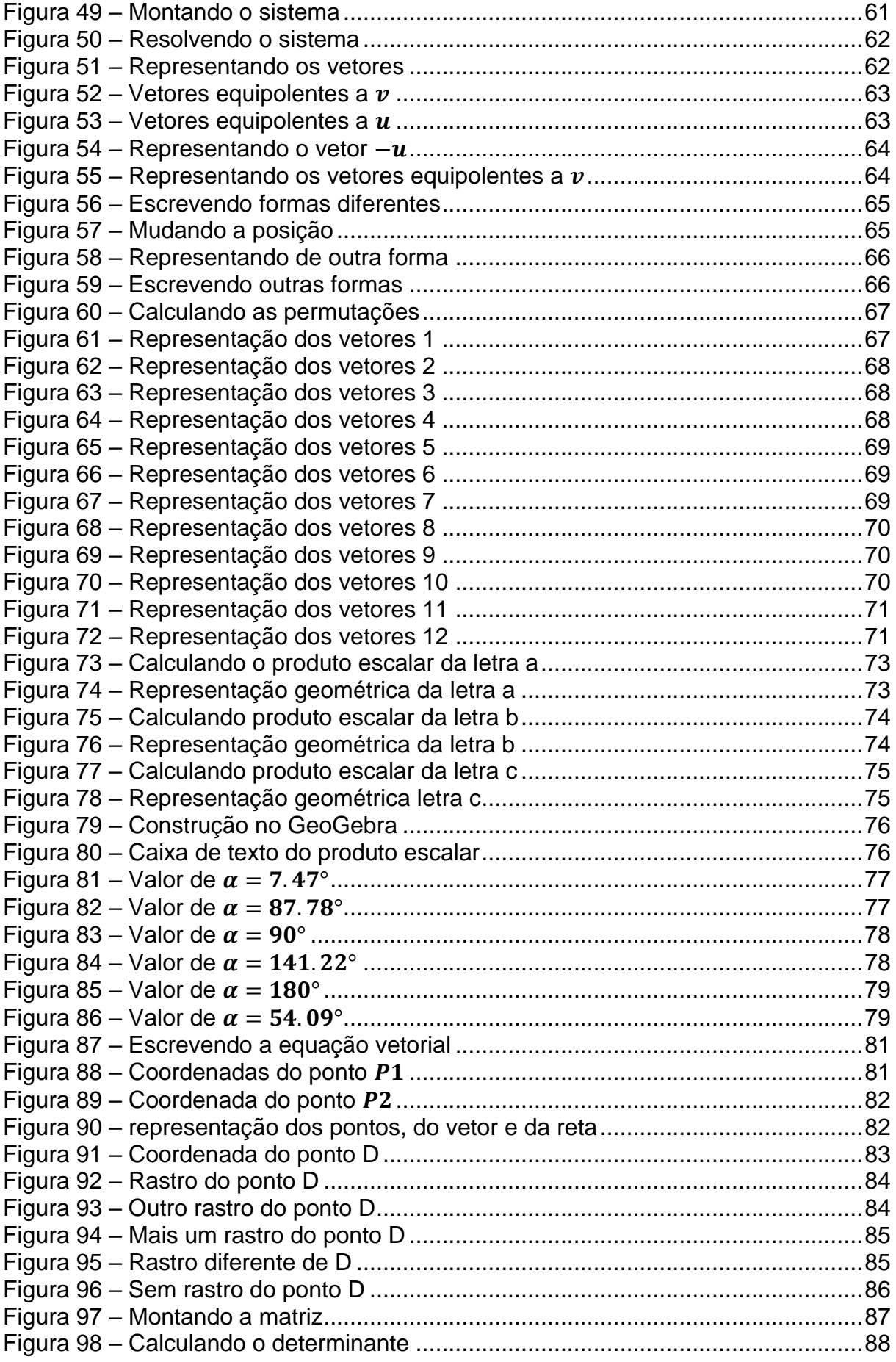

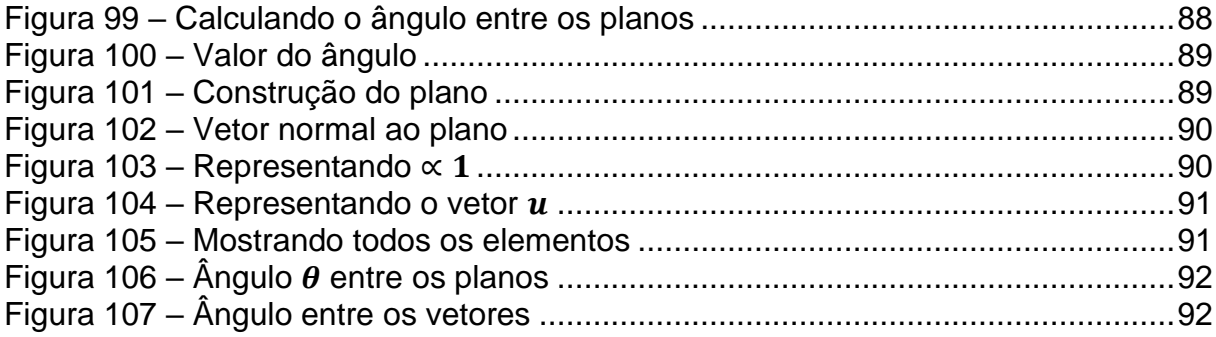

### **LISTA DE ABREVIATURAS E SIGLAS**

- UEL Universidade Estadual de Londrina
- EaD Educação a Distância
- LDB Leis de Diretrizes e Bases
- TCC Trabalho de Conclusão de Curso
- AVA Ambiente Virtual de Aprendizagem
- LHC Large Hadron Collider
- OMS Organização Mundial de Saúde
- ERE Ensino Remoto Emergencial

## **SUMÁRIO**

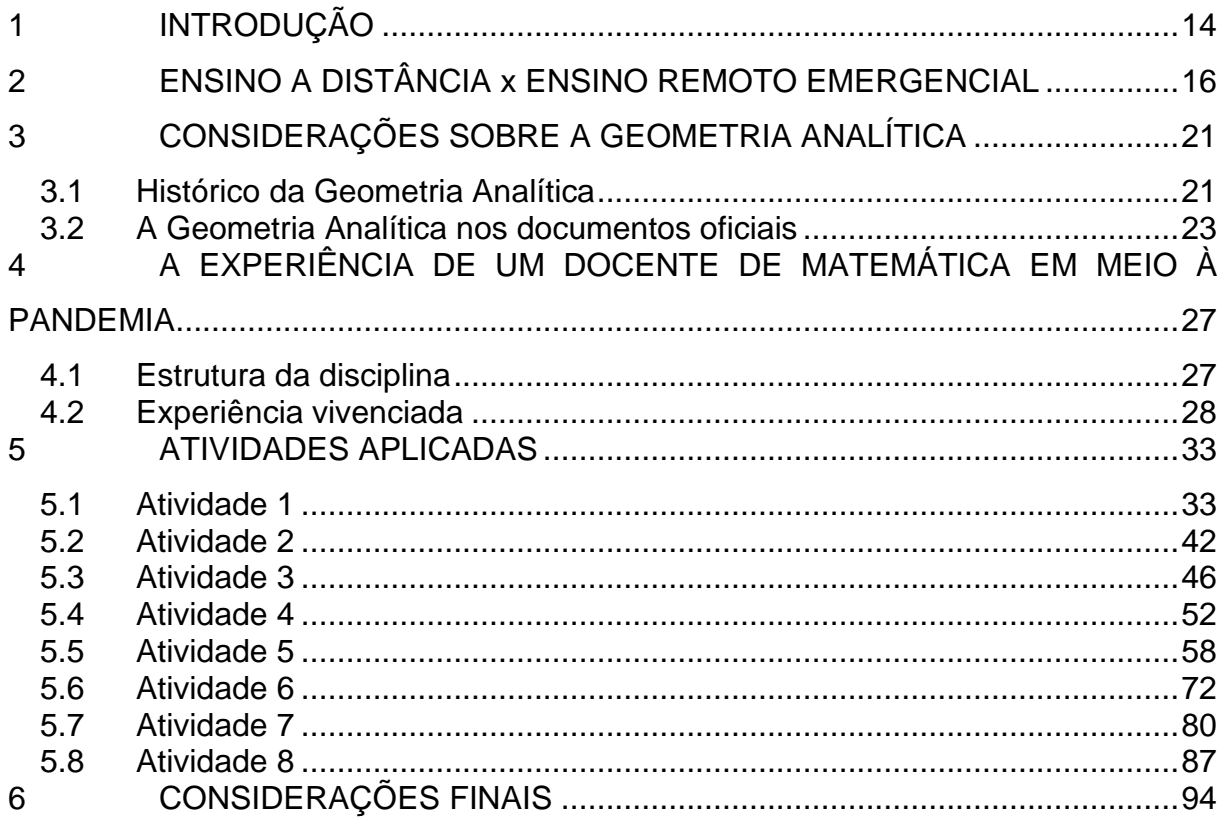

### <span id="page-13-0"></span>**1 INTRODUÇÃO**

No final do ano de 2019, mais precisamente no dia 01 de dezembro, foi detectada uma "pneumonia misteriosa" na cidade de Wuhan na China, que depois foi identificado como um corona vírus. Esse vírus se espalhou pelo mundo, chegando ao Brasil em fevereiro de 2020, e ao fim do mês de março do mesmo ano, já havia milhares de casos e duas centenas de mortos no nosso país. No Paraná, os primeiros casos foram detectados em março, por isso inúmeros prefeitos do estado decretaram algumas medidas de isolamento e a suspensão das aulas presenciais estava entre estes decretos.

Diante desta situação inédita, os professores ficaram perante um desafio, principalmente os professores que sempre trabalharam de forma presencial, pois nesse momento as escolas, faculdades e universidades, adotaram o ensino remoto emergencial como forma de ensino, algumas instituições aderiram de forma mais rápida e outras após discussões nos meios acadêmicos. Frente à necessidade de adaptação das disciplinas, que eram ministradas de forma presencial, para o formato de Ensino Remoto Emergencial (ERE) surgiram questionamentos que dominaram os profissionais envolvidos com a Educação como: quais estratégias de ensino poderiam ser adotadas, como manter a qualidade do ensino, quais recursos digitais, equipamentos e softwares poderiam ser adotados, qual ambiente virtual seria utilizado para o desenvolvimento das atividades? Estas são algumas das questões tratadas neste trabalho.

Esta dissertação apresenta um relato de experiência sobre os obstáculos enfrentados para a que as aulas fossem ministradas remotamente e traz um rol de atividades de Geometria Analítica e Álgebra Vetorial, que foram desenvolvidas por meio de tecnologias digitais em um curso de Geometria Analítica e Álgebra Vetorial, destinado ao curso de Engenharia Civil, de uma universidade privada, no primeiro semestre de 2020.

O andamento desse curso foi incomum, pois tivemos três aulas presenciais até que ocorreu o surto da doença Covid-19. Respeitando a decretos municipais e estaduais, as aulas passaram a ser remotas e prosseguiram desta forma até o término da disciplina.

Desta forma, neste trabalho são apresentadas atividades que foram trabalhadas de uma forma diferente da aula presencial tradicional, mostrando a adaptação necessária deste professor para um modelo acadêmico diferente que estava sendo imposto no contexto de isolamento social.

No capítulo 2 é apresentado o histórico do ensino a distância, indicando algumas leis importantes que regulamentam essa prática de ensino no Brasil e discute sobre a diferença do ensino a distancia e do ensino emergencial remoto.

O capítulo 3 é dedicado a Geometria Analítica, onde é apresentado um breve resumo da história da Geometria Analítica e mostra como esse tema é abordado nos documentos oficiais.

No capítulo 4 é apresentado um relato vivenciado pelo autor no ensino de Geometria Analítica para um curso de Engenharia Civil, utilizando a modalidade de ensino remoto, que ocorreu em meio a pandemia de Covid-19.

O capítulo 5 traz as atividades que, na opinião deste autor, tiveram alguma abordagem diferenciada, algumas discussões que apresentaram situações diferentes em seu desenvolvimento, por conta de estarem sendo aplicadas no formato de aulas remotas.

### <span id="page-15-0"></span>**2 ENSINO A DISTÂNCIA X ENSINO REMOTO EMERGENCIAL**

Nesse capítulo é mostrada a diferença entre ensino a distância e o ensino remoto emergencial, mostrando um pouco sobre o começo do ensino a distância no Brasil.

Segundo a Vianey *et al*. (2003), podemos classificar o desenvolvimento da modalidade de ensino intitulada Educação a Distância (EaD)<sup>1</sup> no Brasil em três gerações. A primeira ocorreu com o ensino por correspondência em 1904, que tinha ênfase na educação profissional em áreas técnicas. A segunda geração de EaD surgiu nas décadas de 70 e 80 onde foram criados os cursos supletivos, os alunos recebiam material impresso e as aulas aconteciam usualmente por satélite. Outros recursos utilizados eram rádio, televisão, fitas de áudio e fitas de vídeo, que eram menos comuns uma vez que nessa época não era fácil ter um aparelho que reproduzia fitas de vídeo. A terceira geração ou fase da EaD começa a surgir em 1996 com a crescente utilização da internet no ambiente universitário.

Com a expansão obtida por esta modalidade de ensino, fez-se necessário a regulamentação da EaD no Brasil.

Fragale Filho (2003, p.13) explica:

Vista com desconfiança, tratada como uma forma supletiva ou complementar do ensino presencial, ela foi quase ignorada nas preocupações legislativas relativas à regulamentação da educação no Brasil. No entanto, com o surgimento de novas tecnologias, rompem-se as barreiras que tornam suas ampliações possíveis, proporcionando um aumento de oferta sem precedentes e introduzindo sua regulamentação na agenda legislativa.

O desafio de diferenciar a educação nas formas presencial e a distância, definir e avaliar essas práticas, estava lançado para os formuladores da política pública educacional.

A Lei 9.394, de 20 de dezembro de 1996 (LDB), apresentou algumas medidas para incentivar o crescimento da educação a distância como vemos no Art. 80, "o poder público incentivará o desenvolvimento e a veiculação de programas de ensino a distância, em todos os níveis e modalidades de ensino e de educação continuada." (BRASIL, 1996)

O Art. 80 possui apenas quatro parágrafos que abordam a EaD, o

<sup>1</sup> EaD segundo o decreto Nº9.057, de 25 de maio de 2017, a letra E significa Educação, mas na literatura essa letra também pode ser utilizada como Ensino.

qual afirma que as instituições que oferecem os cursos devem ser credenciadas pela União, os requisitos para realização de exames e registros de diplomas relativos a educação a distância também serão regulamentados pela União, as normas para produzir, controlar e avaliar os programas de educação a distância ficam a cargo do sistema de ensino e a educação a distância terá um tratamento diferenciado no custeio da transmissão, concessões de canais e reserva de tempo mínimo de canais comerciais.

Depois veio o Decreto nº 2.494, de 10 de fevereiro de 1998, que surge o termo "autoaprendizagem" como podemos ver a seguir:

> Art. 1º. Educação a distância é uma forma de ensino que possibilita a autoaprendizagem, com a mediação de recursos didáticos sistematicamente organizados, apresentados em diferentes suportes de informação, utilizados isoladamente ou combinados, e veiculados pelos diversos meios de comunicação. (Brasil, 1998)

Diante disso, se um aluno optar por um curso com essa modalidade de ensino, pressupõe-se que terá maior autonomia, entretanto, devido a flexibilidade de tempo, para que possa atingir a aprendizagem e terminar seus estudos, é necessário ser disciplinado e desenvolver um comportamento auto-didático.

A Portaria 2.253 de 18 de outubro de 2001, estabelece que um curso presencial pode oferecer até 20% da sua carga horária prevista no currículo do curso usando recursos não-presenciais, ou seja, temos um número definido para o curso ser de fato presencial ou não-presencial (a distância). (Brasil, 2001)

O Decreto 5.622 de 19 de dezembro de 2005, traz o novo conceito de EaD:

> Art.1 Para os fins deste Decreto, caracteriza-se a educação a distância como modalidade educacional na qual a mediação didático-pedagógica nos processos de ensino e aprendizagem ocorre com a utilização de meios e tecnologias de informação e comunicação, com estudantes e professores desenvolvendo atividades educativas em lugares ou tempos diversos. (Brasil, 2005)

Este decreto ainda afirma que são exigidos momentos presenciais para avaliação; estágios obrigatórios e defesas de TCC, quando previstos na legislação pertinente; e atividades relacionadas a laboratórios de ensino. Estabelece também que a duração dos cursos a distância deverão ser a mesma do respectivo curso da forma presencial.

O Decreto N° 9.057/2017, veio para atualizar a regulamentação da

educação a distância, permitindo que instituições ofereçam exclusivamente cursos à distância, sem a obrigatoriedade de ter cursos presenciais. O decreto regulamenta também a oferta de cursos à distância do ensino médio e para educação profissional técnica de ensino médio. O objetivo maior era aumentar o número de matrículas nos cursos na modalidade EaD, uma vez que o Brasil na época estava com menos de 20% dos jovens entre 18 e 24 anos matriculados no ensino superior, segundo o ministro da educação Mendonça Filho.

Fajardo (2018) afirma que segundo o Censo da Educação Superior realizado em 2017, o número de ingressantes em cursos superiores cresceu 27% em relação ao ano de 2016, ou seja, houve uma grande crescente na procura do diploma do ensino superior de forma geral. Em 2002, a parcela de alunos que optaram por cursos EaD somava 40.714 e representava aproximadamente 1% do universo total de matrículas do ensino superior naquele ano. Em 2018 o número de estudantes na modalidade EaD subiu para mais de 21% que equivale a 1,8 milhão de estudantes de acordo com o censo.

Após esta regulamentação inicial e com o crescente avanço da tecnologia, tanto o ensino quanto as leis foram se aperfeiçoando, de forma que várias escolas e universidades criaram seus próprios Ambientes Virtuais de Aprendizagem também conhecido como AVA's, onde segundo Borba, Malheiros e Zulatto (2008), se constituem de um cenário no qual, dependendo dos recursos existentes, o ensino e a aprendizagem podem ocorrer de maneira qualitativamente diferenciada. E o aluno encontra vídeo aulas, listas de exercícios e atividades, criando um canal direto com o professor da disciplina.

Segundo Simonato (2014) mesmo na regulamentação, a base da instrução da gestão para o modelo EaD foi totalmente vinculada ao modelo presencial e, dessa forma, acabou de caracterizar uma miscigenação ou mistura mesmo entre os modelos, visto a implementação de cursos semipresenciais e outros semi-a distância.

Segundo Borba e Penteado (2007), no EaD existem dois modelos de ensino, o modelo síncrono e o modelo assíncrono, no síncrono o professor e o aluno estão em um mesmo ambiente virtual interagindo de forma imediata, por meio de voz, imagem ou texto. No modelo assíncrono, as aulas são gravadas previamente e disponibilizadas. Porém, as aulas síncronas também podem ser gravadas para o caso do aluno, que naquele momento, não pode acompanhar, mas pode assistir

num momento que lhe seja conveniente.

O portal do Ministério da Educação define que educação a distância é uma modalidade de educação na qual alunos e professores estão separados, física ou temporalmente e, por isso, faz-se necessária a utilização de meios e tecnologias de informação e comunicação. (Brasil, 2020) Ou seja, o planejamento de aula e todo o material que o professor EAD disponibiliza não é focada a um determinado grupo de alunos, normalmente são aulas gravadas utilizadas para vários grupos de alunos. Assim como o material de avaliação, que é o mesmo que se aplica a todos os alunos.

É importante destacar que o modelo de ensino aplicado por este professor na disciplina de Geometria Analítica, não foi o modelo EaD, e sim o modelo de Ensino Remoto Emergencial (ERE). Apesar dos dois modelos terem algumas similaridades, são modelos diferentes de ensino.

O termo de Ensino Remoto Emergencial foi introduzido formalmente por Hodges e seus colaboradores (2020, p. 03) como podemos ver na citação abaixo:

> Muitos membros ativos da comunidade acadêmica, incluindo alguns de nós, têm debatido calorosamente a terminologia nas mídias sociais. "Ensino remoto de emergência" surgiu como um termo alternativo comum usado por pesquisadores da educação online e profissionais para estabelecer um claro contraste em relação ao que muitos de nós conhecemos como educação online de alta qualidade. Alguns leitores podem discordar do uso do termo "ensino" em detrimento de escolhas como "aprendizado" ou "educação".

As definições sobre "ensino" podem ser apresentadas de formas simples sem mais debates como cita Hodges apud Merriam-Webster2 "ato, prática ou profissão de um professor" e Hodges apud Olo e col. (2020) "compartilhamento de conhecimentos e experiências" em conjunto com o fato de que as tarefas iniciais realizadas durante as mudanças de emergência são as de um professor.

Esse modo de ensino surgiu como solução para as instituições de ensino e seus alunos não ficarem sem aulas. Essa terminologia foi amplamente debatida no meio acadêmico e ERE foi a denominação adotada para distinguir da educação a distância. O ERE caracteriza-se pela oferta de atividades curriculares por meio de tecnologias digitais de informação e comunicação, durante a manutenção do isolamento social e da suspensão de atividades de presenciais.

<sup>2</sup> Merriam-Webster é um dicionário on-line disponível em https://www.merriamwebster.com/dictionary/teaching.

O ERE usou situações de ensino que foram planejadas para serem ministradas presencialmente e as transformou em remotas, pois inicialmente os professores estavam preparados para o ensino presencial, por isso o ERE é diferente de experiências educacionais totalmente planejadas e projetadas para serem online, e precisava de um termo específico.

O objetivo ao aplicar o ERE não era criar um modelo educacional de alta qualidade, mas sim fornecer o acesso temporário e contínuo ao ensino de forma mais rápida, e quando o momento de crise cessa, pode-se voltar ao modo de ensino anterior.

Para que o ERE fosse posto em prática, os professores tiveram que adquirir habilidades e competências em um curto espaço de tempo, e vale ressaltar que muitos não tinham equipamentos necessários, como computadores com uma conexão de internet de qualidade para transmitir as aulas, webcams, quadro ou mesa digitalizadora, entre outros.

Em face da necessidade de adquirir todas essas habilidades e competências, os professores ficaram sobrecarregados, tendo que se preocupar tanto com os conteúdos de suas disciplinas e as melhores formas de ensiná-las, quanto a qualidade visual e sonora da aula, fazendo com que suas jornadas de trabalho ficassem muito maiores, e muitas vezes, sem receber por isso. Nesse aspecto também fica claro a diferença entre o EaD e ERE, pois o professor de EaD foi preparado para lidar com essas dificuldades e com seu salário de acordo com suas responsabilidades.

Não se pode afirmar qual modelo de ensino é melhor, pois cada aluno se identifica com algum dos modelos de acordo com suas características pessoais, maneiras de aprender e de acordo com as possibilidades disponíveis para que este aluno possa estudar.

Em razão da pandemia e consequentemente do isolamento social, o ERE foi a maneira mais próxima do modelo de ensino presencial que a maioria das escolas e universidades conseguiu encontrar para que os alunos não fossem ainda mais prejudicados, uma vez que os mesmos não podiam frequentar aulas na forma presencial.

### <span id="page-20-0"></span>**3 CONSIDERAÇÕES SOBRE A GEOMETRIA ANALÍTICA**

Neste capítulo é apresentado um breve resumo sobre o desenvolvimento histórico da Geometria Analítica, desde seu início com Descartes até os dias atuais.

Em seguida é apresentado como a Geometria Analítica aparece em documentos oficiais como nos Parâmetros Curriculares Nacionais - PCN e Base Nacional Comum Curricular - BNCC.

<span id="page-20-1"></span>3.1 HISTÓRICO DA GEOMETRIA ANALÍTICA

Este capítulo foi baseado no livro Tópicos da História da Matemática de Roque e Carvalho (2012), para ter uma sequência dos fatos em ordem cronológica.

A associação da geometria com a álgebra teve início com Descartes quando escreveu *La géométrie,* que era o terceiro apêndice do tratado intitulado *Discours de la Méthode pour Bien Conduire as Raison et Chercher la Vérité dans les Sciences* (Discurso do Método para Bem Conduzir a Razão e Procurar a Verdade nas Ciências, publicado em 1637), esse apêndice continha aproximadamente cem páginas e propõe a utilização do método analítico:

> Se queremos resolver qualquer problema, primeiramente supomos que a solução já está encontrada, e damos nomes a todas as linhas que parecem necessárias para construí-la. Tanto para as que são desconhecidas como para as que são conhecidas. Em seguida, sem fazer distinção entre linhas conhecidas e desconhecidas, devemos percorrer a dificuldade da maneira mais natural possível, mostrando as relações entre estas linhas, até que seja possível expressar uma única quantidade de dois modos. A isto chamamos uma Equação, uma vez que os termos de uma destas duas expressões são iguais aos termos da outra. (Descartes,1954, p. 8-9 apud Roque e Carvalho, 2012, p. 247)

Apesar desse processo de dar nomes a figuras conhecidas e para as que não são conhecidas ser a essência do método analítico, esse processo não utilizava palavras como *coordenadas*, *abscissas* e *ordenadas*, essas palavras foram utilizadas em um sentido técnico por Leibniz em 1692.

Outro matemático que avançava nos estudos da Geometria Analítica, na mesma época que Descartes (mesmo trabalhando separadamente) era Pierre de Fermat. A diferença entre seus estudos é que Fermat partia de uma

equação e então buscava o lugar geométrico correspondente enquanto Descartes partia do lugar geométrico para encontrar a equação. É essa reciprocidade o princípio fundamental da Geometria Analítica.

A primeira aplicação dessa nova Geometria foi no cálculo de tangentes, que seria aprimorado no cálculo infinitesimal alguns anos mais tarde, no século XVIII, por Leibniz e Newton. Podemos dizer que a Geometria Analítica foi a base do cálculo como conhecemos hoje, alguns livros de cálculo como do autor George F. Simmons (1987) trata dos dois assuntos simultaneamente.

No final do século XVIII a Geometria Analítica também teve sua contribuição na representação geométrica dos números complexos proposto por Carl Friedrich Gauss, Casper Wessel e Jean-Robert Argand.

A Geometria Analítica também ajudou a criar as coordenadas polares para trabalhar com curvas impraticáveis em coordenadas cartesianas, como por exemplo, as espirais.

No século XIX a Geometria Analítica contribuiu para as definições mais abstratas da matemática como vemos:

> As primeiras e nebulosas noções de um hiperespaço n-dimensional (n > 3) em pontos se perdem na obscuridade do passado e se confundem com considerações metafisicas. O primeiro artigo publicado que lidava explicitamente com geometria pontual de dimensão superior foi escrito por Arthur Cayley (1821-1895) em 1843, depois do qual o assunto recebeu a atenção dos matemáticos ingleses, J. J. Sylvester (1814-1897) e W. K. Clifford (1845-1879), além do próprio Cayley. (Eves, p 599)

Essa geometria de espaço n-dimensional não chamou muita atenção a princípio, ela foi ter alguma relevância a partir de 1870 quando o número de artigos publicados tratando da geometria de dimensão superior cresceu.

Já no século XX tivemos grande avanço nessa área, tendo aplicação em diversas áreas como a Física, a Química entre outros. Um exemplo de aplicação é a Teoria da Relatividade de Albert Einstein que utiliza o espaço quadridimencional.

Todo esse avanço na teoria proporcionou meios para que a tecnologia se desenvolvesse até os dias de hoje. No século XXI, as aplicações da Geometria são inúmeras, em diversas áreas das ciências, como por exemplo na construção do Grande Colisor de Hádrons (LHC)<sup>3</sup> que é o maior experimento científico de todos os tempos, que resultou na descoberta do Bóson de Higgs.

<sup>&</sup>lt;sup>3</sup> LHC é uma máquina que acelera partículas e faz elas se colidirem a fim de simular um mini Big Bang e estudar seus acontecimentos, LHC é uma sigla que vem do inglês *Large Hadron Collider.*

#### <span id="page-22-0"></span>3.2 A GEOMETRIA ANALÍTICA NOS DOCUMENTOS OFICIAIS

Esta seção traz considerações sobre o que dizem os documentos oficias em relação à Geometria Analítica, seu ensino e importância.

Os Parâmetros Curriculares Nacionais – PCN, publicados em 1997 (Brasil, 1997), são diretrizes para a Educação Básica brasileira e têm por objetivo orientar e organizar os currículos em busca da melhoria da qualidade da educação e garantir que os alunos adquiram conhecimentos necessários para o bom exercício da cidadania. Esta regulamentação tem caráter não obrigatório e admite-se que as necessidades e características regionais sejam consideradas.

Nos PCN a Geometria e Medidas são uns dos temas estruturadores do ensino de Matemática, juntamente com os temas Álgebra: números e funções e Análise de dados. No documento é destacada a importância da Geometria para a formação intelectual do aluno. Os PCN+, que são os complementos dos PCN para o ensino médio, enfatizam que estes três temas devem ser desenvolvidos de modo concomitante ao longo do Ensino Médio.

Em relação à componente Geometria e medidas, é descrito que

A Geometria, ostensivamente presente nas formas naturais e construídas, é essencial à descrição, à representação, à medida e ao dimensionamento de uma infinidade de objetos e espaços na vida diária e nos sistemas produtivos e de serviços. No ensino médio, trata das formas planas e tridimensionais e suas representações em desenhos, planificações, modelos e objetos do mundo concreto. Para o desenvolvimento desse tema, são propostas quatro unidades temáticas**: geometrias plana, espacial, métrica**  e **analítica**. (BRASIL, 2006, p.120)

Este documento destaca que as formas geométricas são empregadas para representar ou conceber objetos do mundo real, possibilitando o entendimento e a construção de modelos matemáticos que podem resolver, não apenas problemas matemáticos, mas também problemas de outras áreas.

A Geometria Analítica é evidenciada nos PCN+ como um ramo da Geometria que "trata algebricamente as propriedades e os elementos geométricos" e que se deve proporcionar o conhecimento deste modelo que traduz um problema geométrico em um problema algébrico. É importante que o professor possa conduzir o aluno para que este perceba que a Geometria Analítica faz a ligação entre entes geométricos como ponto, reta, plano, polígonos, circunferências, cônicas com funções de 1º e 2º graus e seus gráficos. Além do conhecimento matemático, a

Geometria Analítica possibilita analisar historicamente o desenvolvimento do pensamento matemático, especificamente do século XVII, que culminou na concepção cartesiana que tanto influenciou e ainda influencia a ciência.

Os PCN+(Brasil, 2006) propõem que as unidades temáticas a serem desenvolvidas em Geometria Analítica são:

- Representações no plano cartesiano e equações; intersecção e posições relativas de figuras.
- Interpretação e utilização de modelos para a resolução de problemas geométricos.
- Reconhecimento que uma mesma situação pode ser tratada com diferentes instrumentais matemáticos, de acordo com suas características.
- Associação de situações e problemas geométricos a suas correspondentes formas algébricas e representações gráficas e vice-versa.
- Construção de uma visão sistemática das diferentes linguagens e campos de estudo da Matemática, estabelecendo conexões entre eles.

Outro documento que regulamenta a Educação Básica brasileira é a Base Nacional Comum Curricular – BNCC que normatiza o conjunto de conhecimentos fundamentais que os alunos devem desenvolver durante a Educação Básica. O documento traz orientações para a organização do currículo e os conteúdos mínimos para possibilitar formação básica comum, além de estabelecer as competências e habilidades que devem ser adquiridas pelos alunos para que os mesmos participem na construção de uma sociedade democrática, justa e inclusiva. Ao contrário dos PCN, o BNCC tem caráter obrigatório, ou seja, há uma lista de conteúdos obrigatórios a ser cumprido por todas as escolas brasileiras.

Em relação à Matemática, a BNCC estabelece que no Ensino Fundamental deve ocorrer

> [...] o desenvolvimento do **letramento matemático**, definido como as competências e habilidades de raciocinar, representar, comunicar e argumentar matematicamente, de modo a favorecer o estabelecimento de conjecturas, a formulação e a resolução de problemas em uma variedade de contextos, utilizando conceitos, procedimentos, fatos e ferramentas

matemáticas. É também o letramento matemático que assegura aos alunos reconhecer que os conhecimentos matemáticos são fundamentais para a compreensão e a atuação no mundo e perceber o caráter de jogo intelectual da matemática, como aspecto que favorece o desenvolvimento do raciocínio lógico e crítico, estimula a investigação e pode ser prazeroso (fruição).O desenvolvimento dessas habilidades está intrinsecamente relacionado a algumas formas de organização da aprendizagem matemática, com base na análise de situações da vida cotidiana, de outras áreas do conhecimento e da própria Matemática. (BRASIL, 2017 p.264).

Para que ocorra o desenvolvimento de competências para o letramento matemático, a BNCC propõe que sejam utilizados processos matemáticos como resolução de problemas, desenvolvimento de projetos, atividades de investigação, entre outros.

Há um entendimento de que a Matemática desempenha papel fundamental para que o aluno se torne um cidadão com formação integral, inserido na sociedade, pois o conhecimento matemático é primordial para o cumprimento das atividades humanas que buscam soluções de problemas, desde tarefas do cotidiano a questões científicas e tecnológicas.

Quanto ao Ensino Médio, a BNCC para a área de Matemática e suas tecnologias recomenda que sejam aprofundadas e ampliadas a aprendizagem dos conhecimentos desenvolvidos no Ensino Fundamental, para que nesta etapa os estudantes desenvolvam uma perspectiva integrada dos conteúdos matemáticos

Segundo a BNCC, a área de Matemática e suas tecnologias devem "promover ações que estimulem e provoquem seus processos de reflexão e de abstração, que deem sustentação a modos de pensar criativos, analíticos, indutivos, dedutivos e sistêmicos e que favoreçam a tomada de decisões orientadas para a ética e o bem comum" (BRASIL, 2017 p. 518) e indicar quais habilidades devem ser desenvolvidas através de processos de investigação, de elaboração de modelos e de resolução de problemas. Deve-se destacar as inter-relações entre os diferentes campos da Matemática como Álgebra e Geometria, Estatística e Probabilidade, Grandezas e Medidas.

Apesar da BNCC apontar a inter-relação entre Álgebra e Geometria, de assinalar a utilização de diferentes representações para um mesmo objeto matemático, de salientar a necessidade de articulação entre os diferentes campos da Matemática, a Geometria Analítica não aparece de forma evidente na lista das habilidades que devem ser alcançadas no Ensino Médio, ao contrário do que ocorre nos PCN.

A BNCC perde ao não enfatizar a Geometria Analítica, pois esta área de conhecimento permite a resolução de problemas geométricos por meio de ferramentas algébricas, além das ligações deste tipo de abordagem geométrica com problemas da Física ou da Química, como já mencionado na seção anterior.

Embora a disciplina Geometria Analítica e Álgebra Vetorial, que foi tratada neste trabalho, tenha sido ministrada para um curso superior, os apontamentos acima mostram a importância do ensino da Geometria Analítica no Ensino Médio e algumas das atividades, que serão apresentadas no capítulo 5, podem ser adaptadas para o contexto deste nível de ensino.

### <span id="page-26-0"></span>**4 EXPERIÊNCIA DE UM DOCENTE DE MATEMÁTICA EM MEIO A PANDEMIA**

Nesse capítulo é apresentada a estrutura da disciplina de Geometria Analítica e Álgebra Vetorial, e também o relato da experiência vivenciada ao ministrar esse curso no primeiro semestre de 2020.

#### <span id="page-26-1"></span>4.1 ESTRUTURA DA DISCIPLINA

A disciplina de Geometria Analítica e Álgebra Vetorial foi ministrada para o curso de Engenharia Civil, no curso era previsto uma carga horária de 60 horas sendo que 50 horas em sala de aula e 10 horas em atividades pré e pós aula.

O objetivo da disciplina era desenvolver no acadêmico competências gerais ou de fundamentos de área, de acordo com as unidades de ensino e conteúdos estudados, com foco nas habilidades necessárias para a atuação profissional.

A estrutura do curso estava dividida em quatro temas. O primeiro era Matrizes e Sistemas, onde foi estudado as definições, operações com matrizes, determinantes e resoluções de sistemas, utilizando ou não matrizes.

O segundo tema era Vetores no Plano e no Espaço, onde eram estudadas as definições, adição e subtração de vetores e a representação geométrica de vetores.

O terceiro conteúdo era Produto Escalar e Produto Vetorial, onde abordamos a combinação linear de vetores, o produto escalar e o ângulo entre vetores, no plano e no espaço, projeção de um vetor sobre outro vetor, o produto vetorial e as aplicações deste conceito.

O quarto assunto era Equações de retas e planos, onde estudamos as diferentes equações de retas, como equação vetorial da reta, equação reduzida da reta, ângulo entre duas retas. Analisamos também equação geral do plano, equação vetorial do plano, ângulo entre dois planos e intersecção entre dois planos, e a distância entre ponto e uma reta, distância entre um ponto e o plano e a distância entre duas retas.

A proposta metodológica da disciplina foi estruturada com base em dois momentos: pré-aula, aula e pós-aula. Em cada um dos encontros o acadêmico desenvolvia diferentes atividades para cada um dos momentos da aula. O material da disciplina era composto pelo livro didático, web aulas e atividades (diagnósticas e de aprendizagem). Este material é disponibilizado previamente para que o acadêmico se prepare para a aula. O professor é responsável por desenvolver os conteúdos trabalhados em todos os momentos da aula e o acadêmico é responsável por realizar as atividades e acompanhar os encontros de acordo com a sequência proposta. As estratégias de ensino-aprendizagem adotadas na disciplina previam aulas expositivas dialogadas, estudos em grupo, seminários, debates, painéis integrados ou outras metodologias ativas pertinentes ao conteúdo e a proposta do encontro.

A avaliação do desempenho do acadêmico na disciplina foi efetuada através de verificações e atividades em que o rendimento foi obtido por meio de pontos. As avaliações oficiais e atividades de sala de aula tinham seus conteúdos elaborados pelo professor. As demais atividades avaliativas foram disponibilizadas pela Instituição de Ensino, que eram perguntas objetivas disponibilizadas no AVA. Ao final do semestre esses pontos resultaram em uma nota expressa em valor numérico. Todas as avaliações e atividades tinham suas regras, datas e valor previamente estabelecidos seguindo as regras de avaliação da Instituição de Ensino.

#### <span id="page-27-0"></span>4.2 EXPERIÊNCIA VIVENCIADA

Em dezembro de 2019, na cidade de Wuhan na China foi identificado um vírus altamente contagiante em humanos chamado de SARS-CoV-2, este vírus causa uma doença chamada Covid-19. Segundo o Ministério da Saúde, o coronavírus é uma família de vírus que é comum em muitas espécies de animais, podendo raramente infectar pessoas.

Esta doença é assintomática ou oligossintomática (apresenta poucos sintomas) em 80% dos pacientes, e em aproximadamente 20% dos casos detectados requer atendimento hospitalar.

Com essa doença se espalhando rapidamente, no dia 11 de março de 2020, a OMS (Organização Mundial da Saúde) decretou estado de pandemia. Sabemos que a crise causada pela Covid-19 resultou, entre tantas outras situações, no encerramento das aulas em escolas e em universidades, afetando mais de 90% dos estudantes do mundo (Unesco, 2020).

Neste mesmo mês de março, foram criados decretos estaduais e

municipais a fim de conter a disseminação da Covid-19 no Brasil. Em uma cidade do norte do Paraná, em que se situa a instituição onde este professor leciona, foi criado o Decreto Nº 170/20, de 19 de março de 2020 que suspenderam as aulas municipais e recomendava-se suspender as aulas em escolas e universidades privadas.

Do dia 09 ao dia 13 de março, não houve aula presencial e nesta semana, os professores participaram de uma reunião online, onde foram orientados de como iriam oferecer aulas para os alunos.

A fim de auxiliar os professores neste momento de adaptação, a direção enviou tutoriais em formato pdf e vídeos, com sugestões de como gravar e publicar um vídeo. Alguns colegas professores que já gravavam vídeos como metodologia de ensino, apresentaram sugestões de como gravar um vídeo, quais programas utilizar e em quais plataformas hospedar o vídeo.

A proposta inicial, sugerida pela instituição, foi gravar as aulas em formato de vídeo com a duração da aula presencial. A aula foi elaborada pelo professor utilizando Power Point, com textos, imagens e equações. Agora faltavam as ferramentas e o conhecimento de como gravar um vídeo.

Inicialmente a tarefa era encontrar um programa para gravar a vídeo aula. Após várias pesquisas, foram identificados muitos programas, alguns melhores que outros, alguns gratuitos e outros pagos. O software escolhido foi o Camtasia pois atenderia às necessidades, que eram de um programa compatível com o computador, fácil de gravar, editar e de fácil publicação.

A segunda tarefa foi saber como gravar o áudio, esta seria então a tarefa mais difícil, pois os microfones que o professor tinha não funcionavam. Deste modo, foi providenciado uma placa de áudio e ao testá-la, verificou-se que o áudio estava sendo captado, porém com ruídos. Foi necessário identificar o porquê do ruído na captação de áudio para solucioná-lo. O problema foi detectado com uma pesquisa no Google sobre "como solucionar problemas de ruídos no microfone de computador". O computador foi devidamente aterrado melhorando assim a qualidade do som para a vídeo aula.

No primeiro vídeo, que ocorreu no modo assíncrono, ocorreram algumas dificuldades por parte do professor, pois não tinha nenhum *feedback* dos alunos, nenhum contato visual, e frequentemente se pegava fazendo perguntas como "entenderam?", "vocês estão vendo?", "está tudo bem?", e o professor percebeu que a interação frequente com o aluno faz parte da aula e o quanto é

importante a comunicação aluno/professor, mesmo que seja apenas a comunicação visual. Esta falta de interação de aluno/professor influenciou no tempo de duração da aula, fazendo com que o tempo do vídeo fosse menor que o tempo de duração da aula presencial.

Foi sugerido pela instituição que os professores publicassem suas vídeo aulas no You-tube ou no Google drive, depois de uma breve pesquisa no livro do Bairral (2010), onde ele comenta as vantagens e desvantagens de postar vídeos no You-tube, e ensina como postar vídeos no mesmo, o professor achou mais seguro publicar no Google drive, pois para acessar o conteúdo pelo Google drive é necessário ter o link e estar autorizado a acessar esse link.

Na segunda vídeo aula assíncrona, o professor estava mais adaptado com aquele método e a aula ocorreu sem maiores dificuldades, levando menos tempo na elaboração, edição e publicação.

Na semana seguinte, foi estabelecida uma nova orientação por parte da instituição de ensino, onde as aulas não seriam mais gravadas e sim realizadas ao vivo. Foi encaminhado aos professores um tutorial simples de como trabalhar com o software Teams da Microsoft.

No fim de semana dos dias 28 e 29 de março, o professor programou todos os encontros on-line dentro do Teams, e surgiu novamente um problema: como fazer exercícios ou exemplos em tempo real sem escrever uma equação?

Escrever todas as equações de um exercício ou de um exemplo no Microsoft Word ou no Microsoft Power Point não era prático e nem didático, pois estes softwares não possibilitam que o professor faça, passo a passo, cada linha do desenvolvimento de uma equação com agilidade, considerando que muitos alunos apresentam dificuldades em Matemática básica e seria necessário este desenvolvimento detalhado das equações. Buscando mais praticidade, outros professores sugeriram o programa OpenBoard, que simula uma lousa na tela do computador, com vários recursos, porém escrever somente com o mouse e o teclado é difícil. Para facilitar a execução da vídeo aula o professor providenciou uma mesa digitalizadora que permite visualizar tudo que se escreve na mesa digitalizadora na tela do computador, fazendo com que o desenvolvimento de um cálculo fique muito mais rápido e explicativo.

Com os equipamentos todos instalados e softwares funcionando, foi

iniciada a nossa primeira aula ao-vivo, ou seja, de modo síncrono. Na primeira parte da aula o professor explicou todas as funcionalidades e recursos do Teams, alguns alunos tinham câmeras e microfones, outros apenas microfones e outros conseguiam receber a imagem, porém não conseguiam se comunicar com o professor, foi então disponibilizado um grupo de WhatsApp para que esses alunos enviassem suas dúvidas.

No início o professor precisou se adaptar com as novidades, mas depois de um tempo se acostumou e as aulas ocorriam dentro da nova normalidade, com questionamentos dos alunos como na sala de aula convencional, mas via mensagem ou áudio. Em um certo momento, um aluno perguntou como seria a representação de um vetor em  $R<sup>3</sup>$  e o professor começou a tentar desenhar o vetor, mas lembrou-se que utilizando o software GeoGebra, já instalado em seu computador, facilitaria mostrar a representação daquele vetor.

Depois de duas semanas no formato de aula ao vivo e on-line, ou seja, de modo síncrono, poucos alunos participavam das aulas, porém esses participavam de forma mais ativa e com muitos questionamentos.

A aula ao vivo e on-line também era gravada pelo software Teams, o professor poderia baixar essa aula e disponibilizá-la no Google drive.

O desenvolvimento do curso deu-se como segue: Inicialmente tivemos três aulas presenciais tradicionais, ou seja, três encontros em sala, onde cada encontro teve duração de 180 minutos, nas segundas-feiras. Com a paralização decorrente da pandemia, tivemos uma pausa de duas semanas, retornando às atividades na forma de ERE com duração de 100 a 120 minutos em forma de vídeo, foram quatro aulas gravadas nesse formato. Em seguida tivemos as aulas remotas ao vivo, que se estenderam até o fim do curso. Essas aulas tinham duração de 120 a 140 minutos. Elas eram gravadas e disponibilizadas para que os alunos pudessem assistir novamente, caso fosse necessário.

Foram realizadas duas avaliações que ocorreram de forma remota, onde o professor disponibilizou uma sequência de dez atividades de múltipla escolha, onde só uma alternativa era correta que ficava disponível no portal do aluno. Essa avaliação ficou disponível durante 24 horas, porém se o aluno iniciasse a avaliação, ele teria 180 minutos para terminá-la. Essas avaliações eram corrigidas automaticamente no portal do aluno, uma vez que o professor programou qual seria a alternativa correta.

Houve também quatro avaliações onde o professor disponibilizava algumas atividades em arquivos de formato pdf. Os alunos tinham que resolver as questões e redigi-las a mão, tirar uma foto ou escanear, enviar o arquivo novamente ao professor por e-mail ou pelo próprio portal do aluno.

Inicialmente foram previstas algumas estratégias de ensinoaprendizagem, mas ocorreram basicamente aulas expositivas dialogadas, uma vez que não houve muito tempo para pensar ou adaptar outras estratégias de ensinoaprendizagem.

É importante mencionar que, como já indicado no final do capítulo 2, o professor apresentou dificuldades iniciais para se adaptar com o ERE, ficando realmente sobrecarregado, tendo que se capacitar de maneira muito rápida, para disponibilizar os conteúdos para os alunos.

No próximo capítulo serão apresentados alguns recortes de atividades que foram ministradas durante o semestre.

### <span id="page-32-0"></span>**5 ATIVIDADES APLICADAS**

Este capítulo apresenta atividades que tomaram caminhos diferentes do planejado previamente pelo professor, devido às dúvidas manifestadas pelos alunos. Tais dificuldades de compreensão exigiram diferentes estratégias por parte do professor, pois a aula estava sendo realizada em um ambiente virtual.

A teoria e atividades trabalhadas nesse capítulo foram adaptadas do livro de Geometria Analítica e Álgebra Vetorial dos autores Leonardo Alcântara Pontes e Cláudia Marques de Oliveira Farias.

Todas as 8 atividades apresentadas nesse capítulo ocorreram de forma síncrona, no decorrer do curso. As atividades eram apresentadas para os alunos, eles as resolviam e ocorria a discutição dos resultados.

<span id="page-32-1"></span>5.1 ATIVIDADE 1

A finalidade dessa atividade era exercitar como fazer um escalonamento utilizando o método de pivoteamento. Porém o objetivo de mostrar essa atividade nesse trabalho é mostrar o andamento dessa atividade depois da dúvida do aluno.

Encontre a solução do sistema utilizando o método de escalonamento por pivoteamento.

$$
\begin{cases}\n2x + y + z = 5 \\
3x - y - 2z = -2 \\
x + 2y - z = 1\n\end{cases}
$$

(Adaptado de Pontes e Farias,2016)

Este exercício é interessante de comentar, pois foi feito inicialmente na vídeo aula, no modo assíncrono, desenvolvendo passo a passo, mas mesmo assim os alunos pediram para refazê-lo na aula ao-vivo, ou seja, no modo síncrono.

Alguns slides da apresentação, utilizados na vídeo aula do modo assíncrono, são expostos na sequência para elucidar como ocorreu o andamento da aula assíncrona. Na figura 1 é mostrado o sistema do exercício.

<span id="page-33-0"></span>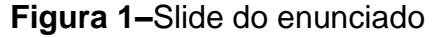

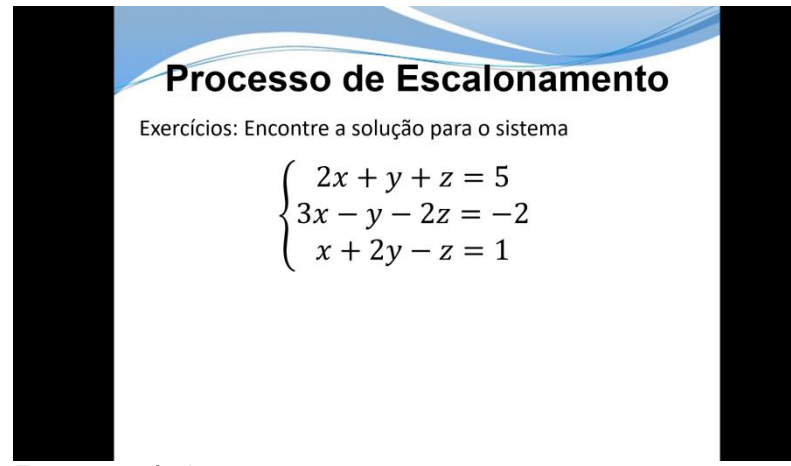

**Fonte:** o próprio autor

<span id="page-33-1"></span>Foi dito que primeiramente deveríamos associar esse sistema a uma matriz ampliada como mostrado na figura 2

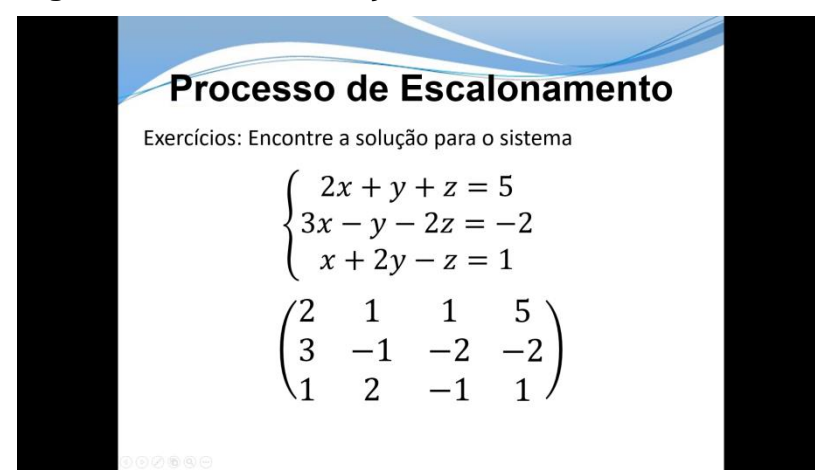

### **Figura 2 –** Slide associação do sistema com a matriz

**Fonte:** o próprio autor

Em seguida deveríamos permutar a terceira linha com a primeira linha fazendo com que o elemento da primeira linha e primeira coluna  $(a_{11})$  chamado de pivô ficasse sendo o número 1, pois facilitaria nas contas, como mostrado na figura 3.

<span id="page-34-0"></span>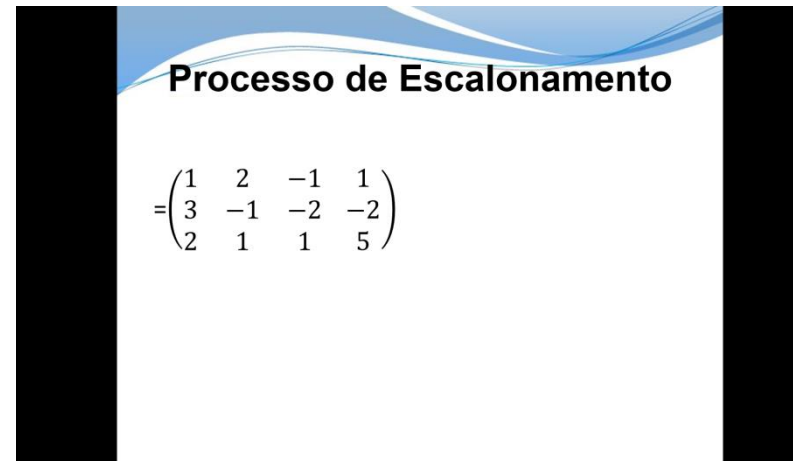

**Figura 3 –** Slide da permutação das linhas

**Fonte:** o próprio autor

Neste ponto, foi dito e mostrado no slide, como a figura 4, quais operações deveríamos fazer com cada linha para que os elementos  $a_{21}$  e  $a_{31}$ ficassem valendo 0. As operações eram:

$$
L'_1 = L_1
$$
  
\n
$$
L'_2 = \frac{a_{21}}{a_{11}} \cdot L_1 - L_2 = \frac{3}{1} \cdot L_1 - L_2 = 3L_1 - L_2
$$
  
\n
$$
L'_3 = \frac{a_{31}}{a_{11}} \cdot L_1 - L_3 = \frac{2}{1} \cdot L_1 - L_3 = 2L_1 - L_3
$$

<span id="page-34-1"></span>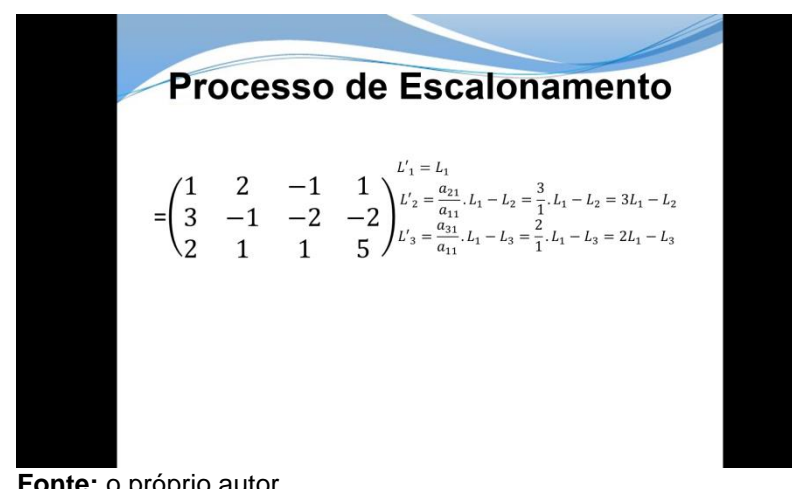

**Figura 4 –** Slide operações do processo de escalonamento

**Fonte:** o próprio autor

A  $L'_1$  ficaria igual a  $L_1$ , a  $L'_2$  teríamos que dividir o elemento  $a_{21}$  pelo elemento  $a_{11}$  e multiplicar o resultado por  $L_1$  e depois subtrair por  $L_2$ , isso era a mesma coisa que multiplicar a  $L_1$  por 3 e subtrair da linha $L_2$ .

A conta foi feita em um slide de 'rascunho', como mostra a figura 5,

<span id="page-35-0"></span>onde foi mostrado todo o processo para eles:

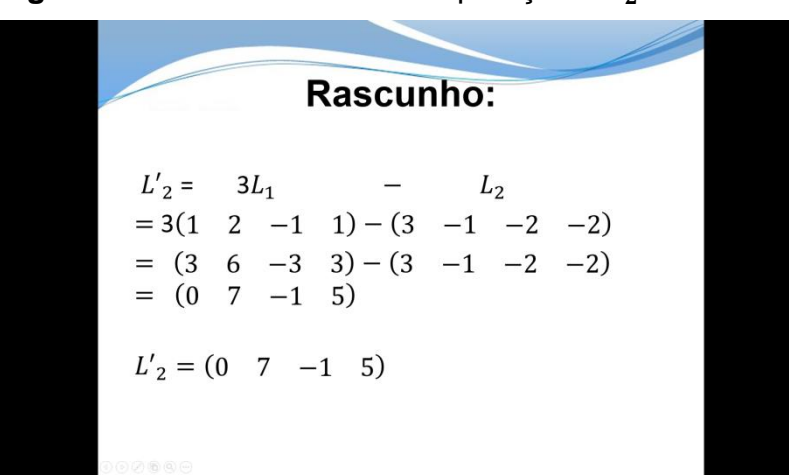

**Figura 5 –** Slide rascunho das operações  $L'_2$ 

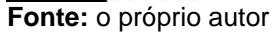

Na linha  $L'_{3}$  teríamos que dividir o elemento  $a_{31}$  pelo elemento  $a_{11}$  e multiplicar o resultado por  $L_1$  e depois subtrair por  $L_3$ , isso era a mesma coisa que multiplicar a linha  $L_1$  por 2 e subtrair de  $L_3$ .

<span id="page-35-1"></span>Assim como na  $L'_2$  foi feito um slidede rascunho para  $L'_3$ , como mostra a figura 6:

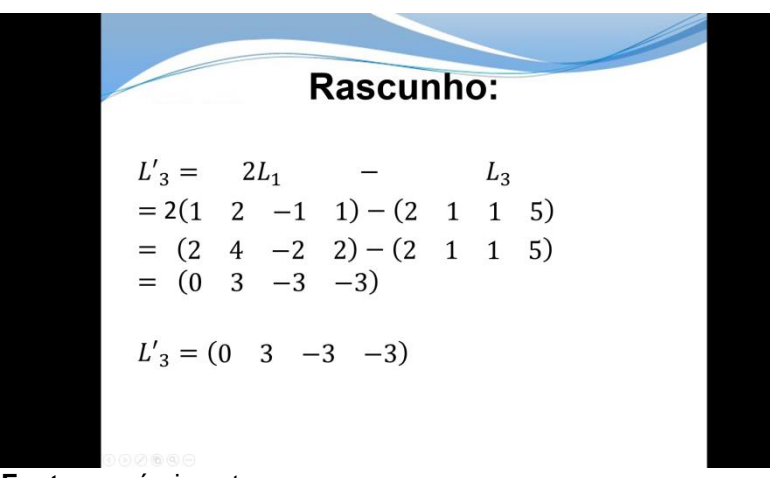

**Figura 6** – Slide rascunho das operações  $L'_{3}$ 

Depois de realizadas todas as contas, foi montada a nova matriz com as linhas $L'_1$ ,  $L'_2$  e  $L'_3$ , como mostra a figura 7.

**Fonte:** o próprio autor
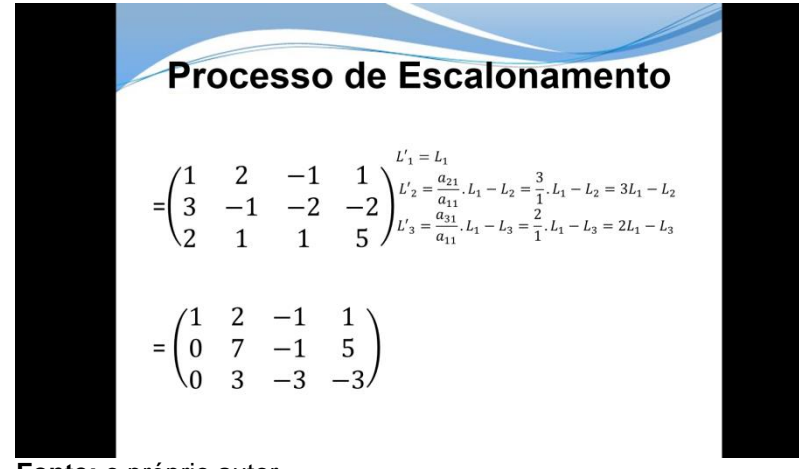

**Figura 7 –** Slide da matriz após as operações

**Fonte:** o próprio autor

Para terminar o processo de escalonamento era necessário eliminar o primeiro elemento não nulo da  $L_3$ fazer mais algumas operações com essas novas linhas, que foram mostradas novamente no slide, como mostra a figura 8:

**Figura 8 –** Slide das segundas operações

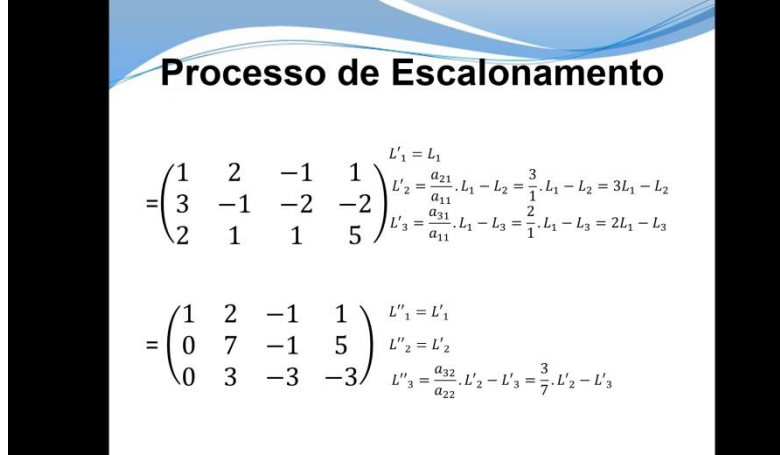

**Fonte:** o próprio autor

A nova linha  $L''_1$  seria igual a  $L'_1$ , a  $L''_2$  seria igual a  $L'_2$  e a  $L''_3$  seria igual a divisão do elemento  $a_{32}$  pelo elemento  $a_{22}$  multiplicado por  $L'_{2}$  e subtraído pela linha  $L'_{3}$ .

Novamente essas operações foram feitas em um slide de rascunho, como mostra a figura 9:

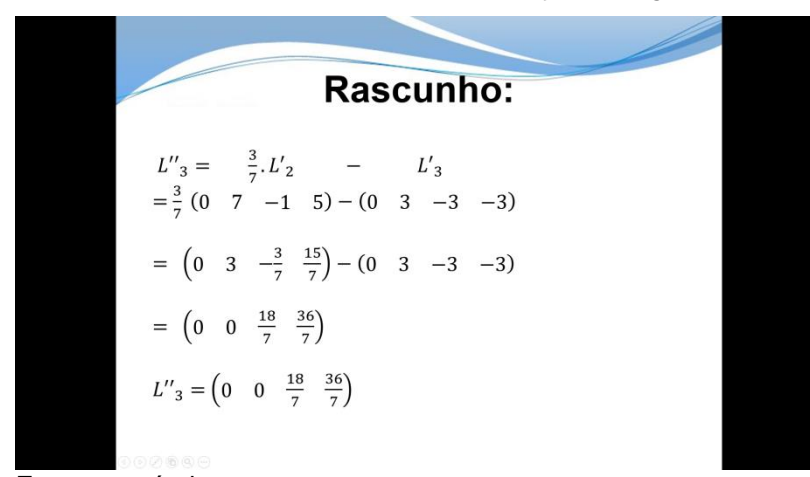

**Figura 9 –** Slide rascunho das operações  $L''_3$ 

**Fonte:** o próprio autor

E a nova matriz foi mostrada em um novo slide, como mostra a figura 10:

**Figura 10 –** Slide da nova matriz

| Processo de Escalonamento                                                                                                    |
|----------------------------------------------------------------------------------------------------|
| $=\begin{pmatrix} 1 & 2 & -1 & 1 \ 3 & -1 & -2 & -2 \ 2 & 1 & 1 & 1 \end{pmatrix} \begin{matrix} 1 & -1 & 1 \ 1 & 2 & 3 \end{matrix} \begin{matrix} 1 & 1 \ 1 & 1 \end{matrix} \begin{matrix} 1 & 1 \ 2 & 3 \end{matrix} = \begin{matrix} 2 & 1 \ 3 & 1 \end{matrix} \begin{matrix} 1 & 1 \ 1 & 1 \end{matrix}$ |
| $=\begin{pmatrix} 1 & 2 & -1 & 1 \\ 0 & 7 & -1 & 5 \\ 0 & 3 & -3 & -3 \end{pmatrix}$                                                                                                    |
| والمنافذ والمستنقذ والمسالم                                                                                                    |

**Fonte:** o próprio autor

Feito isso foi dito que o processo de escalonamento estava acabado, então era só associar essa matriz a um sistema de 3 equações e 3 incógnitas novamente e encontrar o valor de cada incógnita.

Quando as aulas passaram a ser ministradas no modelo de apresentação ao vivo e on-line os alunos disseram que não tinham entendido o exercício e perguntaram se era possível realizá-lo novamente. O professor prontamente o refez, agora utilizando o recurso da mesa digitalizadora juntamente com o software OpenBoard, como mostra a figura 11.

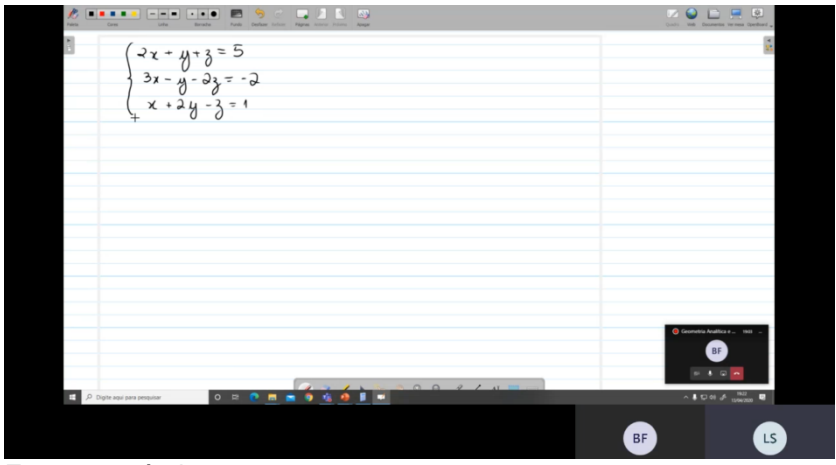

Figura 11 – **Foto da aula sobre escalonamento** 

**Fonte:** o próprio autor

Ao iniciar um aluno pediu para que não pulasse nenhuma etapa. O professor então iniciou da mesma maneira, associando o sistema a uma matriz aumentada, como mostra a figura 12.

 $\Box$   $\Box$   $\Box$  $\cdot$  .  $\blacksquare$  $y + 3 = 5$  $2x +$  $3x - y - 2z = -2$  $x + 2y - 3 = 1$  $\begin{array}{c|c|c|c|c|c} \bot & 1 & 5 \end{array}$  $\overline{\omega}$  $3 - 1 - 2 - 2$  $\propto$  $-1$   $1$ BF

**Figura 12 –** Foto da aula associando sistema a matriz

**Fonte:** o próprio autor

Foi realizado a permutação entre as linhas 1 e 3 como mostra a

figura 13.

**EDITOR** FREE PRODUCTS **QALE**  $O<sub>F</sub>$  $2x + y + 3 = 5$  $3x - y - 3z = -2$ <br> $x + 2y - 3 = 1$  $1574$  $\overline{1}$  $-2$   $-2$   $\frac{2}{1}$   $\frac{2}{1}$  $\overline{c}$  $-1$   $-1$   $2$  $-2 - 2$  $\overline{3}$  $5l_3$  $\overline{1}$ 

**Figura 13**– Foto da aula permutando as linhas

E foi indicado as operações que seriam realizadas conforme mostra

a figura 14.

|                               | ○ におり 【                                                                                                    |                             |
|-------------------------------|----------------------------------------------------------------------------------------------------|-----------------------------|
|                               | $7 - 8 - 8 - 8 - 1$                                                                                                    |                             |
|                               | 1 1 5 74                                                                                                    |                             |
|                               | $3 - 1 - 2 - 2 2$                                                                                                    |                             |
|                               | $12 - 111$                                                                                                    |                             |
| $\epsilon$                    | $\begin{bmatrix} 0 & a & -1 & 1 \ 3 & -1 & -a & -a \ a & 1 & 1 & 1 \end{bmatrix} \begin{matrix} L_1 & \rightarrow & L_1 \ \vdots & \ddots & \vdots \ L_2 & \rightarrow & L_2 \ \vdots & \ddots & \vdots \ \vdots & \ddots & \vdots \ L_3 & \rightarrow & L_3 \ \vdots & \ddots & \vdots \ \vdots & \ddots & \vdots \ \vdots & \ddots & \vdots \ \vdots & \ddots & \vdots \ \vdots & \ddots & \vdots \ \vdots & \ddots & \vdots \ \vdots & \ddots & \vdots \ \vdots & \ddots & \vdots \ \vdots & \$ |                             |
|                               |                                                                                                    |                             |
|                               |                                                                                                    |                             |
|                               |                                                                                                    |                             |
|                               |                                                                                                    |                             |
| $\overline{z}$                |                                                                                                    |                             |
|                               |                                                                                                    | C Governma Analitica e      |
|                               | X J X 1 3 3 3 4 7 / ALE                                                                                                    |                             |
| P Dight aga para people       | 0 5 7 8 8 9 6 6 F *                                                                                                    | $-4000$ $A$ $m200$          |
| S<br>000604                   |                                                                                                    |                             |
| ī.<br>$40 -$                  | $\Omega$<br>Ģ<br>$\mathbf{u}$                                                                                                    | <b>BF</b><br>LS<br>02.05.35 |
| <b>Eonte:</b> o próprio autor |                                                                                                    |                             |

**Figura 14**– Foto da aula realizando as operações

**Fonte:** o próprio autor

E em seguida foi feito o cálculo em cor diferente para indicar um rascunho e encontrar a  $L'_2$ , e foi nesse momento que o aluno disse 'agora entendi', ele relatou que não tinha entendido como multiplicava a linha por um número, e só de fazer a indicação com pequenos riscos foi o suficiente para ele entender como era feita aquela operação, como mostra a figura 15.

**Fonte:** o próprio autor

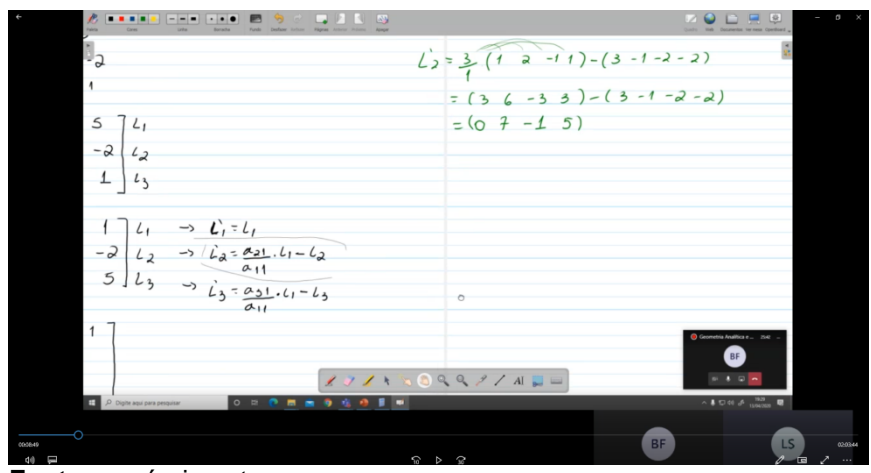

**Figura 15**– Foto da aula realizando os cálculos

**Fonte:** o próprio autor

O professor então realizou isso nas demais etapas e concluiu o exercício, conforme mostra a figura 16 e 17.

**Figura 16**– Foto da aula realizando cálculos

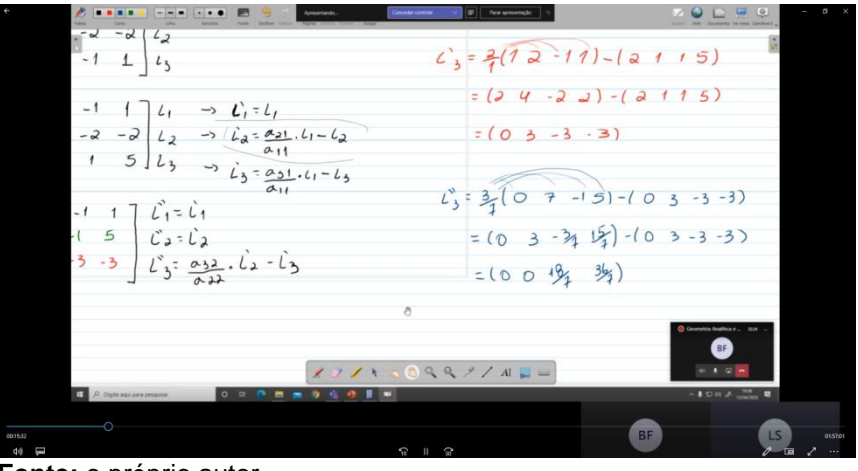

**Fonte:** o próprio autor

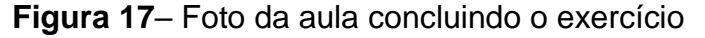

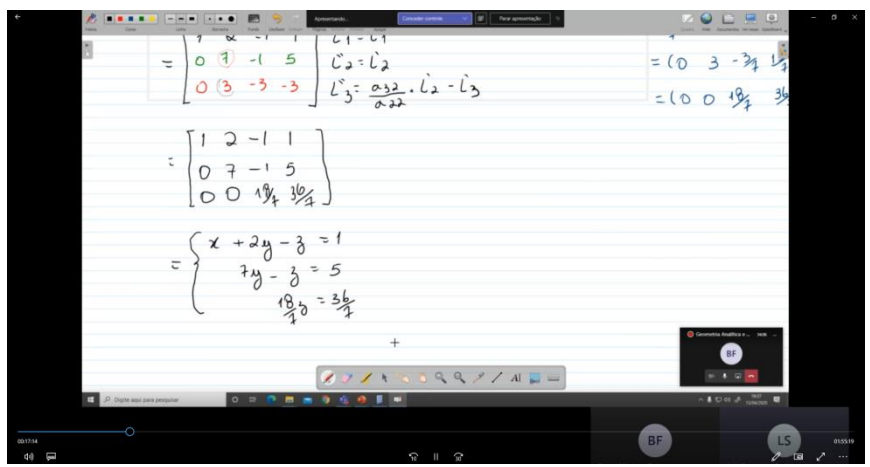

**Fonte:** o próprio autor

Foi interessante perceber que apenas riscos que fazemos, ou ênfases circulando ou enquadrando determinada equação ou resultado faz diferença no entendimento do aluno, às vezes o aluno está tão habituado ao modo do professor fazer contas, que o simples fato de não ter o indicativo da operação que ele está fazendo, pode fazer muita falta no seu entendimento.

Foram apresentados somente os slides na primeira vídeo aula porque o professor ainda não tinha adquirido a mesa digitalizadora, pois se esta ferramenta estivesse disponível antes, certamente o professor não utilizaria os slides.

É importante ressaltar que o fato de o aluno estar recebendo a explicação do exercício pela segunda vez, deve ter facilitado seu entendimento.

5.2 ATIVIDADE 2

Nessa atividade o objetivo era mostrar para o aluno que o resultado do produto vetorial é um vetor ortogonal ao plano que os contém e explicar a regra da mão direita. O seguinte problema foi enunciado:

Sejam  $\vec{u} = (2,3)$  e  $\vec{v} = (-2,-1)$ , vetores de  $\mathbb{R}^3$ . Calcule o produto vetorial  $\vec{u} \times \vec{v}$  e  $\vec{v} \times \vec{u}$ , e faca suas representações geométricas.

(Adaptado de Pontes e Farias,2016)

Foi orientado ao aluno colocar os dois vetores em base canônica ficando o vetor  $\vec{u} = 2i + 3j + 0k$  e o vetor  $\vec{v} = -2i - 1j + 0k$ . No enunciado os vetores estão no  $\mathbb{R}^2$ , para facilitar a representação geométrica, mas para calcular o produto vetorial os vetores precisam estar em  $\mathbb{R}^3$ , para que possamos montar a matriz quadrada.

Com a parte algébrica toda explicada antes, foi montada a matriz para calcular o determinante como mostra a figura 18:

**Figura 18**– Montando a matriz

| <br>Paleta<br>Cores          | $- - - - - - - -$<br>L.<br>$\Delta T$<br>$\Theta$<br>Lista .<br>Fundo Desfazer Fefazer Páginas Anterior Próximo<br><b>Acoust</b><br><b>Romacha</b>                                                         | 阜<br>匾<br>Quatro Web Documentos Vermesa OpenBaard                                                     |
|------------------------------|----------------------------------------------------------------------------------------------------|----------------------------------------------------------------------------------------------------|
| Ì.                           | $\vec{u}$ = (2,3)<br>$\vec{v}$ = (-2, -1)                                                                                                    |                                                                                                    |
|                              | $\vec{\mu} \times \vec{v} = \begin{vmatrix} \vec{\mu} & \vec{\lambda} & \vec{k} \\ 2 & 3 & 0 \\ -2 & -1 & 0 \end{vmatrix} \begin{vmatrix} \vec{\lambda} & \vec{\lambda} \\ 2 & 3 \\ -2 & -1 \end{vmatrix}$ |                                                                                                    |
|                              | $+$                                                                                                    |                                                                                                    |
|                              |                                                                                                    |                                                                                                    |
|                              |                                                                                                    | Governma Analitica e  4945<br>Charracte we andersem Chiase agui para vehir para a<br>tela de chamada. |
| P Digite aqui para pesquisar | 00411<br>R R R R R R R R R R R R                                                                                                    | $\begin{array}{c}\n\wedge\end{array}$ $\begin{array}{c}\n\wedge\end{array}$                           |

**Fonte:** o próprio autor

O determinante foi calculado o utilizando a regra de Sarrus como mostra a figura 19.

**Figura 19**– Cálculo do determinante

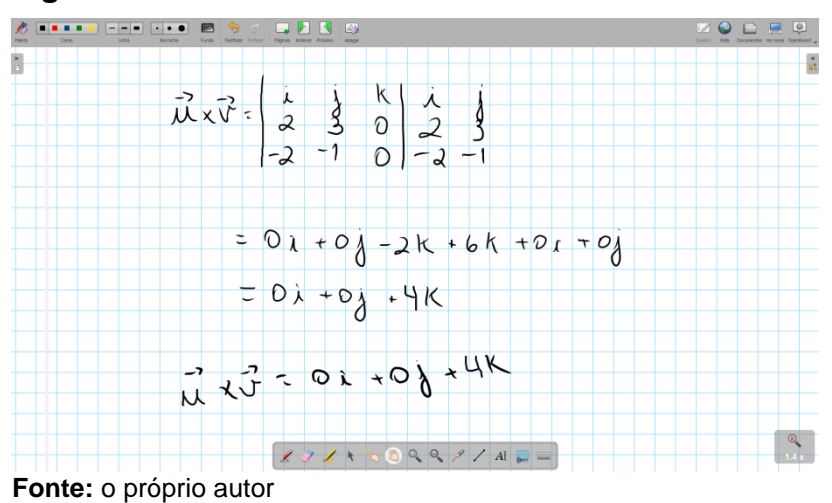

O resultado do produto vetorial era o vetor  $\vec{u} \times \vec{v} = 0i + 0j + 4k$ .

O professor representou os dois vetores  $\vec{u}$  e  $\vec{v}$ , mas mostrado "de cima", ou seja, no plano como mostra a figura 20.

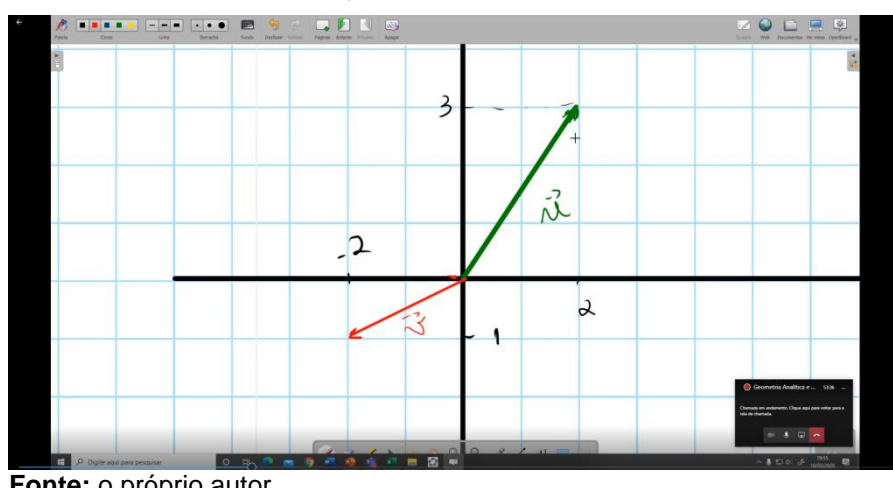

**Figura 20**– Representação dos vetores

**Fonte:** o próprio autor

Depois de representado o professor pediu para os alunos colocarem o indicador na direção de  $\vec{u}$  e o dedo médio na direção de  $\vec{v}$  de forma que o dedo médio fique mais próximo da palma da mão que o dedo indicador, fazendo com que o polegar ficasse apontado em direção ao aluno, a direção que o dedo apontou é a direção que o vetor do produto vetorial  $\vec{u} \times \vec{v}$ . É como se o vetor estivesse "saindo da tela".

Depois foi calculado o produto vetorial  $\vec{v} \times \vec{u}$ , da mesma maneira como mostra a figura 21, montando a matriz e calculando o determinante.

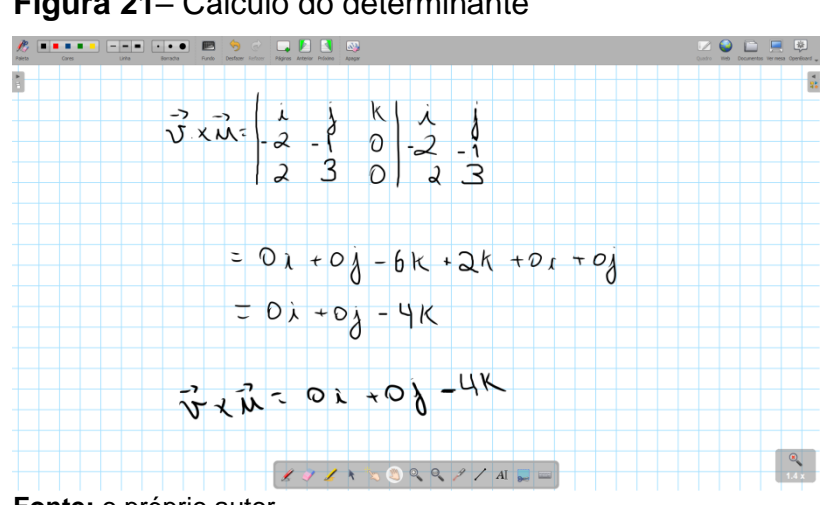

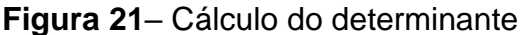

**Fonte:** o próprio autor

O resultado do produto escalar de  $\vec{v} \times \vec{u}$  foi o vetor  $\vec{v} \times \vec{u} = 0i + 0j - 1$ 4k. Depois voltamos a representação geométrica da figura 20 e foi proposto para tentar colocar o indicador na direção do vetor  $\vec{v}$  e o dedo médio na direção de  $\vec{u}$  de forma que o dedo médio fique mais próximo da palma da mão que o dedo indicador. Depois de algum tempo e de certa dificuldade os alunos entenderam que o polegar estava no sentido oposto a ele, ou seja, era como se o vetor estivesse "entrando na tela".

Inicialmente não estava previsto mostrar a representação geométrica no GeoGebra, estava previsto desenhar no programa OpenBoard, mas o professor estava com certa dificuldade de representar graficamente, então foi decidido construir a representação gráfica no GeoGebra.

A construção foi iniciada fazendo os  $A = (0,0,0)$ ,  $B = (2,3,0)$  e  $C =$  $(-2, -1, 0)$ , em seguida foi construído o vetor  $\vec{u}$  tendo A como ponto de início e B como ponto final, o vetor  $\vec{v}$  com A sendo o ponto de início e C sendo o ponto final. Depois foram feitos mais dois pontos  $D = (0,0,4)$  e  $E = (0,0,-4)$ , e construído os vetores  $\vec{u} \times \vec{v}$ , com início em A e final em D, e  $\vec{v} \times \vec{u}$  com início em A e final em E, como mostrado na figura 22.

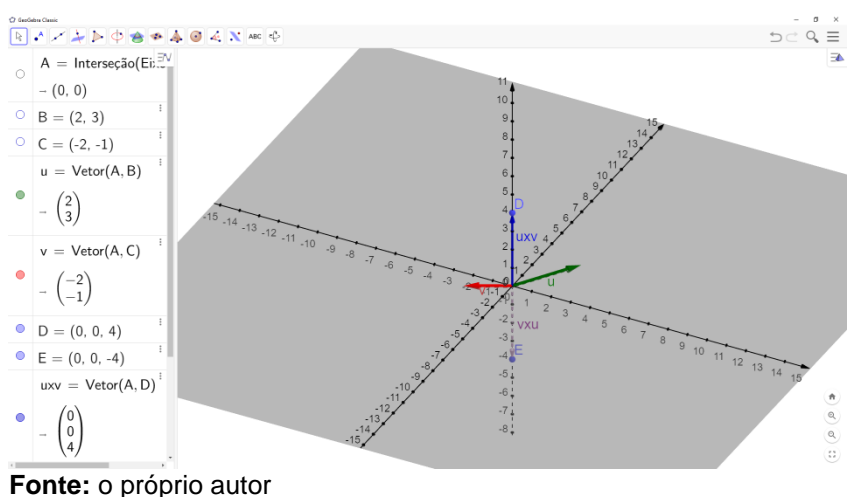

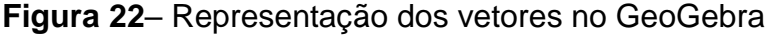

Girando um pouco essa representação em  $\mathbb{R}^3$ , colocando o eixo z na vertical, é notável que o vetor  $\vec{u} \times \vec{v}$  é oposto ao vetor  $\vec{v} \times \vec{u}$ , como mostrado na figura 23.

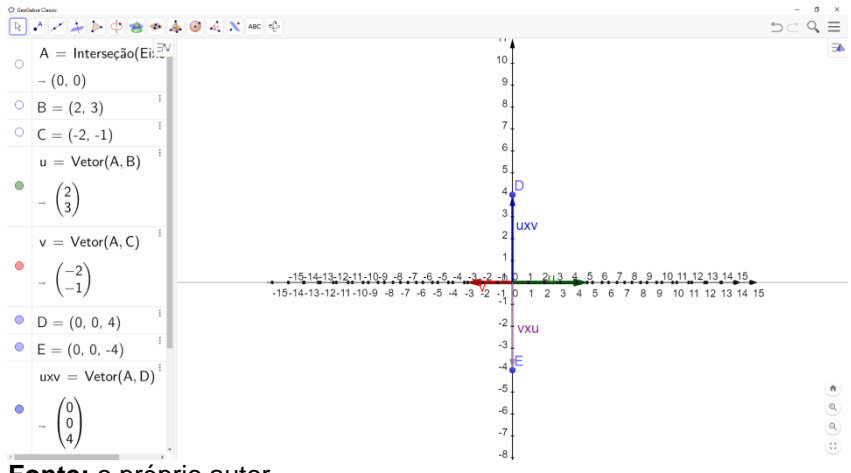

**Figura 23**– Vetores opostos

**Fonte:** o próprio autor

Nessa atividade ficou claro que a representação geométrica feita com o *software* GeoGebra ajudou muito na compreensão da importância da ordem de calcular um produto vetorial, ressaltando que o produto vetorial não é comutativo.

É importante ressaltar que a construção da representação geométrica dos vetores foi explicado passo a passo e quem tinha o *software* GeoGebra instalado no computador pode construir concomitantemente.

5.3 ATIVIDADE 3

O objetivo dessa atividade era mostrar que a projeção de um vetor nem sempre estará "em cima" de outro, ou seja, no mesmo sentido, mas sim terá sempre a mesma direção.

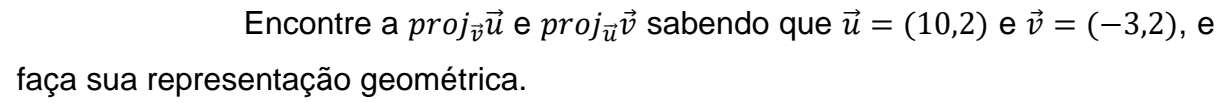

(Adaptado de Pontes e Farias,2016)

Como o professor tinha feito uma atividade bem parecida a essa anteriormente, foi sugerido para que os alunos tentassem fazer sozinhos. Depois de um certo tempo questionou-se se eles tinham conseguido realizar a atividade e um aluno mencionou que tinha conseguido fazer as contas, mas o resultado encontrado estava "estranho", foi perguntado a ele, "como assim estranho?", ele disse que a projeção estava "indo para outro lado", ele disse ainda que talvez tenha errado

algum sinal. Foi dito a ele para não apagar nada que faríamos a correção juntos.

Novamente com toda parte teórica vista antes do exercício, começamos realizar a atividade como mostra a figura 24:

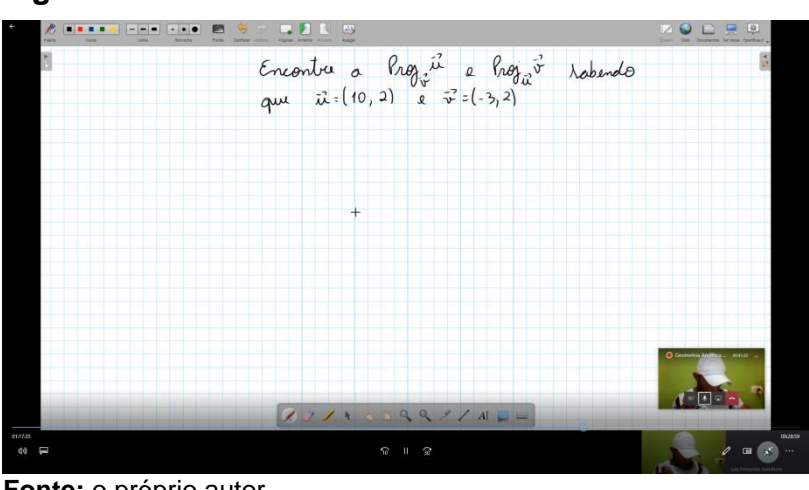

**Figura 24**– Iniciando a atividade

Pra calcular a projeção  $proj_{\vec{\mathcal{V}}} \vec{u}$  e  $proj_{\vec{\mathcal{V}}} \vec{v}$  precisamos calcular o produto escalar  $\vec{u}\cdot\vec{v},|\vec{u}|$  e $|\vec{v}|$ , uma vez que  $proj_{\vec{v}}\vec{u}=\frac{\vec{u}\cdot\vec{v}}{|\vec{v}|^2}$  $\frac{\vec{u}\cdot\vec{v}}{|\vec{v}|^2}\vec{v}$  e proj $\vec{u}\vec{v} = \frac{\vec{u}\cdot\vec{v}}{|\vec{u}|^2}$  $rac{u v}{|\vec{u}|^2} \vec{u}$  como mostra a figura 25.

Sabendo que o produto escalar (ou interno) entre dois vetores  $\vec{u}$  =  $(u_1, u_2)$  e  $\vec{v} = (v_1, v_2)$ , vetores pertencentes ao  $\mathbb{R}^2$ , escritos em coordenadas relativamente a uma base, é definido como  $\vec{u} \cdot \vec{v} = u_1 v_1 + u_2 v_2$ , e que a norma (ou módulo) de um vetor  $\vec{u} = (u_1, u_2)$ , pertencente ao ℝ<sup>2</sup>, é dado como  $|\vec{u}| = \sqrt{u_1^2 + u_2^2}$ .

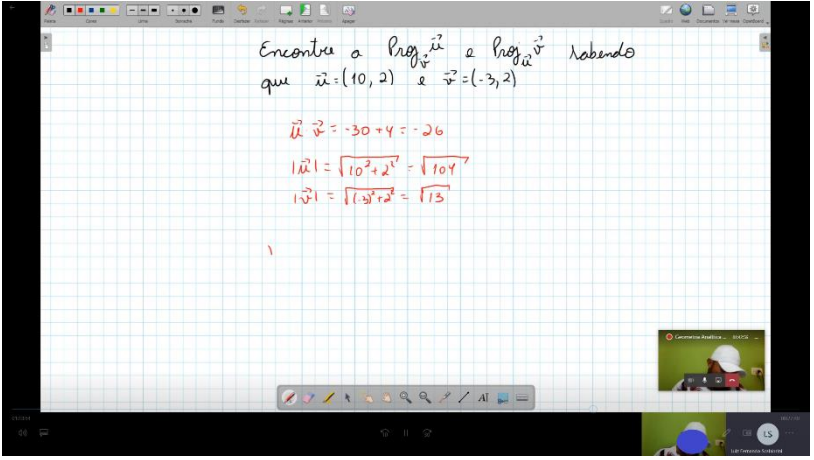

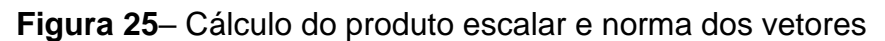

**Fonte:** o próprio autor

**Fonte:** o próprio autor

Calculamos primeiro a projeção  $proj_{\vec{v}}\vec{u}$  como mostra a figura 26.

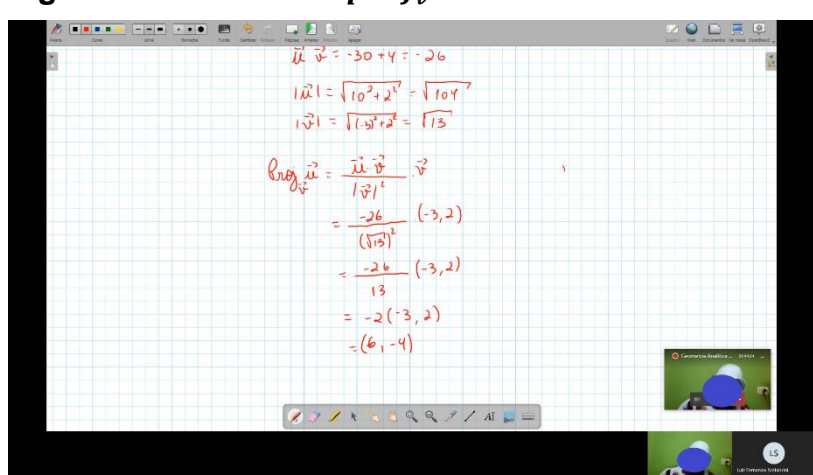

**Figura 26– Calculando**  $proj_{\vec{v}}\vec{u}$ 

**Fonte:** o próprio autor

Como sabemos a projeção é um vetor, como o vetor  $\vec{u}$  e o vetor  $\vec{v}$ estão em  $\mathbb{R}^2$ a projeção também estará em  $\mathbb{R}^2$ .

Nesse momento foi perguntado ao aluno se os valores das coordenadas da projeção  $proj_{\vec{v}}\vec{u}$  estavam iguais às encontradas por ele, e o aluno disse que estavam iguais.

Seguindo com a atividade calculamos  $proj_u\vec{v}$  como mostra a figura

27.

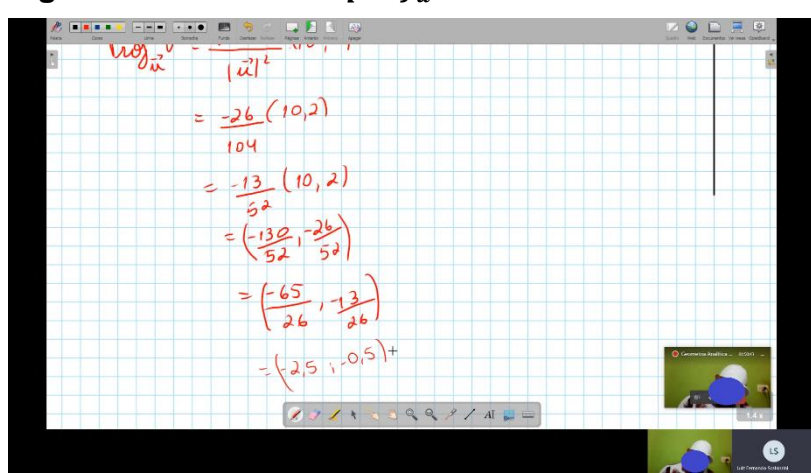

**Figura 27– Calculando**  $proj_u\vec{v}$ 

**Fonte:** o próprio autor

Novamente foi perguntado ao aluno, se as coordenas da projeção  $proj<sub>u</sub> \vec{v}$  estavam iguais às que ele encontrou e ele respondeu que sim.

Então sabendo as coordenadas das duas projeções começamos a

representação geométrica, considerando que o lado de cada quadrado da malha quadriculada representa uma unidade.

Começamos representando os vetores  $\vec{u}$  e  $\vec{v}$  como mostra a figura 28.

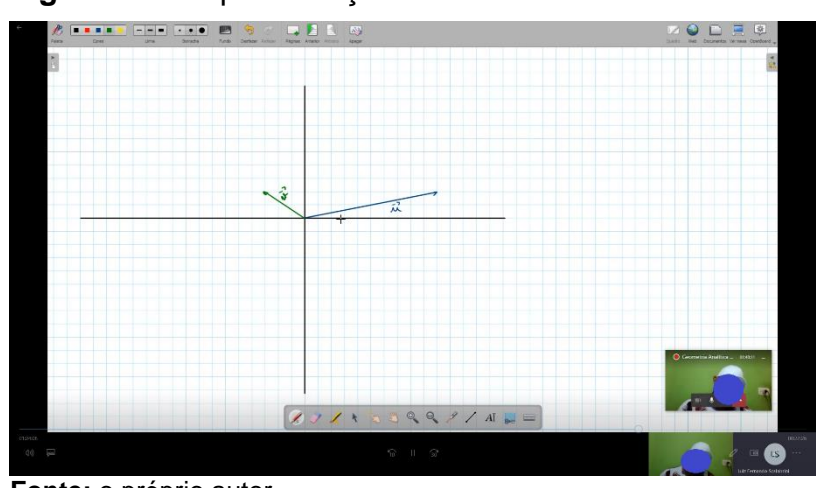

**Figura 28**– Representação dos vetores

**Fonte:** o próprio autor

Depois representamos s projeção  $proj_{\vec{v}}\vec{u}$  como mostra a figura 29.

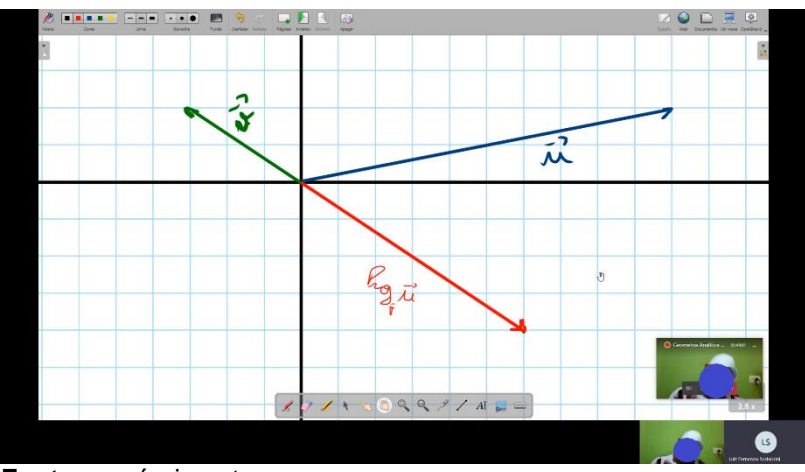

**Figura 29**– Representação da projeção  $proj_{\vec{v}}\vec{u}$ 

Em seguida representamos a projeção  $proj_u\vec{v}$  como mostra a figura

30.

**Fonte:** o próprio autor

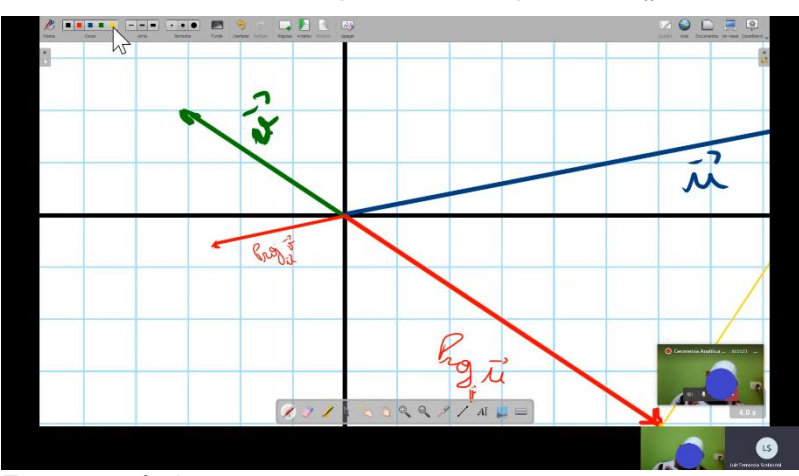

**Figura 30**– Representação da projeção  $proj_u \vec{v}$ 

**Fonte:** o próprio autor

Com a representação concluída, o aluno perguntou se a projeção poderia "ficar fora do vetor", então foi explicado que a projeção terá sempre a mesma direção do vetor que ela está sendo projetada, mas nem sempre o sentido será o mesmo.

O professor perguntou então, qual é a condição para que o vetor tenha a mesma direção do vetor que ela está sendo projetada?

O aluno respondeu que o ângulo influencia na projeção, mas não soube dizer qual o ângulo. Foi então que o professor abriu o software GeoGebra e construiu uma animação com dois vetores,  $\vec{u}$  e  $\vec{v}$  e as projeções  $proj_{\vec{v}}\vec{u} = \vec{w}$  e  $proj_{\vec{u}} \vec{v} = \vec{a}$  como mostra a figura 31.

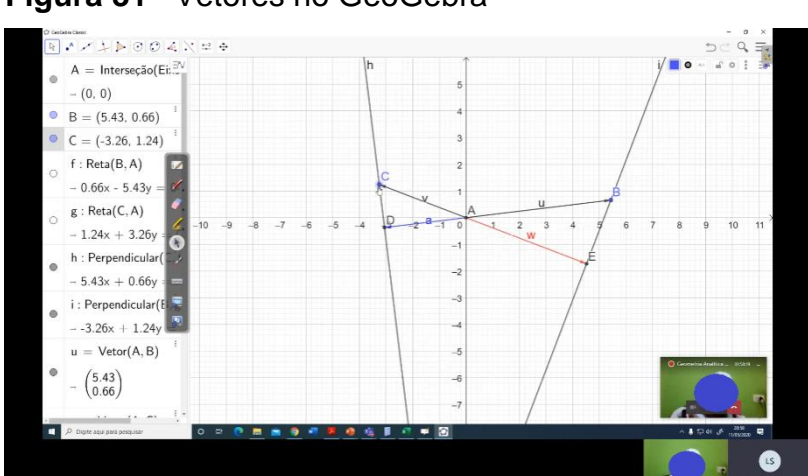

**Figura 31**– Vetores no GeoGebra

Movimentando os pontos  $C \neq B$  que representam a extremidade dos vetores  $\vec{u}$  e  $\vec{v}$ , foi possível explorar o comportamento das projeções. A partir da

**Fonte:** o próprio autor

movimentação dos vetores puderam observar que os ângulos entre os vetores se alteravam.

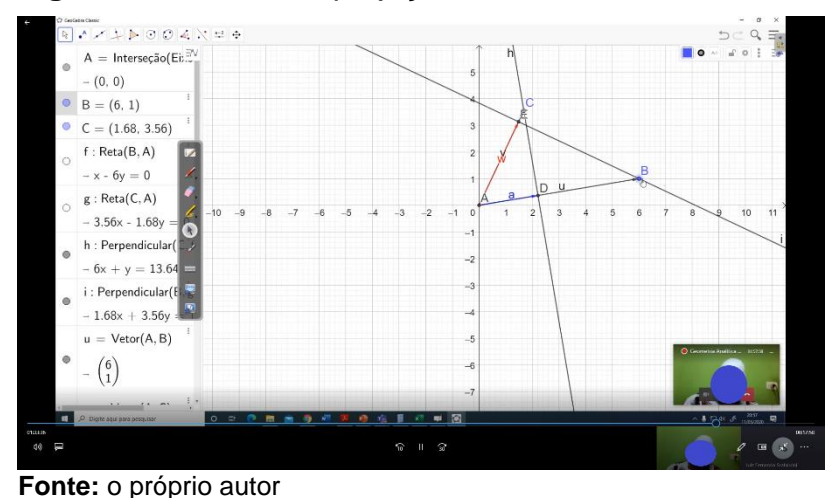

**Figura 32**– Vetores e projeções no mesmo sentido

A figura 32 apresenta o resultado após serem movimentados os pontos  $C$  e  $B$  de forma que os menores ângulos entre os vetores  $\vec{u}$  e  $\vec{v}$  fosse agudo, ou seja o ângulo estava entre 0 e 90 graus.

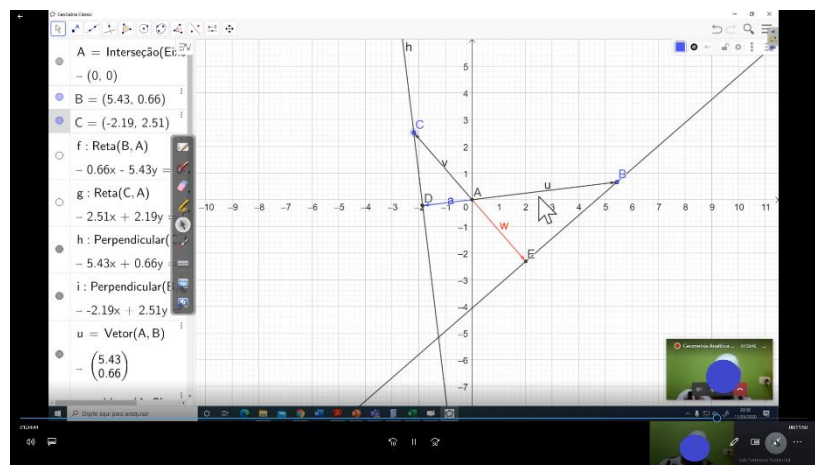

**Figura 33**– Vetores e projeções em sentidos opostas

Na figura 33 acima foram movimentados os pontos  $C e D$  de forma que os menores ângulos entre os vetores  $\vec{u}$  e  $\vec{v}$  fosse obtuso, ou seja, o ângulo estava entre 90 e 180 graus.

**Fonte:** o próprio autor

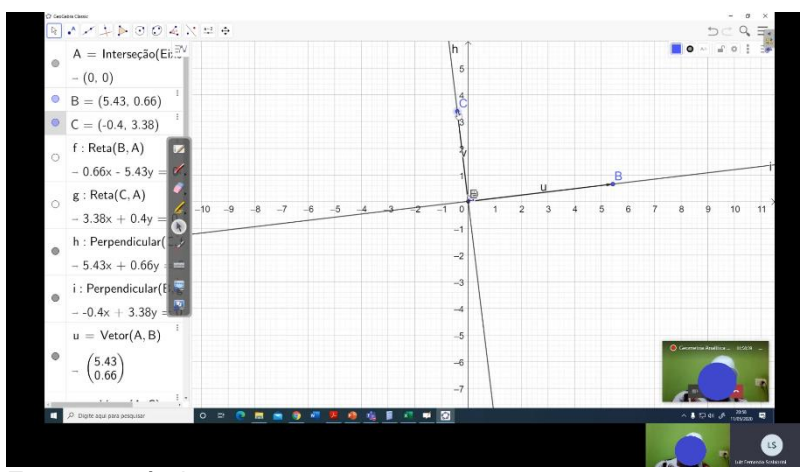

#### **Figura 34**– Vetores

**Fonte:** o próprio autor

Na figura 34 foram movimentados os pontos  $C \neq D$  de forma que o menor ângulo entre  $\vec{u}$  e  $\vec{v}$  fosse o ângulo reto, ou seja 90 graus.

Depois de movimentar os pontos  $C \neq B$  o aluno concluiu que se o menor ângulo entre  $\vec{u}$  e  $\vec{v}$  for menor que 90°, ou seja, se ele for um ângulo agudo as projeções estarão no mesmo sentido dos vetores sobre o qual elas estão projetadas, se o menor ângulo entre  $\vec{u}$  e  $\vec{v}$  for maior que 90°, ou seja, se for um ângulo obtuso as projeções estarão no sentido oposto dos vetores sobre o qual elas estão sendo projetadas, e se o menor ângulo entre  $\vec{u}$  e  $\vec{v}$  for de 90°, ou seja, um ângulo reto, não haverá projeção, ou ainda, as coordenadas das projeções são (0,0).

Com a utilização do GeoGebra, foi possível uma análise didática sobre as projeções de vetores, uma vez que ao movimentar os pontos criamos uma animação que permite aos alunos visualizarem as três possíveis situações, onde o menor ângulo entre os vetores pode ser agudo, reto ou obtuso, e observar suas consequências. A utilização desse tipo de software, permite uma visualização rápida que pode esclarecer o conceito estudado, uma vez que mostra as posições possíveis dos vetores que ocorrem no estudo de suas projeções.

5.4 ATIVIDADE 4

Esta atividade tinha por objetivo apresentar uma aplicação prática do conteúdo de vetores em um problema da física, cujo enunciado é apresentado na sequência e na figura 35.

Considere um bloco de massa igual a 10kg apoiado em uma superfície inclinada de 30° com a horizontal, onde não atuam forças de atrito, e que a aceleração da gravidade é 9,8m/s².

- a) Calcule a força normal.
- b) Calcule a aceleração do bloco.

(Adaptado de Pontes e Farias,2016)

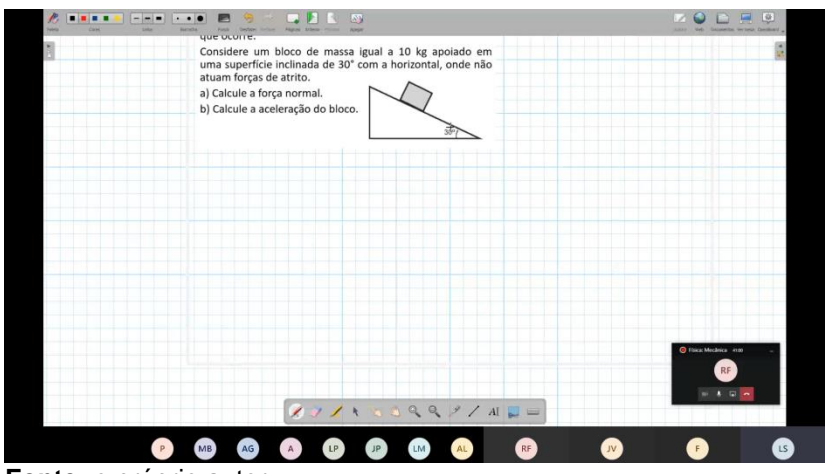

**Figura 35**– Apresentação da atividade

**Fonte:** o próprio autor

Inicialmente é feita a decomposição de vetores, uma vez que a força peso, a força normal e a aceleração, pois tratam-se de grandezas vetoriais. Na figura 36 estão representadas a força peso e a força normal.

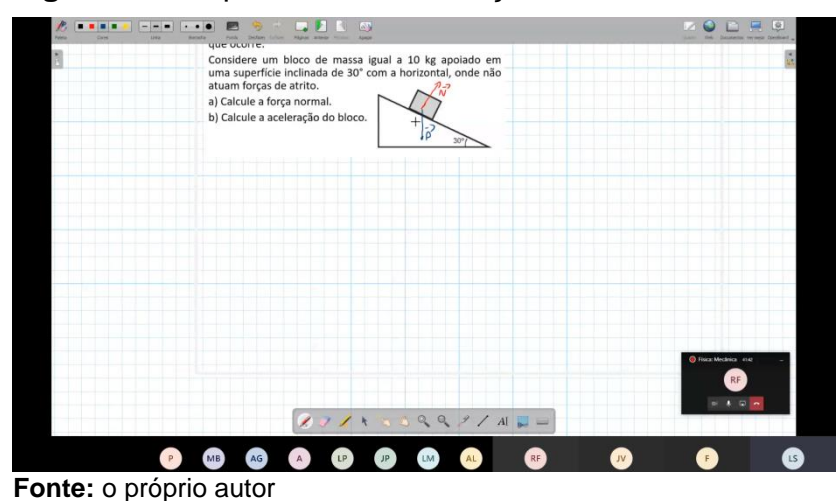

**Figura 36**– Representando as forças

A força peso é sempre perpendicular ao solo e a força normal é perpendicular à superfície em que o corpo está apoiado. No problema o bloco está sobre uma superfície inclinada em 30°, assim consideramos a superfície inclinada como o eixo  $x$ , e perpendicularmente a ele, o eixo  $y$ , como mostra a figura 37.

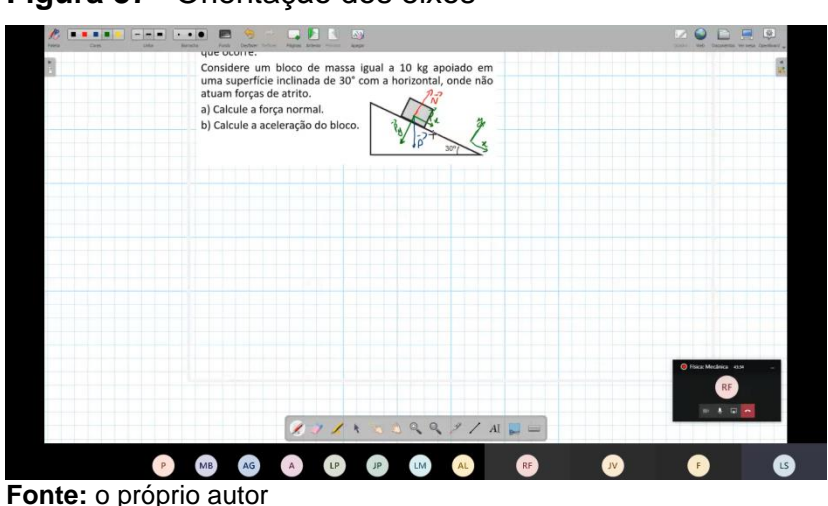

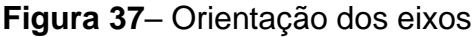

Para resolver o item (a) do problema, isto é, encontrar o valor da força normal, precisamos decompor o vetor que representa a força peso em dois vetores  $\vec{P}_{\chi}$  e  $\vec{P}_{y}$ , que representam a projeção do vetor nos eixos. Como o bloco está apoiado no plano inclinado, utilizando a 3ª Lei de Newton<sup>4</sup>, temos que  $\vec{P}_y = \vec{N}$ . Conforme mostrado na figura 37.

Primeiro encontramos o ângulo α que está entre  $\vec{P}_y$  e  $\vec{P}$ , como a força peso  $\vec{P}$  é perpendicular ao solo e  $\vec{P}_y$  é perpendicular ao plano inclinado podemos afirmar que  $\theta = 60^{\circ}$  e  $\alpha = 30^{\circ}$  conforme apresentado na figura 38 e 39.

<sup>4</sup> A 3ª Lei de Newton, conhecida como lei da ação e reação, afirma que, para toda força de ação que é aplicada a um corpo, surge uma força de reação em um corpo diferente. Essa força de reação tem a mesma intensidade da força de ação e atua na mesma direção, mas com sentido oposto.

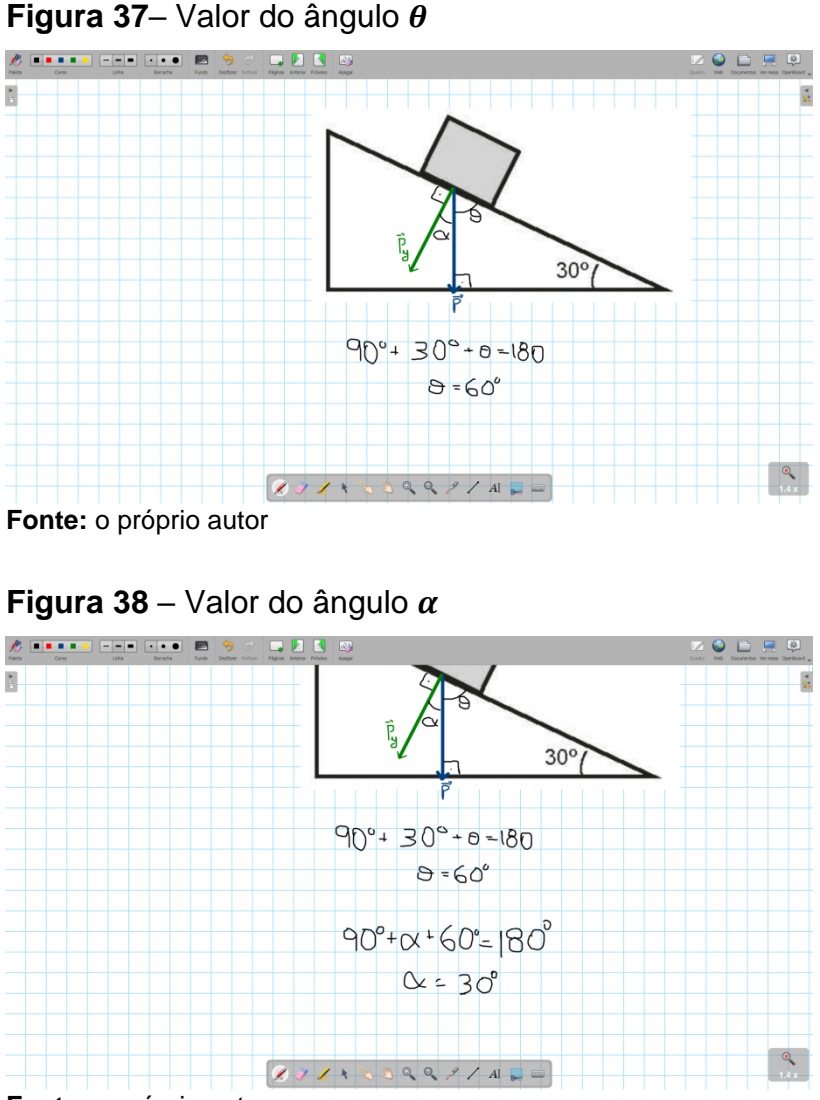

**Fonte:** o próprio autor

Em seguida, esses vetores foram representados em um plano cartesiano e calculamos a força peso utilizando a 2<sup>a</sup> Lei de Newton<sup>5</sup>,  $\vec{P} = g \cdot m$ , onde  $g$  é a aceleração da gravidade e  $m$  é a massa como mostra a figura 40.

<sup>5</sup> A 2ª Lei de Newton é definida como: A força resultante que atua sobre um corpo é proporcional ao produto da massa pela aceleração por ele adquirida.

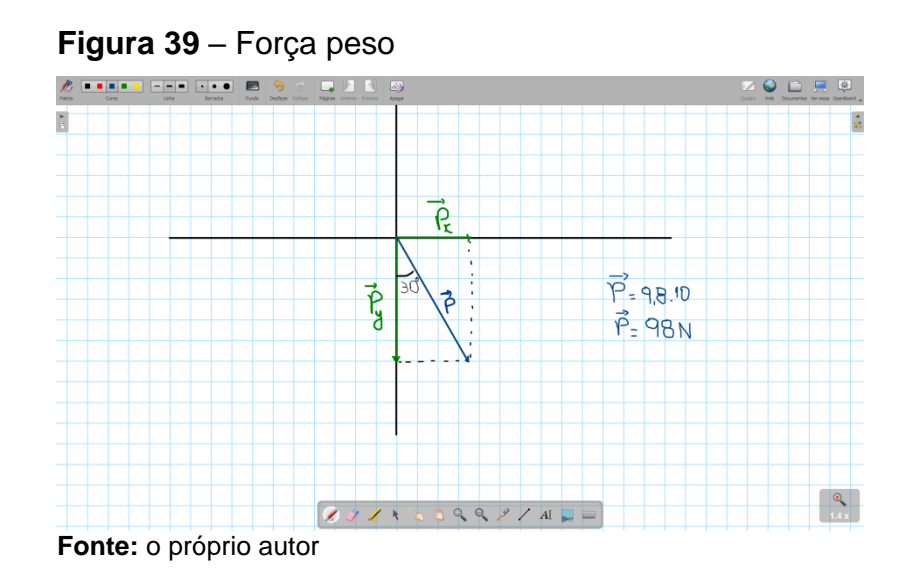

Sabendo o valor da força  $\vec{P}$  e os ângulos entre  $\vec{P}$ ,  $\vec{P}_x$  e  $\vec{P}_y$ , foi calculado o valor de  $\vec{P}_{\mathcal{Y}}$  e de  $\vec{P}_{\mathcal{X}}$  como mostra a figura 41.

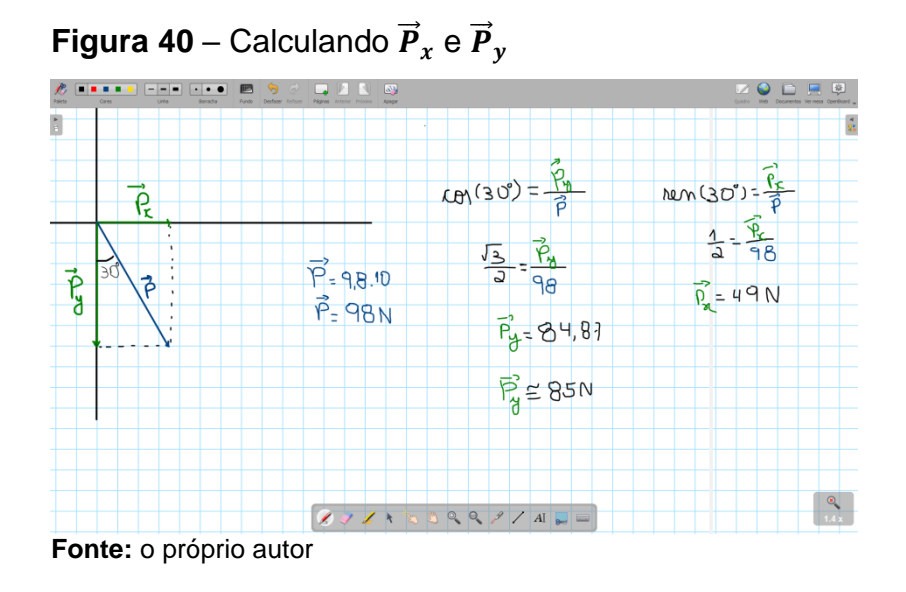

Lembrando que os valores que foram calculados podem ser considerados como os tamanhos dos vetores, e foi utilizado as relações trigonométricas porque se posicionar a extremidade inicial do vetor  $\vec{P}_\chi$ com a extremidade final do vetor  $\vec{P}_{y}$ , forma-se um triângulo retângulo de hipotenusa com o tamanho do vetor  $\vec{P}$ , o cateto adjacente com o tamanho de  $\vec{P}_\mathcal{Y}$  e o cateto oposto com o tamanho de  $\vec{P}_x$ .

Como observado na figura 37,  $\vec{P}_y = \vec{N}$ , temos então que  $\vec{N} = 85N$ . Assim temos que a Força resultante ( $\vec{F_r}$ ) do sistema é  $\vec{P_x}$ , pois o bloco não sofre ação

de nenhuma outra força.

Para resolver a letra b) do problema, encontrar a aceleração, utilizamos a 2ª Lei de Newton novamente conforme a figura 42.

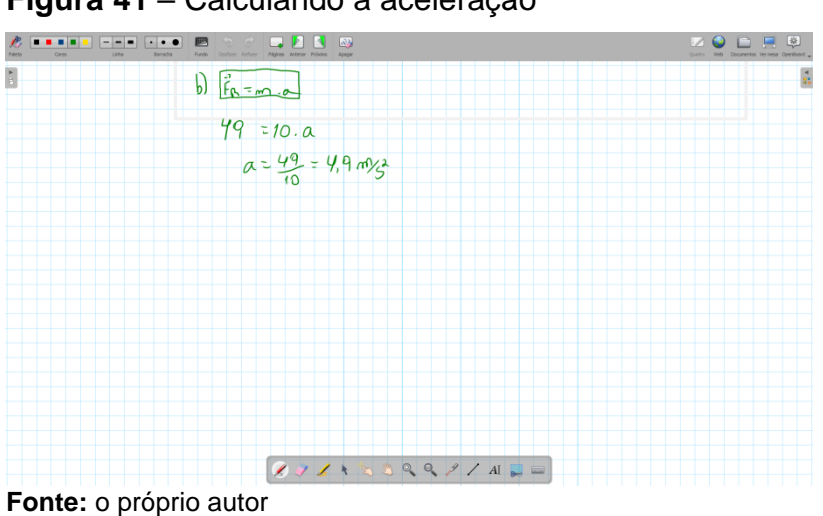

**Figura 41** – Calculando a aceleração

Desta forma concluímos que a força normal é  $\vec{N} = 85N$  e a aceleração do bloco é  $\vec{a} = 4.9 \frac{m}{c^2}$  $rac{m}{s^2}$ .

Para fazer essa atividade foi utilizado o recurso de um emulador<sup>6</sup> de calculadora científica de modelo Vn-500MS, pois esse tipo de calculadora é muito útil para os estudantes de Engenharia, pois nela existem várias funções que facilitam os cálculos.

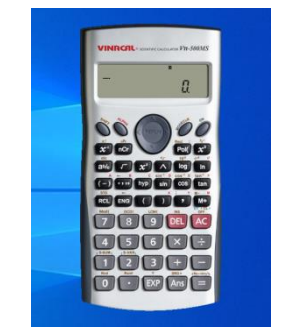

**Figura 42** – Foto do emulador da calculadora

**Fonte:** o próprio autor

Durante a atividade foi explicado como apagar as configurações anteriores, como trocar a unidade de medida de ângulos em "Deg" (graus), "Rad" (radianos) e "Gra" (grado). Os alunos foram instruídos como calcular seno de um

<sup>6</sup>Emulador é um software ou hardware que permite a uma máquina se comportar igual à outra.

ângulo utilizando a tecla sin, cosseno de um ângulo utilizando a tecla cos e a tangente de um ângulo utilizando a tecla tan e como calcular o arco seno o arco cosseno e o arco tangente de um ângulo, onde é utilizado a tecla shift e as teclas sin, cos e tan respectivamente.

É importante ressaltar que qualquer calculadora científica ou até mesmo um smartphone é capaz de calcular seno, cosseno e tangente, mas ao utilizar esse emulador, o professor pode mostrar exatamente a sequência que está sendo executado o cálculo, e ao mesmo tempo, compartilhar a tela da sua calculadora. Nas aulas presenciais, quando o professor pega a calculadora para fazer determinado cálculo, somente o professor vê a tela da sua calculadora, e dita, ou escreve, qual é a sequência que está sendo executada naquele cálculo. Muitas vezes o aluno não consegue executar a sequência ou não se atenta ao modo em que a calculadora está configurada, fazendo com que seu resultado seja diferente do encontrado pelo professor.

5.5 ATIVIDADE 5

O objetivo dessa atividade é mostrar para o aluno o que é uma combinação linear de vetores e como representá-la geometricamente.

Considere os vetores  $\vec{w} = (2.18), \vec{u} = (3.1)$  e  $\vec{v} = (2.5)$ . Escreva e represente geometricamente o vetor  $\vec{w}$  como uma combinação linear dos vetores  $\vec{u}$ e  $\vec{v}$ . (Adaptado de Pontes e Farias, 2016)

(Adaptado de Pontes e Farias,2016)

Iniciamos a atividade como mostra a figura 44.

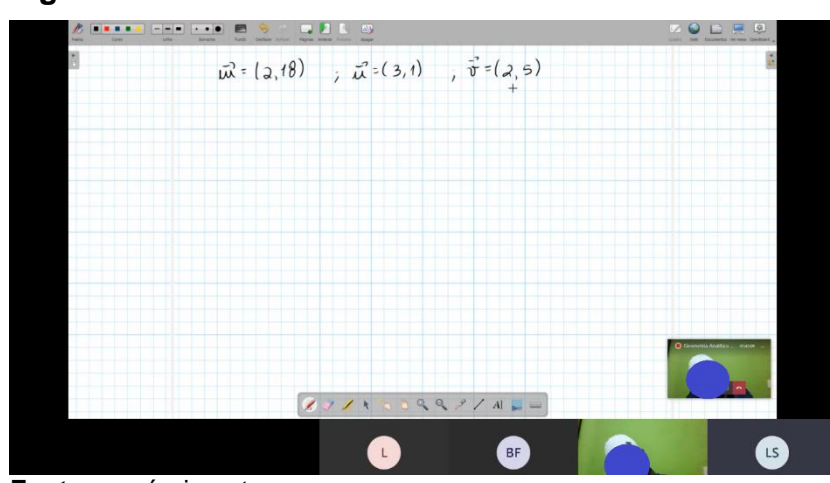

**Figura 43**– Inicio da atividade

**Fonte:** o próprio autor

Primeiro escrevemos  $\vec{w}$  como uma combinação genérica de  $\vec{u}$  e  $\vec{v}$ , ou seja, temos que encontrar o valor dos coeficientes  $a \, e \, b$ , como mostra a figura 45.

**Figura 44– Escrevendo o vetor**  $\vec{w}$ 

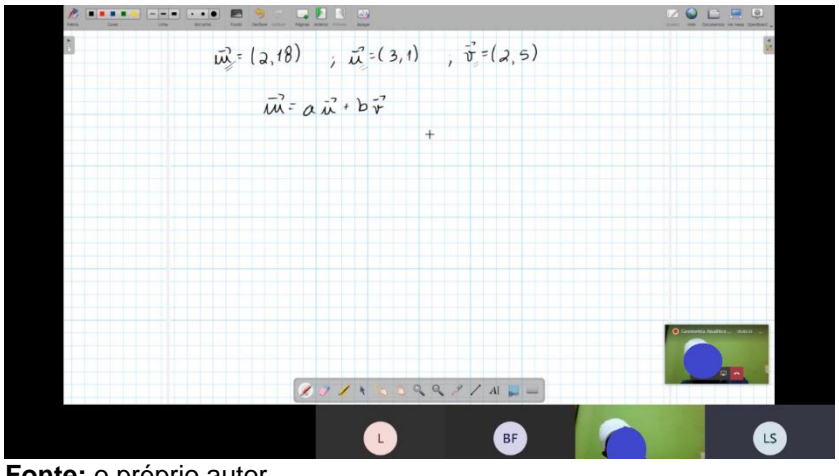

**Fonte:** o próprio autor

Substituímos os vetores  $\vec{w}$ ,  $\vec{u}$  e  $\vec{v}$ , por suas coordenadas, como mostra a figura 46.

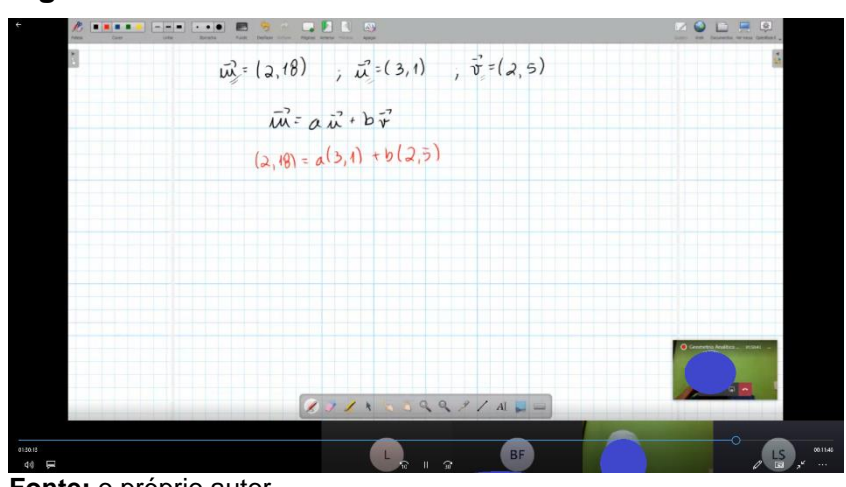

**Figura 45**– Escrevendo as coordenadas

**Fonte:** o próprio autor

Agora multiplicamos os coeficientes  $a \, e \, b$  por suas respectivas coordenadas, conforme a figura 47.

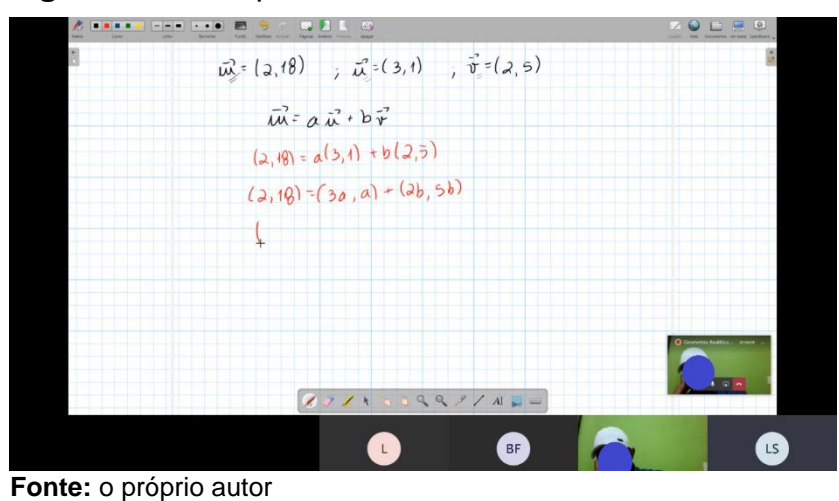

## **Figura 46** – Multiplicando os coeficientes

Na figura 48 mostra a soma das coordenadas dos vetores que aparecem do lado direito da equação.

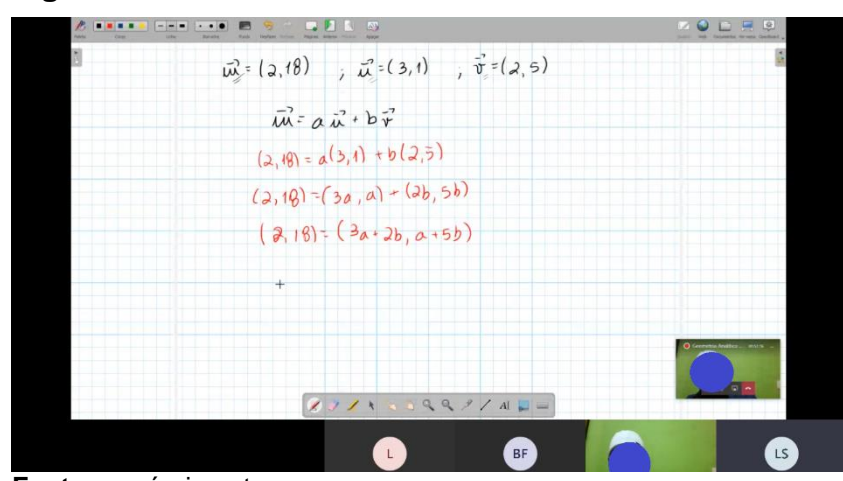

**Figura 47** – Soma das coordenadas

**Fonte:** o próprio autor

Em seguida podemos formar um sistema, de duas equações e duas incógnitas, conforme a figura 49.

# **Figura 48** – Montando o sistema

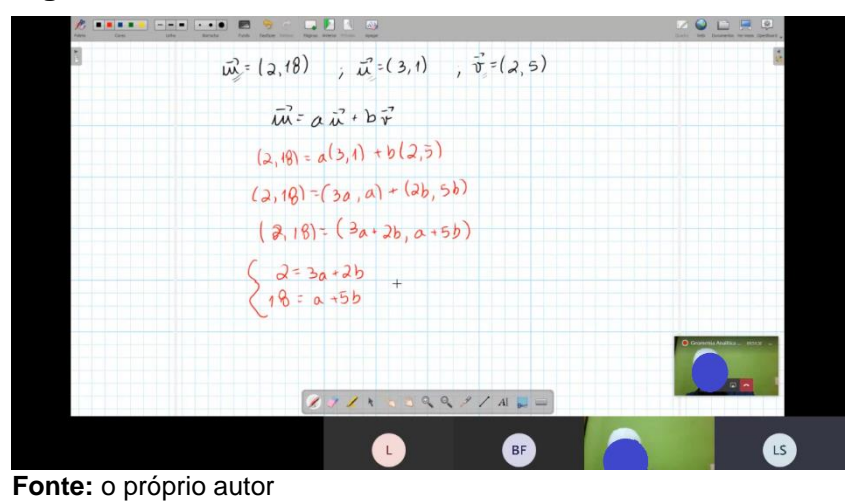

Resolvendo o sistema podemos encontrar o valor dos coeficientes  $a$ 

e  $b$ , conforme a figura 50.

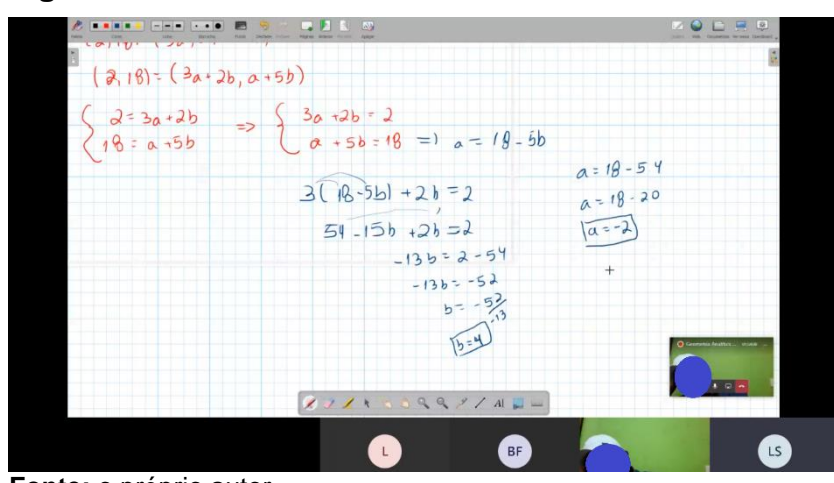

**Figura 49** – Resolvendo o sistema

**Fonte:** o próprio autor

Uma vez encontrado os valores de  $a \neq b$  podemos concluir que  $\vec{w} =$  $-2\vec{u} + 4\vec{v}$ , ou seja, para termos o vetor  $\vec{w}$  precisamos de quatro vetores  $\vec{v}$  e dois vetores de sentido contrário ao vetor de  $\vec{u}$ . Após a realização dos cálculos, utilizouse o *software* GeoGebra a representação geométrica.

Primeiro representamos os vetores  $\vec{w}$ ,  $\vec{u}$  e  $\vec{v}$  conforme mostra a figura 51.

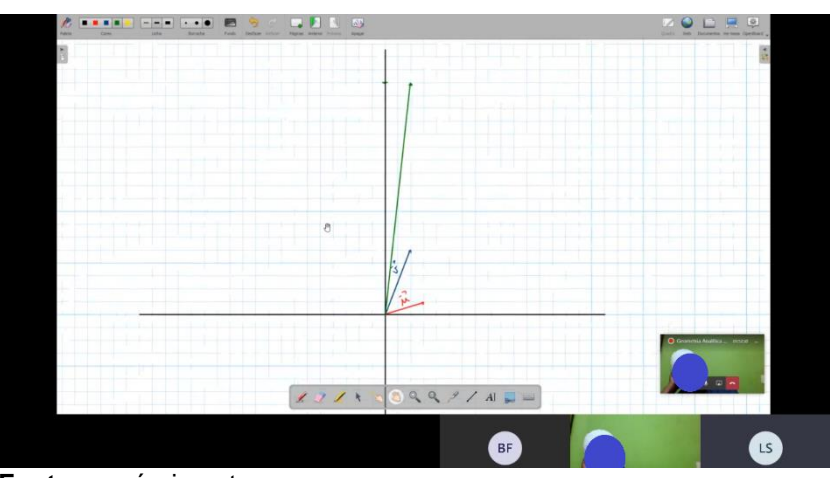

**Figura 50** – Representando os vetores

**Fonte:** o próprio autor

Em seguida representamos quatro vetores equipolentes a  $\vec{v}$ , onde a extremidade inicial de cada vetor está localizada na extremidade final do vetor anterior, conforme a figura 52.

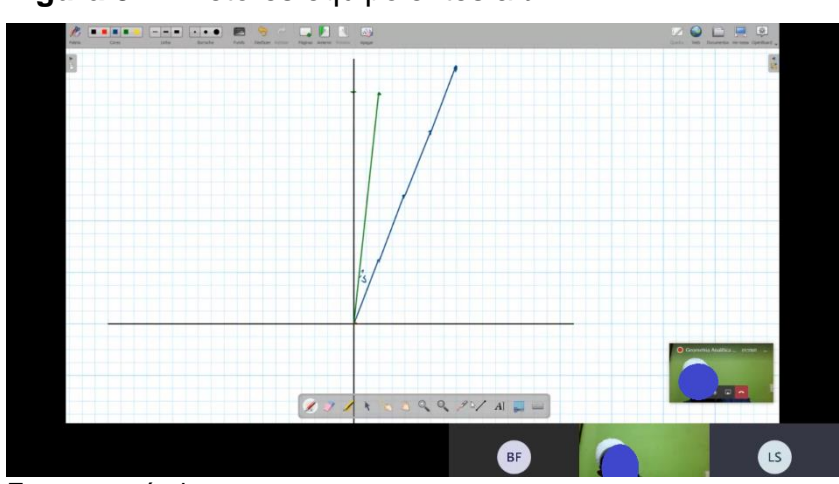

**Figura 51** – Vetores equipolentes a  $\vec{v}$ 

**Fonte:** o próprio autor

Em seguida colocamos os dois vetores  $\vec{u}$  no sentido oposto, onde o ponto inicial do vetor  $\vec{u}$  está localizado no ponto final do último vetor equipolente a  $\vec{v}$ conforme mostra a figura 53.

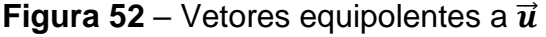

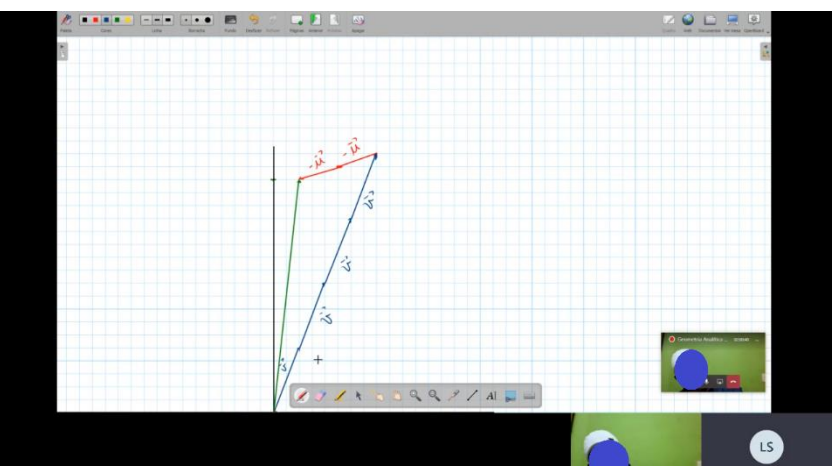

**Fonte:** o próprio autor

Depois de concluída a representação o aluno perguntou se existia uma única maneira de fazer essa representação pois ele tinha feito uma diferente. Ele representou primeiro os vetores de sentido oposto a  $\vec{u}$  e depois representou os vetores  $\vec{v}$ . O professor então perguntou se ele poderia explicar melhor como ele tinha feito.

Ele disse que partindo da origem ele representou os dois vetores  $-\vec{u}$ conforme mostra a figura 54.

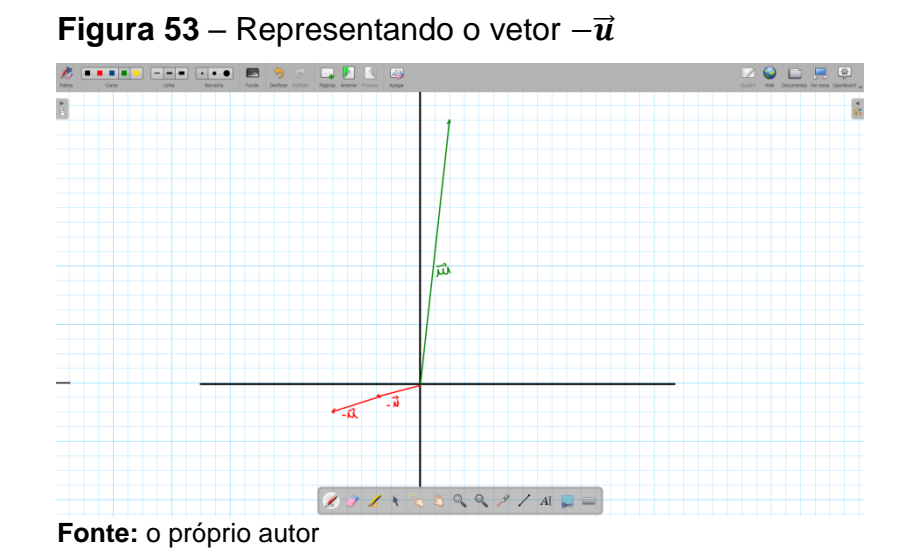

Depois colocou os quatro vetores  $\vec{v}$ , como mostra a figura 55.

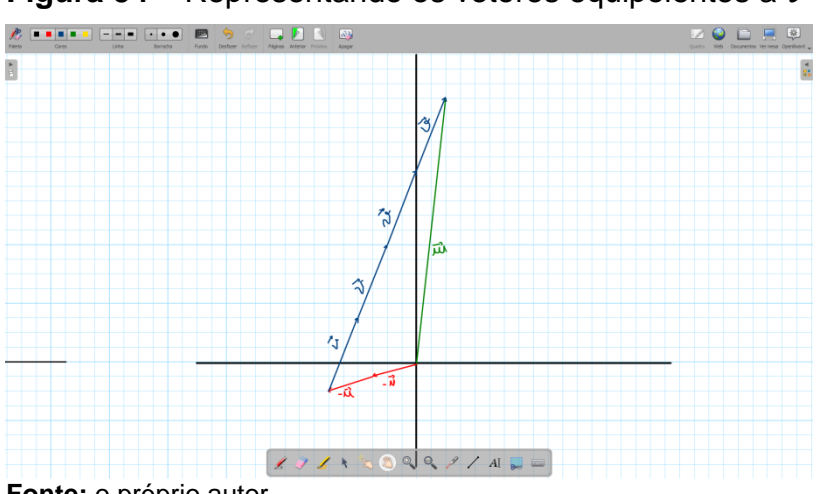

**Figura 54** – Representando os vetores equipolentes a  $\vec{v}$ 

**Fonte:** o próprio autor

O professor depois de fazer a representação descrita pelo aluno disse que estava correto e questionou: será que só existem essas duas representações?

Passados alguns instantes de silêncio um aluno responde que não existiam mais representações pois a equação que estávamos analisando poderia ser escrita como  $\vec{w} = -2\vec{u} + 4\vec{v}$  e como  $\vec{w} = 4\vec{v} - 2\vec{u}$  apenas.

Foi então que o professor escreveu, como mostra a figura 56:

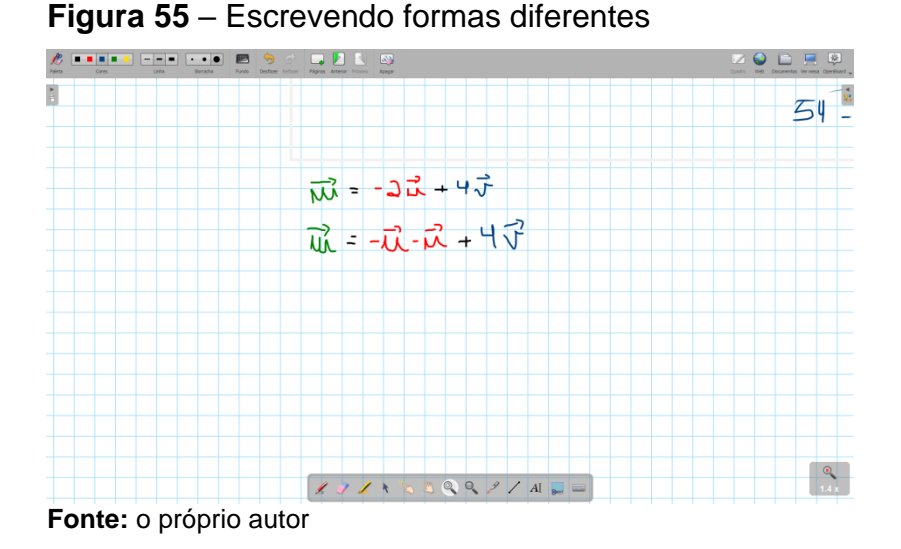

E perguntou aos alunos qual é a diferença entre as duas equações? Os alunos, depois de alguma discussão, chegaram à conclusão que

não tinha diferença entre as equações.

Em seguida o professor escreveu, conforme mostra a figura 57:

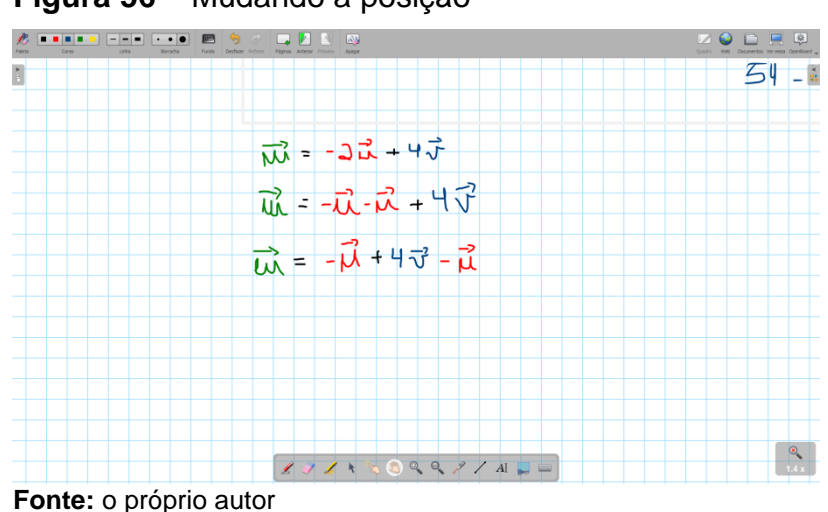

**Figura 56** – Mudando a posição

E novamente o professor perguntou qual a diferença?

E os alunos responderam que novamente não tinha diferença entre as equações.

Então se não tem diferença na ordem que escrevemos a equação, pois ambas representam a mesma "quantidade de vetores", podemos representar geometricamente essa "quantidade de vetores" em mais formas, conforme mostra a figura 58.

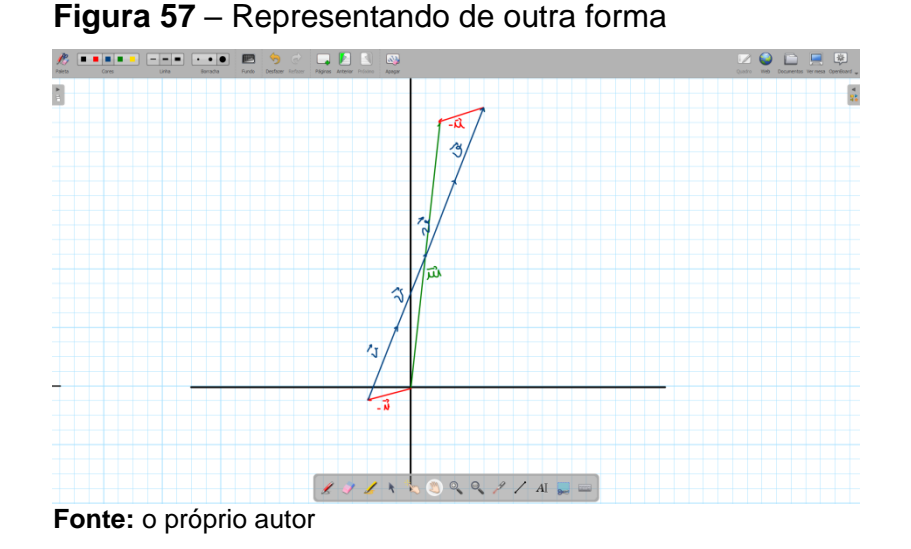

E foi nesse momento que um aluno perguntou: quantas formas existem para fazer essa representação?

Na figura 59 mostra o que o professor escreveu:

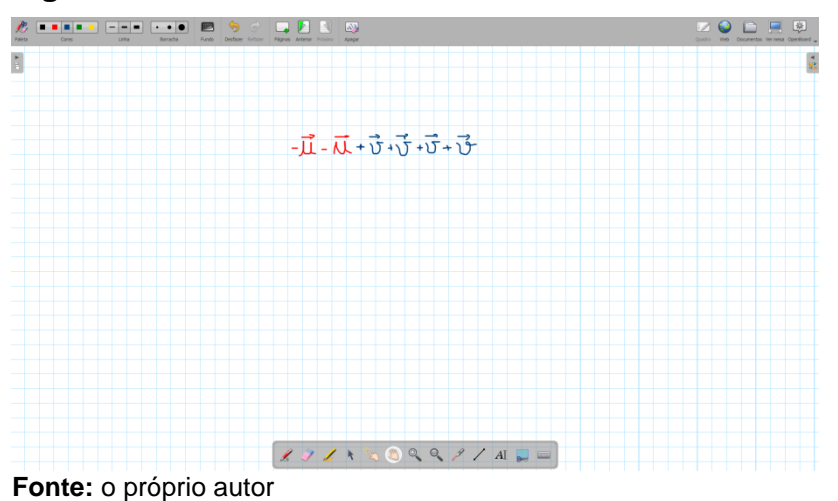

**Figura 58** – Escrevendo outras formas

E disse: Suponha que essa seja a ordem de representação dos vetores, podemos permutar esses vetores, e para calcular a quantidade de permutações com elementos repetidos. Vamos colocar a forma formal de como calcular isso.

Sejam  $n, n_1, n_2, ..., n_k$  números naturais tais que  $n_1 + n_2 + ... + n_k = n$ . Considere uma palavra com *n* letras, sendo *k* dessas letras distintas. Se  $n_1, n_2,...,n_k$ representam os números de vezes que cada letra diferente aparece, então o número de anagramas de tal palavra é igual a

$$
P_{n_1,n_2,\dots,n_k}^n = \frac{n!}{n_1! \; n_2! \dots n_k!}
$$

Sendo assim calculamos a quantidade de permutações como mostra a figura 60.

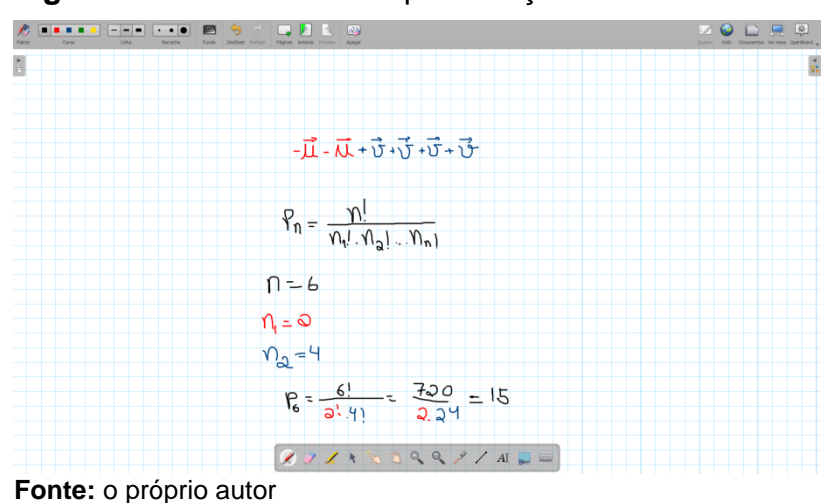

**Figura 59** – Calculando as permutações

Dessa forma podemos representar geometricamente de 15 maneiras diferentes. Foi sugerido então que eles tentassem escrever as 15 maneiras diferentes. Depois construímos, usando o GeoGebra, as outras opções de representação do vetor  $\vec{w}$ , que podem observadas na sequência das figuras 61 até 72. Na representação do vetor  $\vec{w}$  é representado pela cor verde, o vetor  $\vec{v}$  por azul e como vermelho o vetor  $\vec{u}$ .

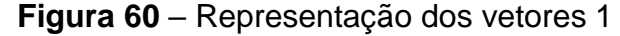

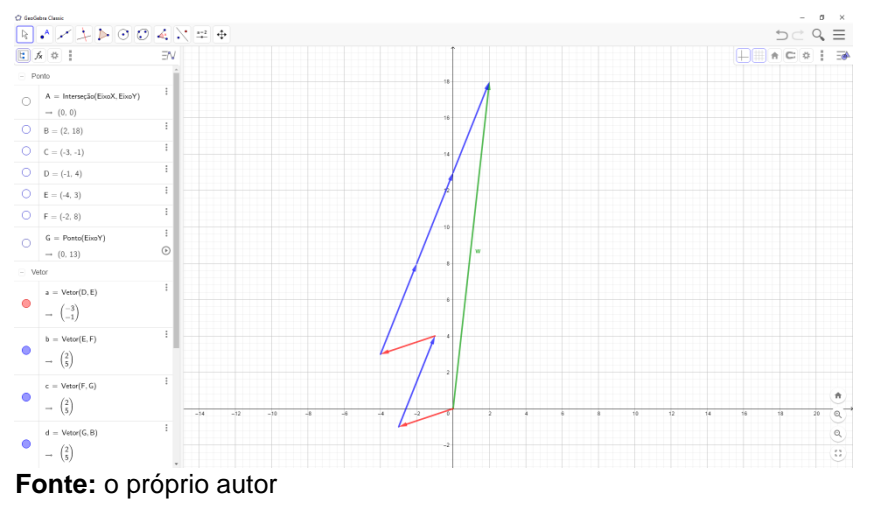

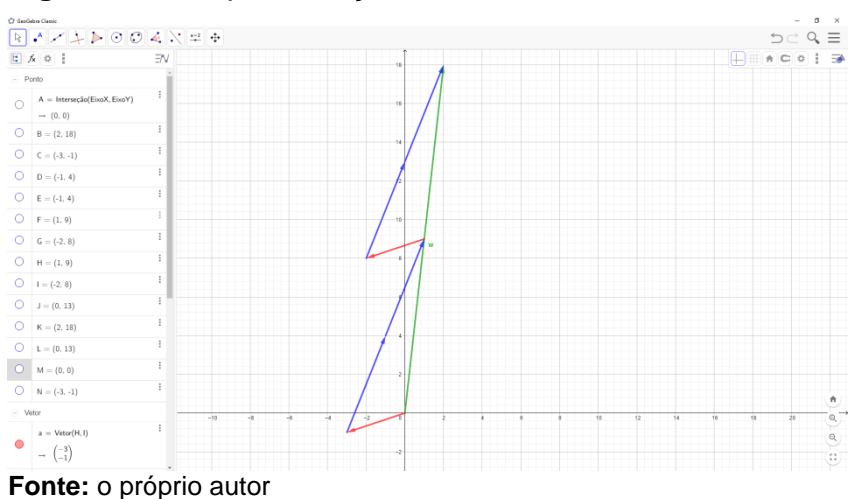

# **Figura 61** – Representação dos vetores 2

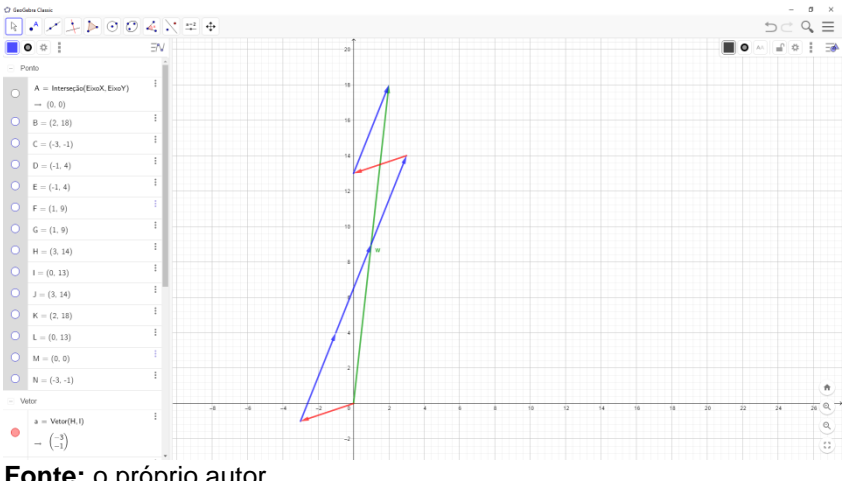

## **Figura 62** – Representação dos vetores 3

**Fonte:** o próprio autor

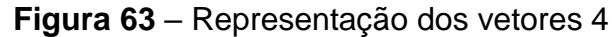

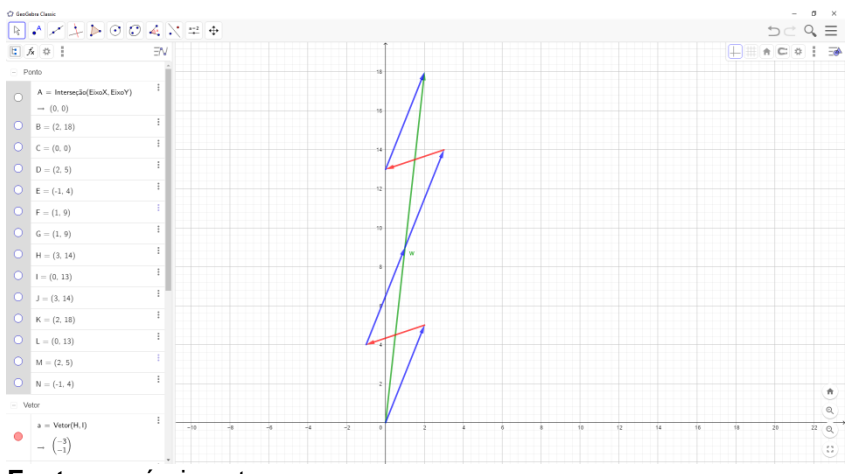

**Fonte:** o próprio autor

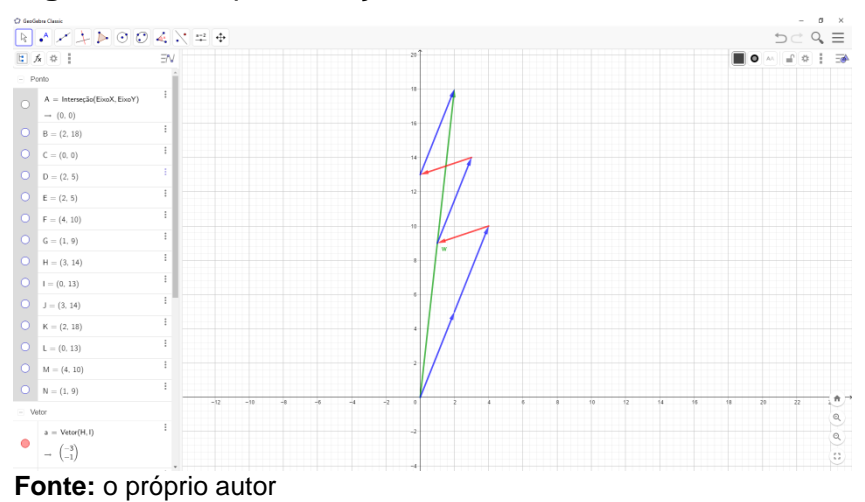

## **Figura 64** – Representação dos vetores 5

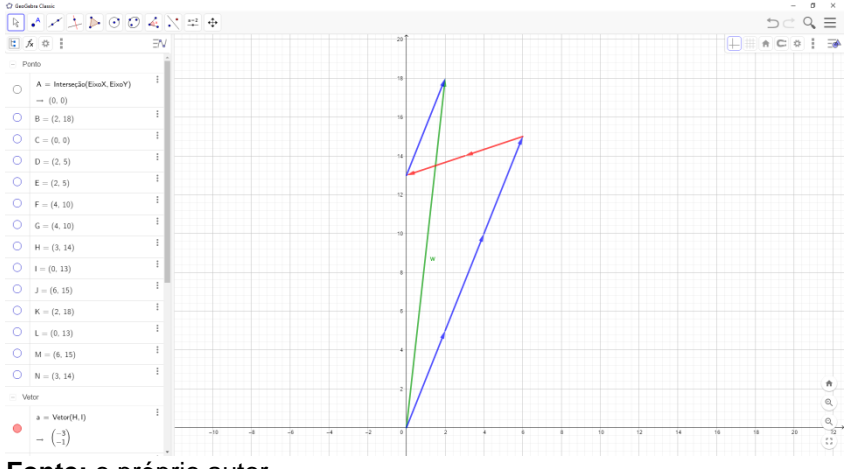

## **Figura 65** – Representação dos vetores 6

**Fonte:** o próprio autor

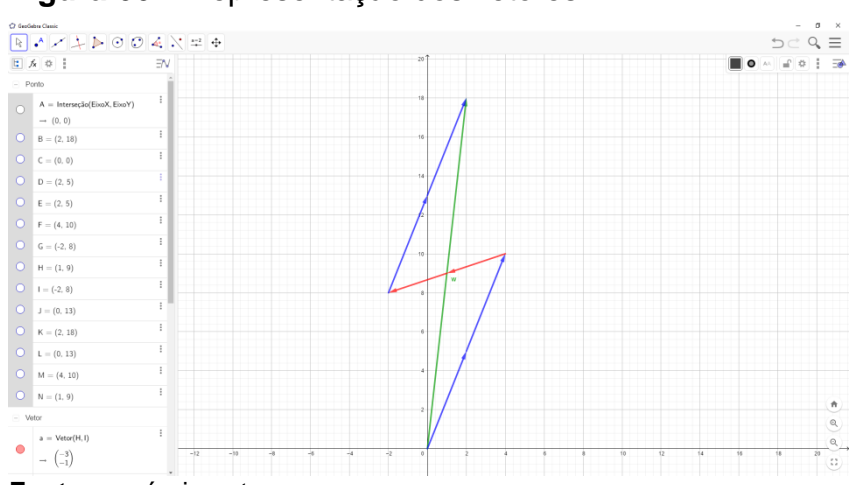

# **Figura 66** – Representação dos vetores 7

**Fonte:** o próprio autor

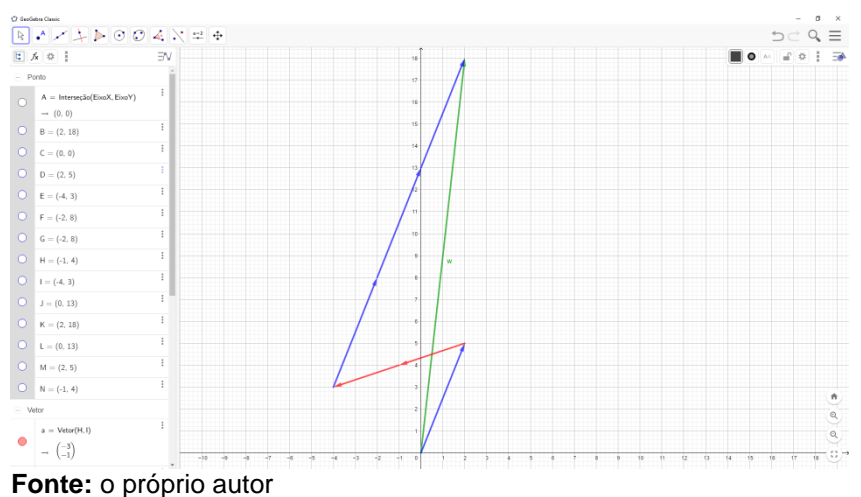

# **Figura 67** – Representação dos vetores 8

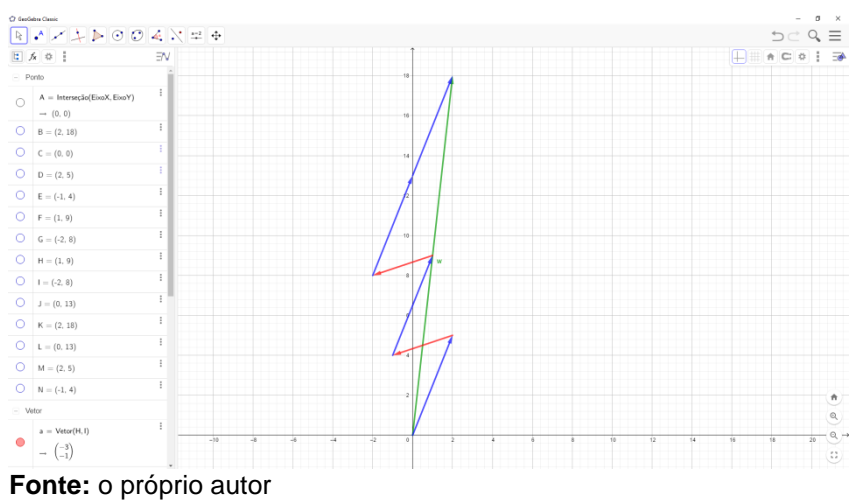

**Figura 68** – Representação dos vetores 9

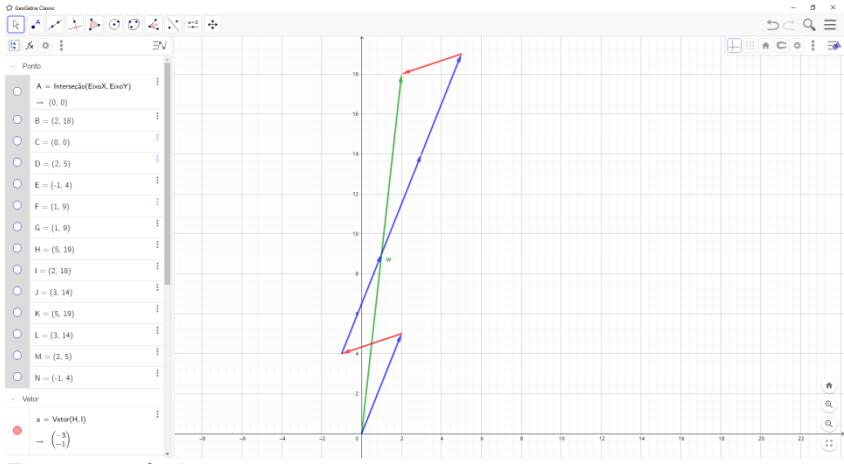

# **Figura 69** – Representação dos vetores 10

**Fonte:** o próprio autor

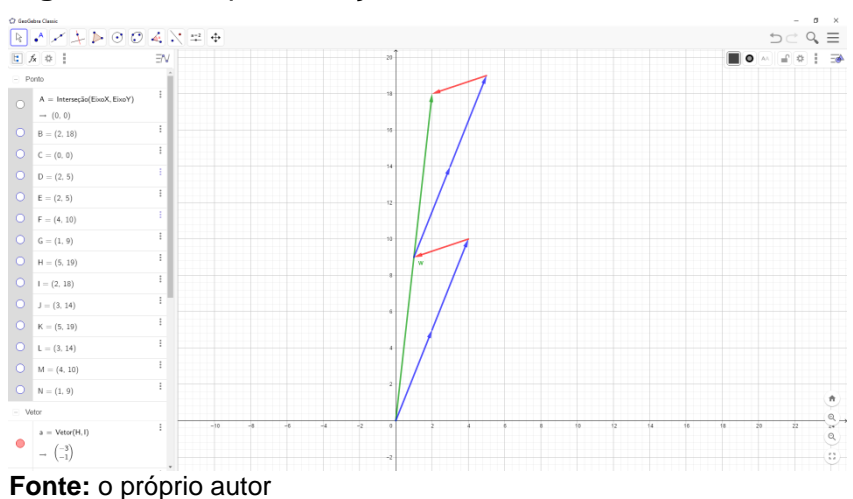

#### **Figura 70** – Representação dos vetores 11

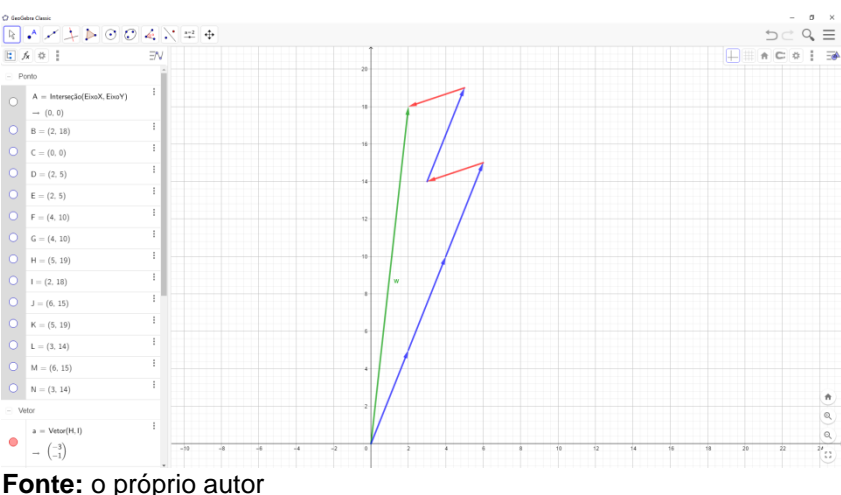

# **Figura 71** – Representação dos vetores 12

É importante ressaltar que independente da forma como se representam os vetores  $\vec{u}$  e  $\vec{v}$ , o vetor  $\vec{w}$ , que é o vetor resultante, será sempre o mesmo.

Apesar de conseguimos construir 15 formas diferentes de representar geometricamente a combinação linear  $\vec{w} = 4\vec{v} - 2\vec{u}$ , destaca-se que os coeficientes 4 e -2 são únicos, ou seja, a única maneira de obter o resultado do vetor  $\vec{w}$ utilizando os vetores  $\vec{u}$  e  $\vec{v}$ , é somando 4 vezes o vetor $\vec{v}$  e 2 vezes o vetor oposto de  $\vec{u}$ .

Por conta de uma pergunta, tivemos que abordar um outro assunto da matemática, a análise combinatória, que é um conteúdo de ensino médio, mas que os alunos que participavam da aula não sabiam ou não recordavam.

Foi interessante mostrar todas as maneiras distintas, pois alguns

alunos duvidaram que a combinação linear dos vetores dados poderia ser representada geometricamente de tantas formas diferentes, então por meio do GeoGebra foi bem prático mostrar todas essas maneiras, e comparar com as maneiras que eles tinham pensado.

5.6 ATIVIDADE 6

O objetivo dessa atividade é mostrar a relação entre o valor do produto escalar, ou produto interno, com o menor ângulo formado entre os vetores.

Calcule o produto escalar entre os vetores abaixo, faça a representação geométrica, e faça uma comparação entre o valor do produto escalar e o ângulo entre eles.

- a)  $\vec{u} = (7,2)$  e  $\vec{v} = (3,6)$
- b)  $\vec{u} = (4, -6)$  e  $\vec{v} = (-5, 1)$
- c)  $\vec{u} = (8,4)$  e  $\vec{v} = (-4,8)$

(Adaptado de Pontes e Farias,2016)

Inicialmente foi mostrado como se calcula um produto escalar utilizando a definição:

O produto escalar (ou interno) entre dois vetores  $\vec{u} = (u_1, u_2)$  e  $\vec{v} =$  $(v_1, v_2)$ , vetores pertencentes aoℝ<sup>2</sup>, escritos em coordenadas relativamente a uma base, é definido como:  $\vec{u} \cdot \vec{v} = u_1 v_1 + u_2 v_2$ .

De maneira semelhante, pode definir-se o produto escalar entre dois vetores de  $\mathbb{R}^n$ .

Voltando ao problema, foi calculado primeiro o produto escalar do item a, conforme a figura 73:
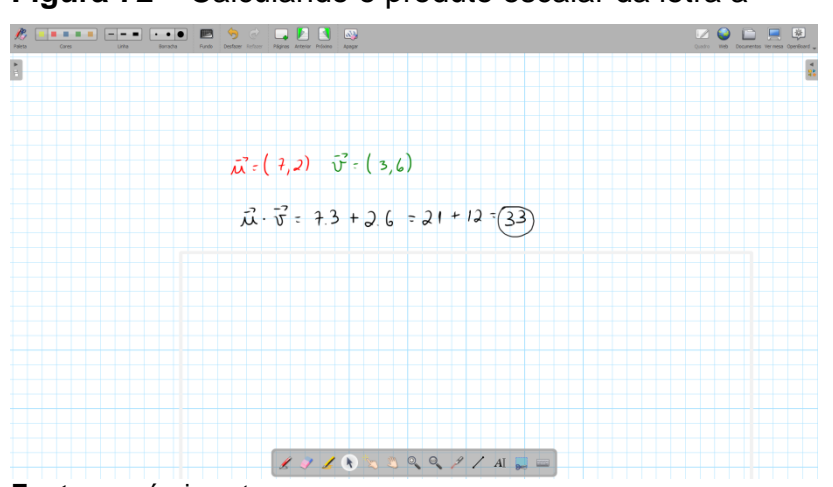

**Figura 72** – Calculando o produto escalar da letra a

**Fonte:** o próprio autor

Na sequência, figura 74, foi feita sua representação geométrica:

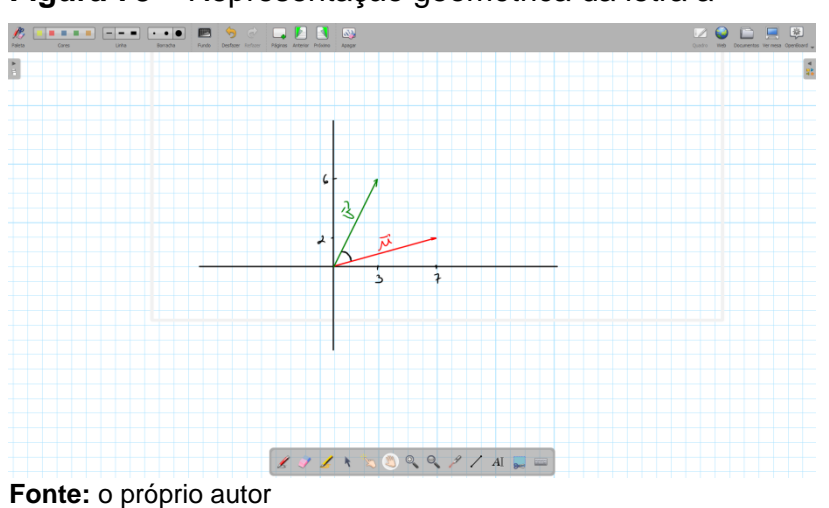

**Figura 73** – Representação geométrica da letra a

Depois calculamos o produto escalar da letra b, como mostra a

figura 75:

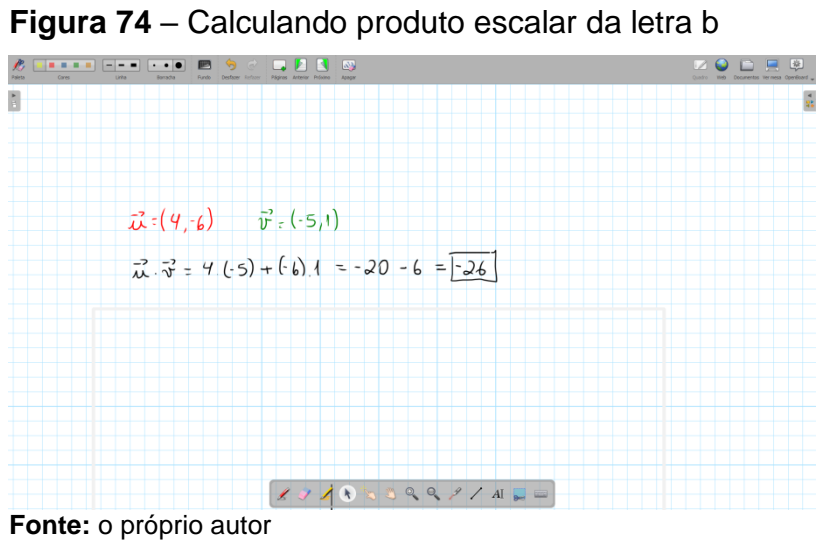

Em seguida foi feito sua representação geométrica como mostra a

figura 76:

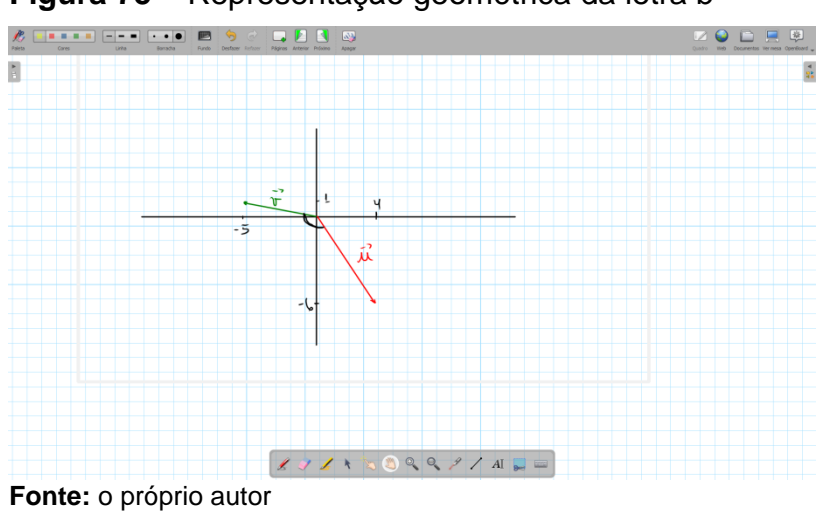

**Figura 75** – Representação geométrica da letra b

Finalmente foi feito o produto escalar da letra c, mostrada na figura

77:

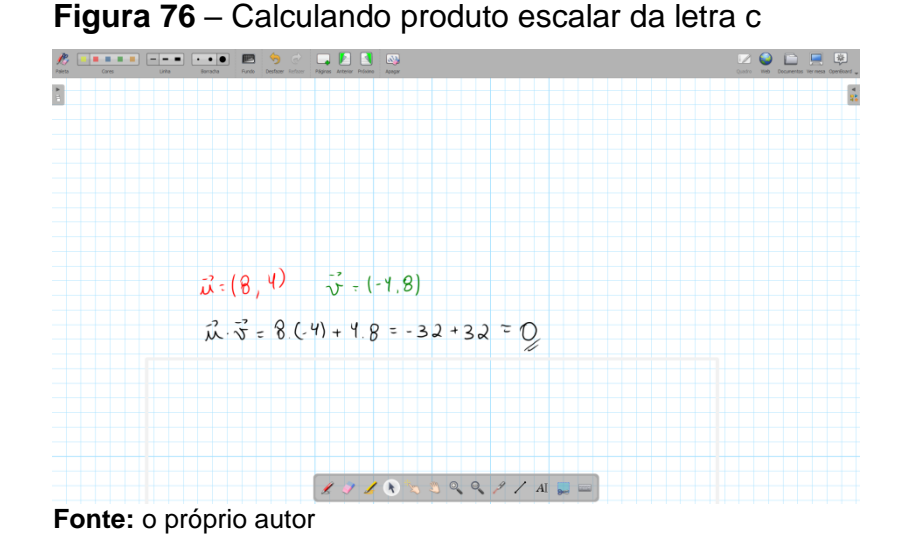

Na figura 78 mostra como foi representado geometricamente:

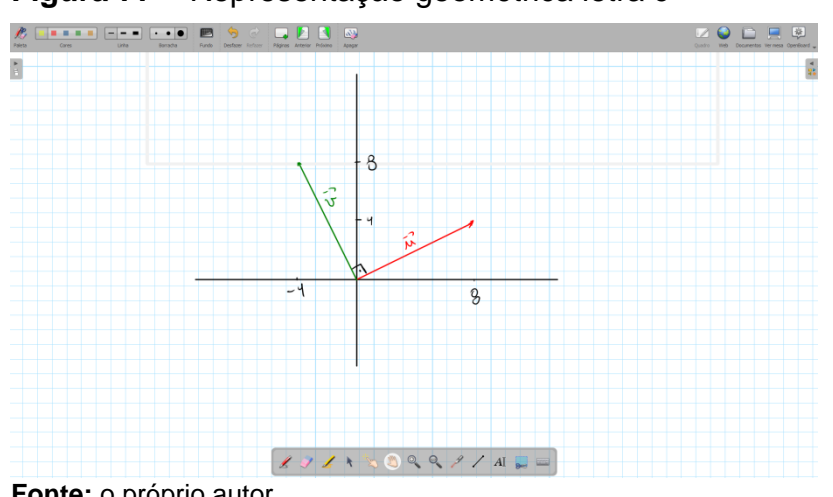

**Figura 77** – Representação geométrica letra c

**Fonte:** o próprio autor

Os alunos não tiveram dificuldades em aplicar a definição e calcular o produto escalar e também não tiveram problemas para representar os vetores dados. Porém eles não conseguiam relacionar os valores do produto escalar com o menor ângulo formado entre os vetores.

Foi então que o professor utilizou novamente o software GeoGebra para fazer uma construção que ajudasse o entendimento dos alunos.

Primeiro o professor construiu quatro controles deslizantes que serviram para variar os valores das incógnitas  $a, b, c \in d$ .

Depois foi construído um ponto A com coordenadas  $a \, e \, b$ , um ponto B com coordenadas  $c \, e \, d$ , e um ponto C na origem, em seguida foi construído um vetor  $\vec{u}$  de origem em C e final B, e um vetor  $\vec{v}$  de origem em C e final em A. Assi, obtivemos o ângulo  $\alpha$  entre os vetores  $\vec{u}$  e  $\vec{v}$ , conforme a figura 79.

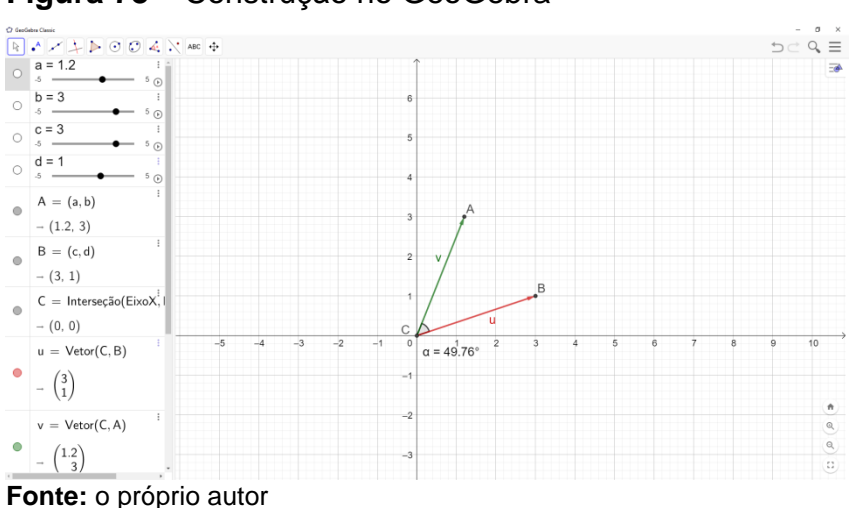

**Figura 78** – Construção no GeoGebra

Foi construído uma caixa de texto que apresenta o produto escalar

 $\vec{u} \cdot \vec{v}$ , como mostra a figura 80.

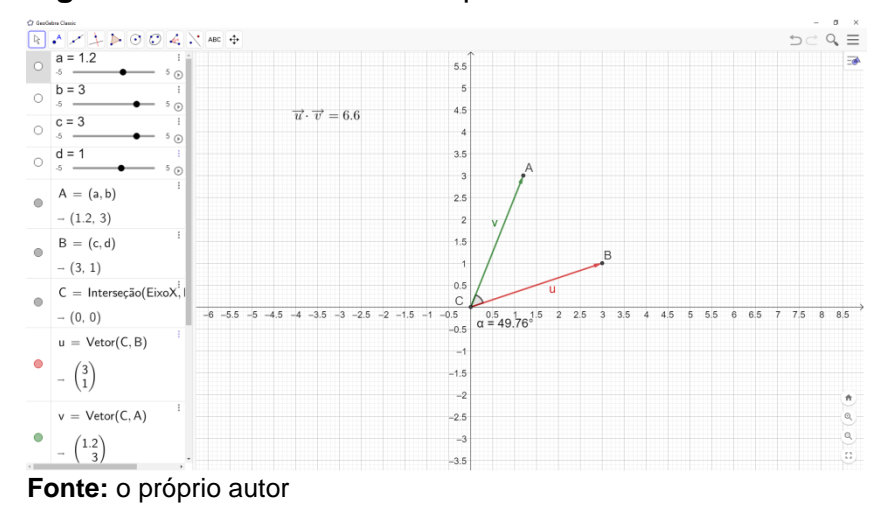

**Figura 79** – Caixa de texto do produto escalar

Em seguida, os controles deslizantes foram utilizados para variar os valores de  $a, b, c \in d$ , conforme a figura 81.

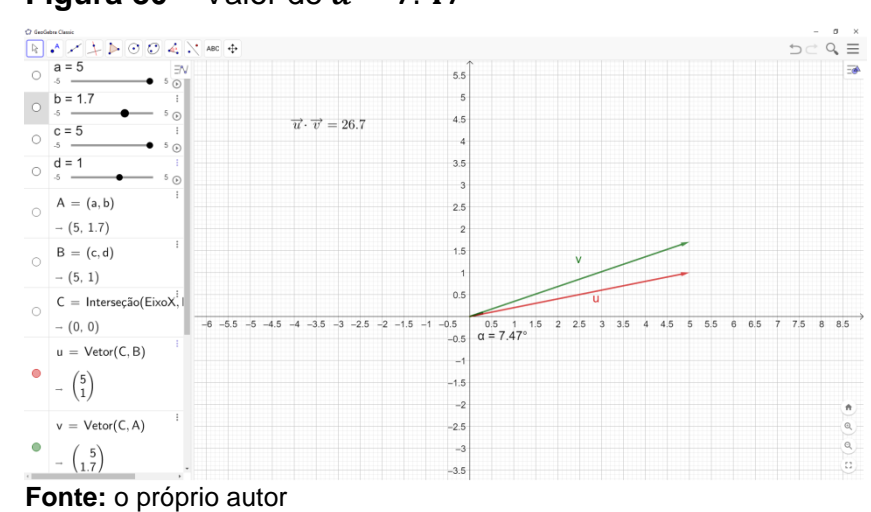

Na figura 81 podemos observar que a coordenada  $a = 5$ , a coordenada  $b = 1.7$ , a coordenada  $c = 5 e$  a coordenada  $d = 1$ , ou seja, o vetor  $\vec{u} =$ (5,1) o vetor  $\vec{v} = (5, 1.7)$ , consequentemente  $\vec{u} \cdot \vec{v} = 26.7$ , e o menor ângulo entre os vetores é  $\alpha = 7.47$ °.

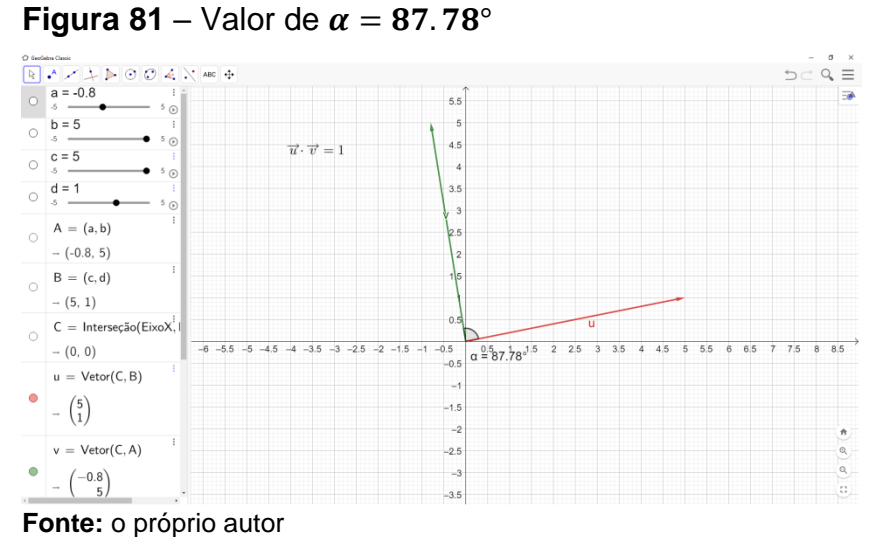

Já na figura 81 observa-se que a coordenada  $a = -0.8$ , a coordenada  $b = 5$ , a coordenada  $c = 5$  e a coordenada  $d = 1$ , ou seja, o vetor  $\vec{u} =$ (5,1) o vetor  $\vec{v} = (-0.8, 5)$ , logo  $\vec{u} \cdot \vec{v} = 1$ , e o menor ângulo entre os vetores é  $\alpha =$ 87.78°.

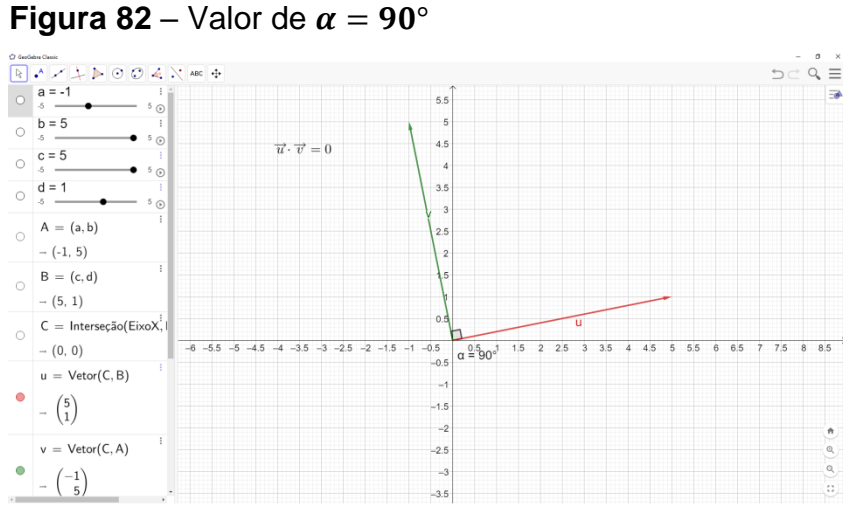

**Fonte:** o próprio autor

A figura 83 mostra que a coordenada  $a = -1$ , a coordenada  $b = 5$ , a coordenada  $c = 5 e$  a coordenada  $d = 1$ , ou seja, o vetor  $\vec{u} = (5,1)$  o vetor  $\vec{v} =$ (-1, 5), desse modo  $\vec{u} \cdot \vec{v} = 0$ , e o menor ângulo entre os vetores é  $\alpha = 90^{\circ}$ .

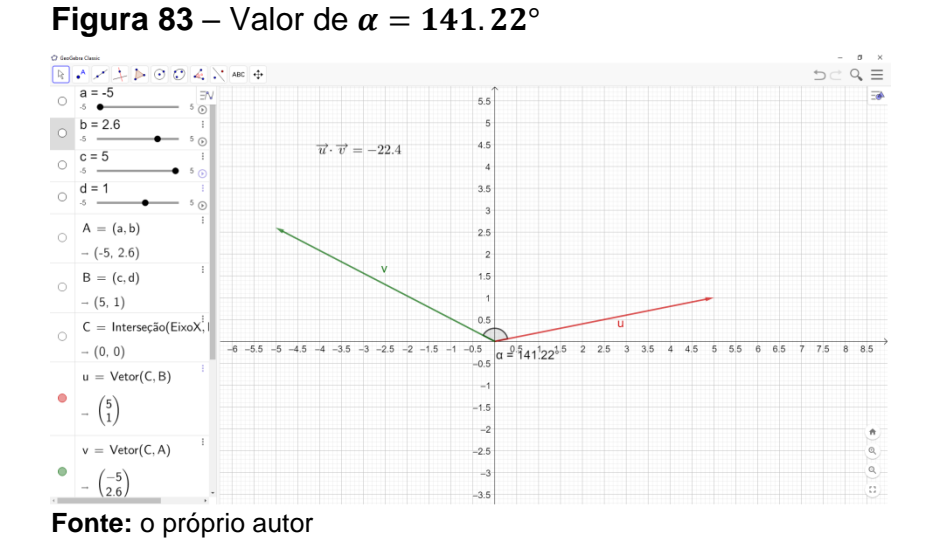

Observando a figura 84 nota-se que a coordenada  $a = -5$ , a coordenada  $b = 2.6$ , a coordenada  $c = 5 e$  a coordenada  $d = 1$ , ou seja, o vetor  $\vec{u} =$ (5,1) o vetor  $\vec{v} = (-5, 2.6)$ , assim  $\vec{u} \cdot \vec{v} = -22.4$ , e o menor ângulo entre os vetores é  $\alpha = 141.22^{\circ}$ .

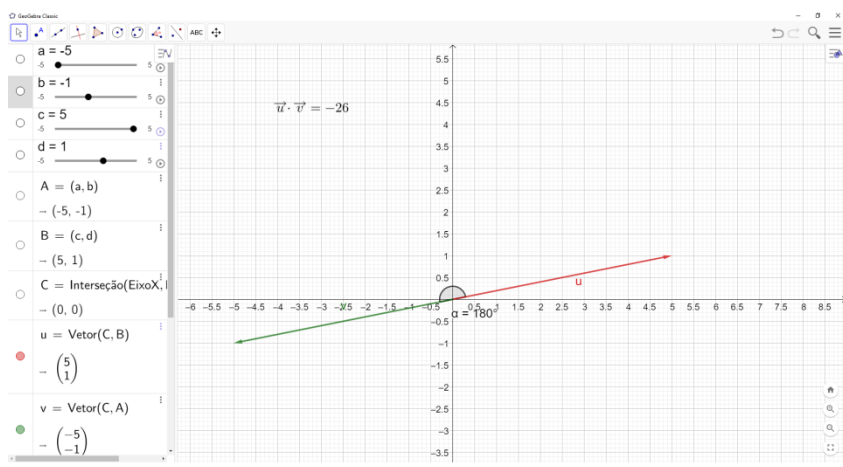

**Fonte:** o próprio autor

**Figura 84** – Valor de  $\alpha = 180^\circ$ 

A figura acima exibe que a coordenada  $a = -5$ , a coordenada  $b =$  $-1$ , a coordenada  $c = 5$  e a coordenada  $d = 1$ , ou seja, o vetor  $\vec{u} = (5,1)$  o vetor  $\vec{v} =$  $(-5, -1)$ , portanto  $\vec{u} \cdot \vec{v} = -26$ , e o menor ângulo entre os vetores é  $\alpha = 180^{\circ}$ .

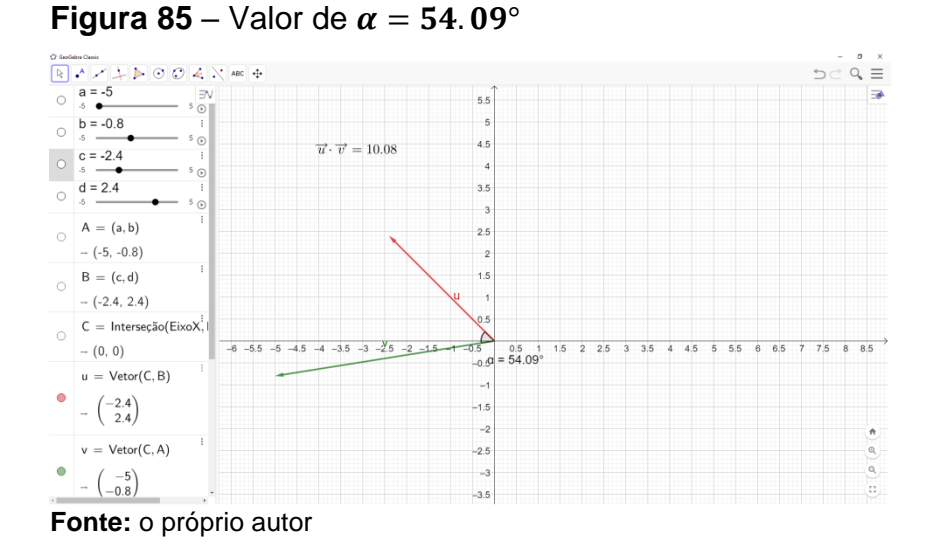

Na figura 86 apresenta a coordenada  $a = -5$ , a coordenada  $b =$  $-0.8$ , a coordenada  $c = -2.4$  e a coordenada  $d = 2.4$ , ou seja, o vetor  $\vec{u} =$  $(-2.4, 2.4)$  o vetor  $\vec{v} = (-5, -0.8)$ , portanto  $\vec{u} \cdot \vec{v} = 10.08$ , e o menor ângulo entre os vetores é  $\alpha = 54.09^{\circ}$ .

Depois de um tempo movimentando os controles deslizantes, foi perguntado aos alunos se tinha uma relação entre o valor do produto escalar e o ângulo entre os vetores. Um aluno comentou que quando o valor do produto escalar é negativo o valor do ângulo é grande e quando o valor do produto escalar é positivo o valor do ângulo é pequeno. O professor então perguntou o que seria um valor do ângulo grande ou pequeno? Depois de um tempo em silêncio, o mesmo aluno disse que um valor pequeno seria um valor perto de 0 e que um valor grande seria próximo de 100. Então o professor disse que se o valor do produto escalar é positivo, o ângulo  $\alpha$  estará entre 0 e 90 graus, e que se o produto escalar for negativo o valor do ângulo  $\alpha$  estará entre 90 e 180 graus. E o professor perguntou então, se o valor do produto escalar for 0 qual será o valor do ângulo  $\alpha$ ? E os alunos responderam que o valor do ângulo será de 90 graus.

Desta forma, o professor pode observar que para esses alunos, ao ser feita uma animação, os mesmos conseguiram observar melhor a relação entre o valor do produto escalar e o valor do menor ângulo entre os vetores.

Talvez se ao invés de realizar a animação, o professor tivesse feito vários exercícios, os alunos conseguissem identificar essa relação, mas como os alunos não tiveram dificuldade para calcular o produto escalar, não tinha sentido fazer mais exercícios, na visão do professor foi mais produtivo construir a animação para mostrar essa relação.

## 5.7 ATIVIDADE 7

O objetivo desta atividade foi mostrar para o aluno o que é o parâmetro  $t$  da equação vetorial da reta e mostrar também que a reta  $r$  estará na direção do vetor $\vec{u}$ .

Encontre a equação vetorial da reta r, que contém o ponto  $P =$ (2,3), e tem a direção do vetor  $\vec{u} = (3,1)$ . Em seguida, encontre as coordenadas dos pontos para os parâmetros  $t = 1$  e  $t = 5$ .

(Adaptado de Pontes e Farias,2016)

Com a teoria sobre equação da reta explicada anteriormente a essa atividade, iniciamos sua resolução no quadro digital escrevendo a equação vetorial da reta e substituindo os dados do exercício, conforme figura 87:

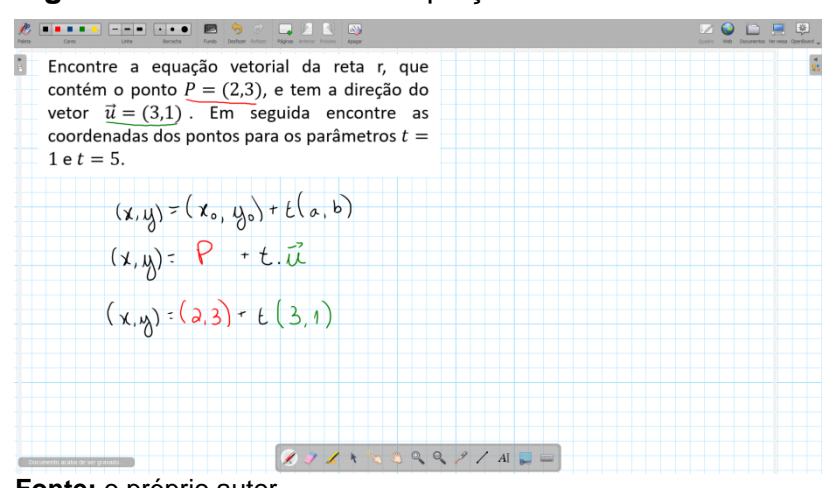

#### **Figura 86** – Escrevendo a equação vetorial

**Fonte:** o próprio autor

Usando a equação vetorial da reta, foram encontradas as coordenadas do ponto com o parâmetro  $t = 1$ , esse ponto recebeu o nome de ponto  $P_1$ , como mostra figura 88.

**Figura 87** – Coordenadas do ponto

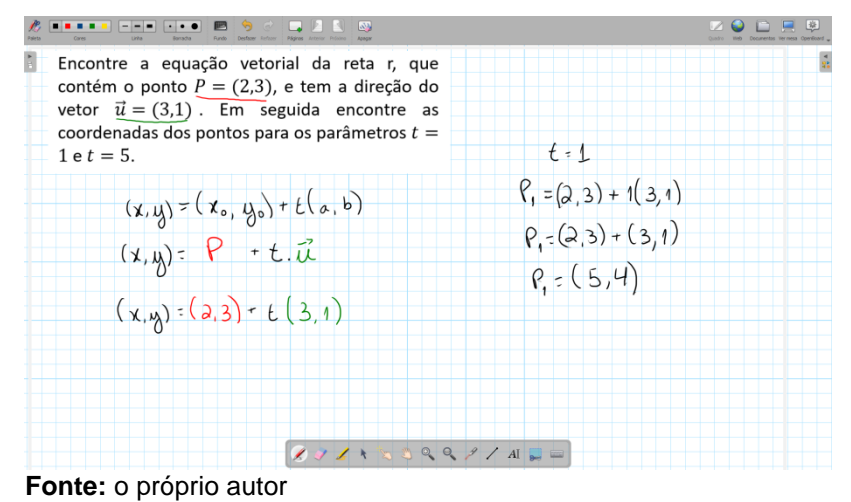

Em seguida foram encontradas as coordenadas do ponto com o parâmetro  $t = 2$ , esse ponto recebeu o nome de ponto  $P_2$ , como na figura 89.

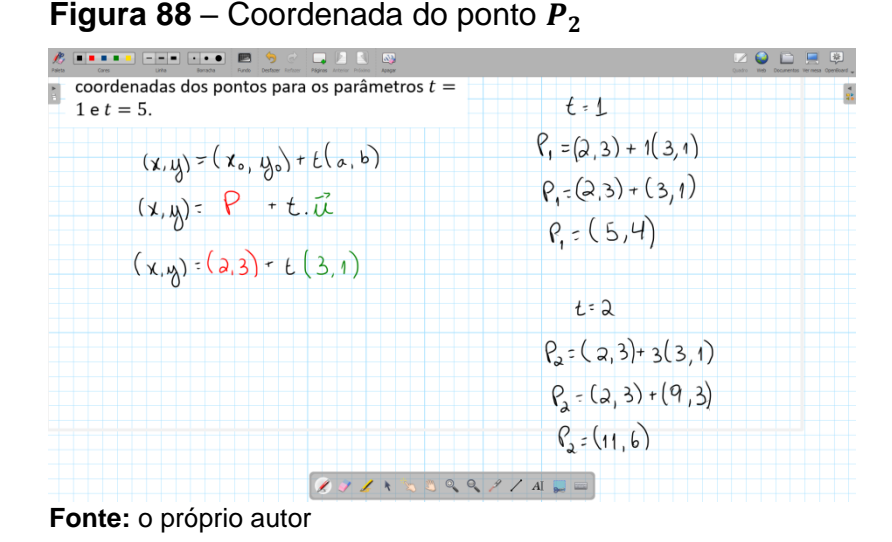

Com todas essas informações foi possível representar graficamente os pontos P,  $P_1$ ,  $P_2$ , a reta r, e o vetor  $\vec{u}$ , como mostrado na figura 90.

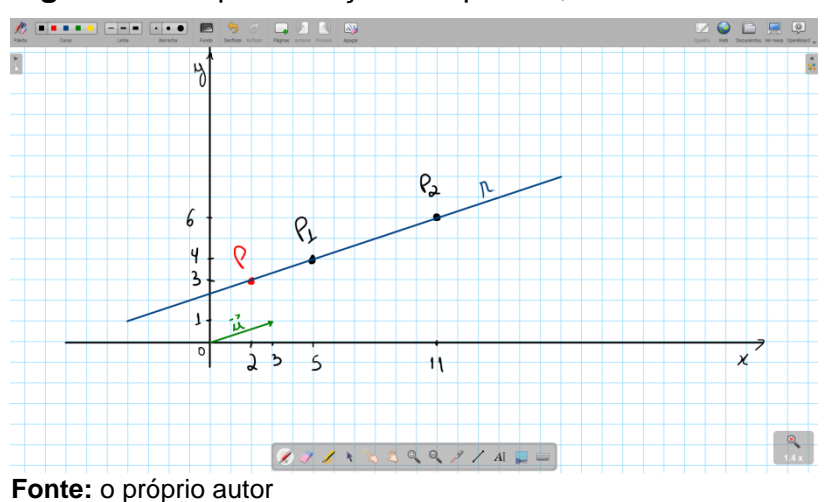

**Figura 89** – representação dos pontos, do vetor e da reta

Feito a representação gráfica, podemos observar que a reta  $r$  é paralela à  $\vec{u}$ , ou seja, está na mesma direção do vetor  $\vec{u}$ .

Depois disso um aluno questionou: como essa equação pode ser uma reta se nós encontramos pontos?

Foi então que o professor fez a pergunta: o que é uma reta? O que você entende como reta?

Depois de um certo período em silêncio, um aluno que pesquisou no Google responde que reta é um traço que segue uma direção.

O professor então disse que reta não tem uma definição formal, mas podemos afirmar que reta é um conjunto de infinitos pontos. No caso desta atividade, para cada parâmetro  $t \in \mathbb{R}$ , temos um ponto diferente.

Para ilustrar melhor essa ideia, o professor recorreu novamente ao software GeoGebra, e fez uma construção rápida. Criou primeiramente dois pontos A e B aleatórios e um vetor  $\overline{AB} = \overline{u}$ . Em seguida criou um ponto C também aleatório, e um controle deslizante variando de -5 até 5, e chamou essa variável de  $t$ . Utilizando um recurso do próprio programa que é PONTO(<PONTO>, <VETOR>), onde inserimos um ponto de base no campo <PONTO> e um vetor no campo vetor. Esse comando soma as coordenadas do ponto base com as coordenadas do vetor, no caso no campo <PONTO> foi colocado o ponto  $C$ , e no campo <VETOR>, foi colocado  $t \cdot \vec{u}$ . Desse modo movimentando o controle deslizante, temos uma posição diferente do ponto  $D$ .

A figura 91 mostra que foi criado também uma caixa de texto mostrando a operação que o programa estava fazendo e a coordenada do ponto  $D$ .

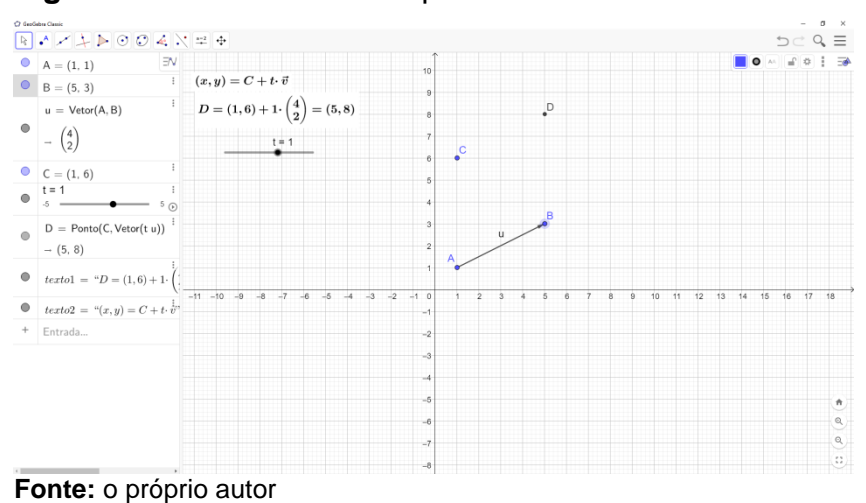

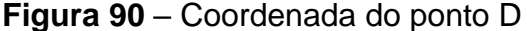

Na figura 92 a seguir foi habilitado o rastro do ponto  $D$  e conforme era variado o valor de  $t e$  o resultado é mostrado na figura 92.

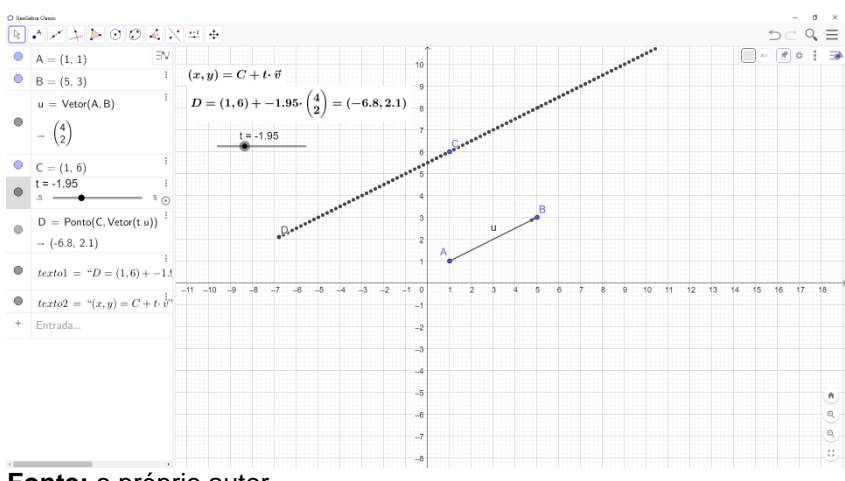

**Figura 91** – Rastro do ponto D

**Fonte:** o próprio autor

É possível notar que o rastro do ponto D forma uma reta com a mesma direção do vetor  $\vec{u}$ .

Depois, a direção do vetor  $\vec{u}$  foi mudada e o valor de  $t$  foi variado novamente e o resultado é mostrado na figura 93.

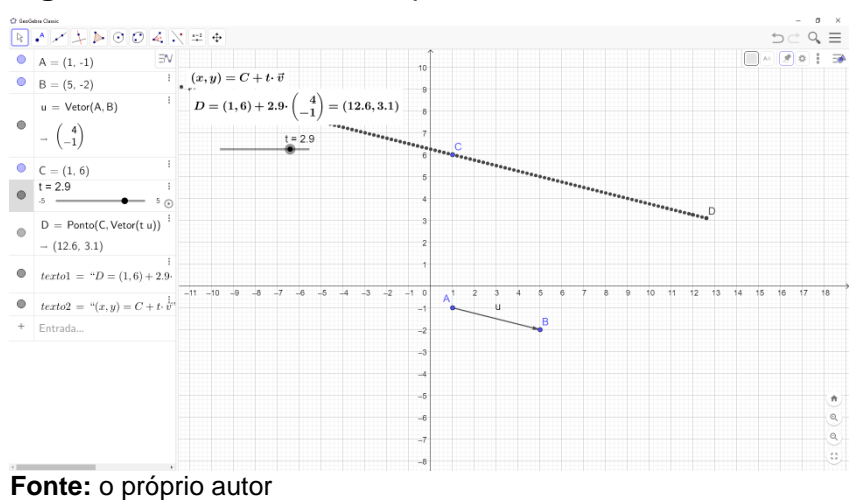

**Figura 92** – Outro rastro do ponto D

Alterando mais uma vez a direção do vetor  $\vec{u}$  e mudando os valores de  $t$ , e a figura 94 mostra o resultado.

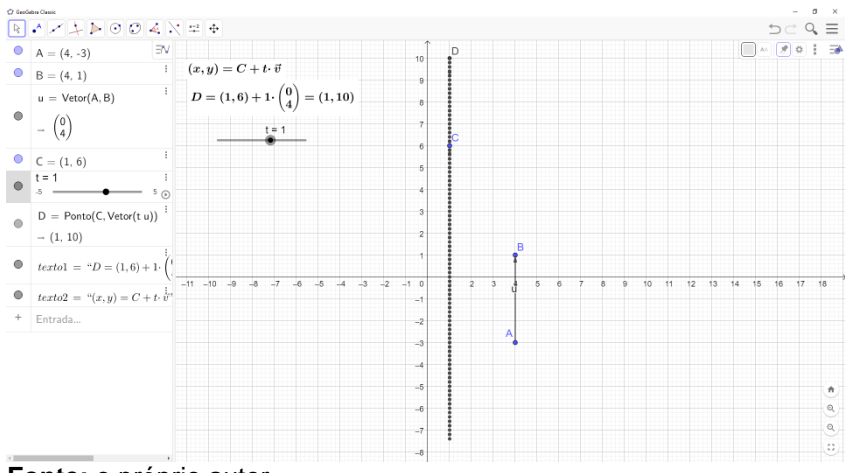

#### **Figura 93** – Mais um rastro do ponto D

**Fonte:** o próprio autor

Foi alterada também a posição do ponto  $C$ , a figura 95 mostra como

ficou.

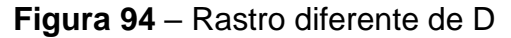

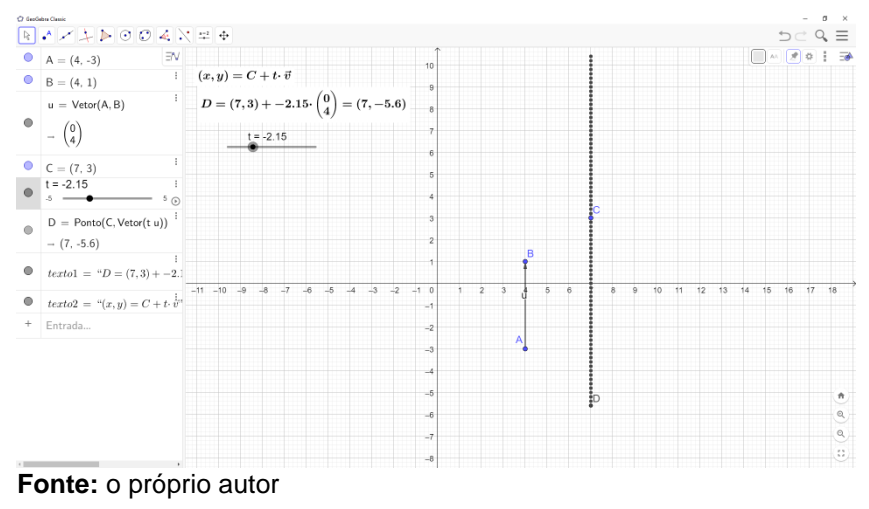

Em seguida, também foi mostrado o que aconteceria se o ponto A fosse coincidente com o ponto B, ou seja, se as coordenadas do vetor  $\vec{u}$  fosse (0,0), ou seja, o vetor nulo, e a figura 96 mostra como ficou.

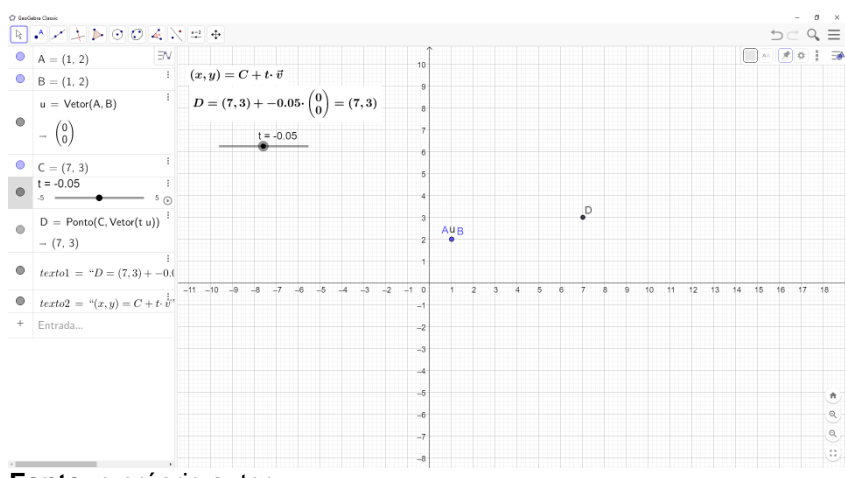

**Figura 95** – Sem rastro do ponto D

**Fonte:** o próprio autor

Nesse caso para qualquer valor de  $t$ , as coordenadas do ponto  $D$ não se alteravam, pois independentemente do valor de  $t$ , as coordenadas do ponto  $D$  seriam as mesmas do ponto  $C$ .

Desse modo, foi possível explorar a equação vetorial da reta e o significado da variável  $t$ . Os alunos puderam observar geometricamente que a reta formada pela equação vetorial sempre terá a mesma direção do vetor contido nela.

Nessa atividade observou-se que quando a imagem tem uma "animação" o aluno fica mais interessado e compreende melhor o termo variável e as consequências dessa variação. Quando é necessário um esforço de imaginação, ou seja, quando ele tem que construir uma imagem mental, o aluno fica inseguro, sem saber se o que ele está imaginando está certo, essa construção depende muito de seus conhecimentos, então se falta o conhecimento teórica fica difícil, ou até mesmo impossível, a construção dessa imagem mental.

A utilização de softwares como o GeoGebra auxiliam na representação da equação vetorial da reta. Seria interessante que cada aluno fosse incentivado por todos os docentes a usar esses softwares, e conseguissem elaborar essas construções da maneira que imaginarem, para testar seus conhecimentos e formarem suas conjecturas, uma vez que o acesso a esses softwares é bem simples, pois são gratuitos e compatíveis com muitas plataformas, como computadores, smartphones e tablets.

5.8 ATIVIDADE 8

O objetivo dessa atividade era mostrar para o aluno como encontrar a equação do plano que passa por 3 pontos dados, como encontrar um vetor ortogonal ao plano e como calcular o ângulo entre esses vetores ortogonais.

Encontre o ângulo  $\theta$  formado entre os planos  $\alpha_1$ : 7x – 3y – z + 2 = 0 e  $\alpha_2$  sabendo que o plano  $\alpha_2$  passa pelos pontos  $A = (1,0,5)$ ,  $B = (-2,1,3)$  e  $C =$  $(-3, -1, 4)$ .

(Adaptado de Pontes e Farias,2016)

Depois que a teoria de como encontrar a equação do plano que passa por 3 pontos dados foi explicada, a atividade foi iniciada calculando a equação da reta, montando uma matriz 3x3 com as variáveis  $x$ ,  $y$  e  $z$ , e as coordenadas dos pontos A, B e C, como mostra a figura 97.

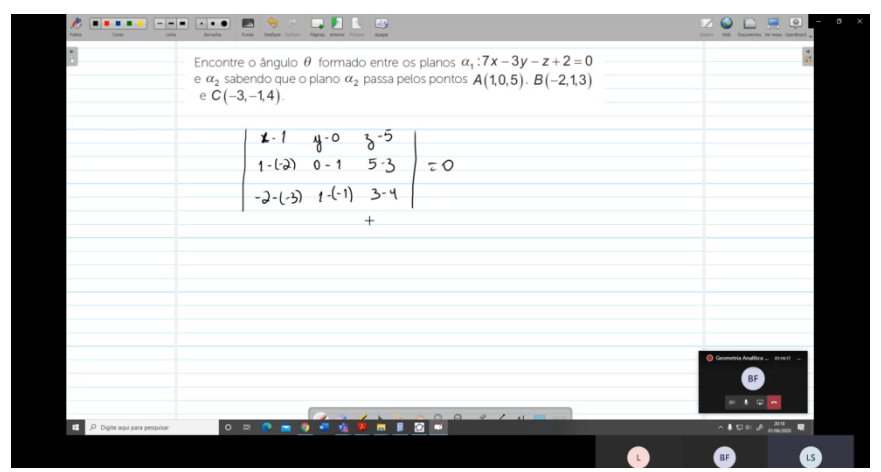

**Figura 96** – Montando a matriz

**Fonte:** o próprio autor

Em seguida foi calculado o determinante dessa matriz, e encontrado a equação do plano  $\alpha_2$ , conforme mostrado na figura 98.

**HERRY FRIDAY IN**  $-2-(-3)$   $1-(-1)$  3-4  $= 0$ 1 (x-1) +2 (y) +6 (z-5) + 1 (z-5) -4 (x-1) +3 (y) =0<br>(X) +2 y) +6z) - 30 {z=5) +4z (+4) +3 y = 0  $Q_1$ :  $\sqrt{-3x+5y+75-3200}$ 

**Figura 97** – Calculando o determinante

**Fonte:** o próprio autor

Com a equação dos planos «1:  $7x - 3y - z + 2 = 0$  e «2:  $-3x + 5y + z = 0$  $7z - 32 = 0$ , foi encontrado as coordenadas dos vetores ortogonais a eles, o vetor  $\vec{u} = (7, -3, -1)$  que é ortogonal ao plano «1 e o vetor  $\vec{v} = (-3, 5, 7)$  que é ortogonal ao plano  $\alpha_2$ .

Em seguida utilizamos a fórmula para encontrar o ângulo entre dois planos, lembrando que as equações dos planos estão na forma geral.

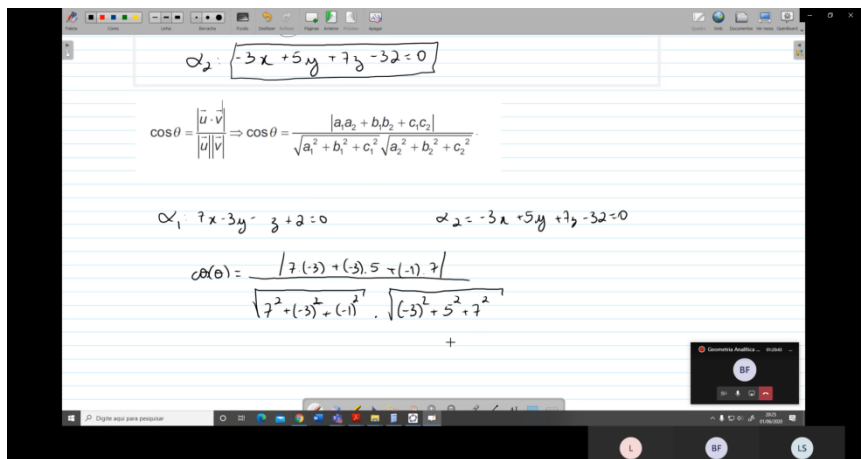

**Figura 98** – Calculando o ângulo entre os planos

**Fonte:** o próprio autor

Na figura 99 acima substituímos as coordenadas dos vetores  $\vec{u}$  e  $\vec{v}$ .

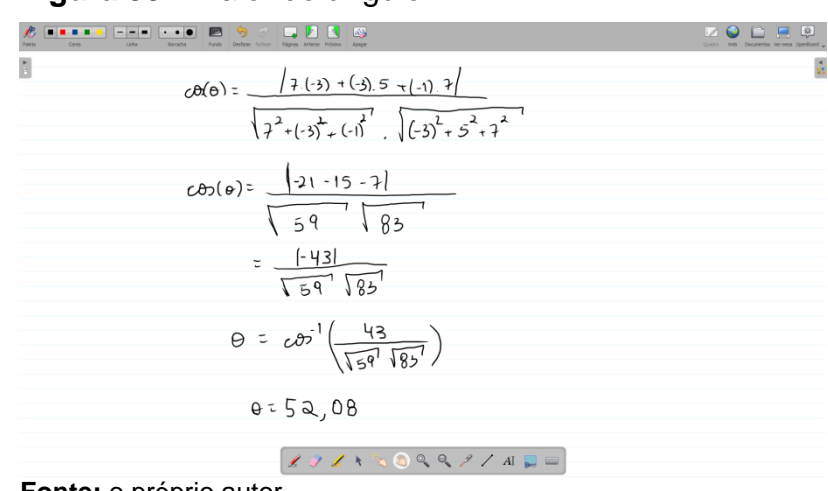

**Figura 99** – Valor do ângulo

**Fonte:** o próprio autor

Depois de encontrado o valor do ângulo  $\theta$ , como mostra a figura 100, lembrando que esse ângulo é o menor ângulo entre os vetores, foi mostrado a representação geométrica no software GeoGebra.

A construção começou com a representação do plano  $\alpha_2$ , fazendo os 3 pontos  $A = (1,0,5)$ ,  $B = (-2,1,3)$  e  $C = (-3,-1,4)$ , em seguida utilizando o botão Plano por três pontos que fica na barra de ferramentas, como mostra a figura 101.

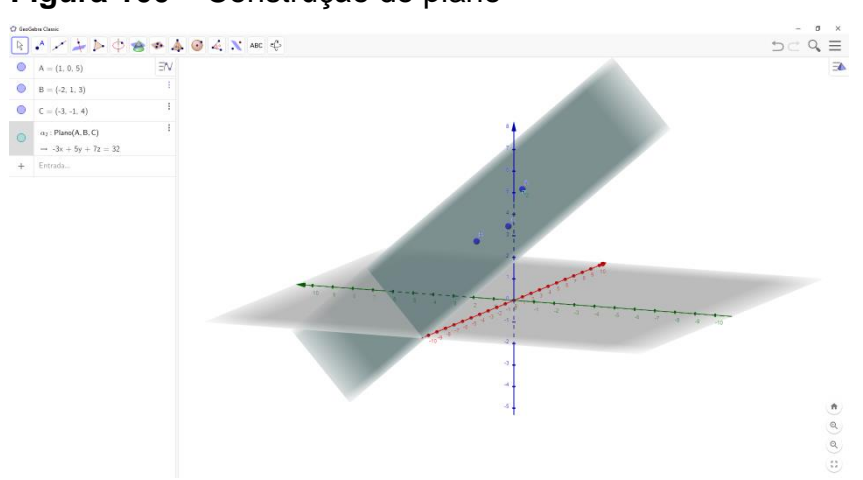

**Figura 100** – Construção do plano

**Fonte:** o próprio autor

Em seguida foi construído o vetor  $\vec{v}$  que é ortogonal ao plano  $\propto_2$ , conforme a figura 102.

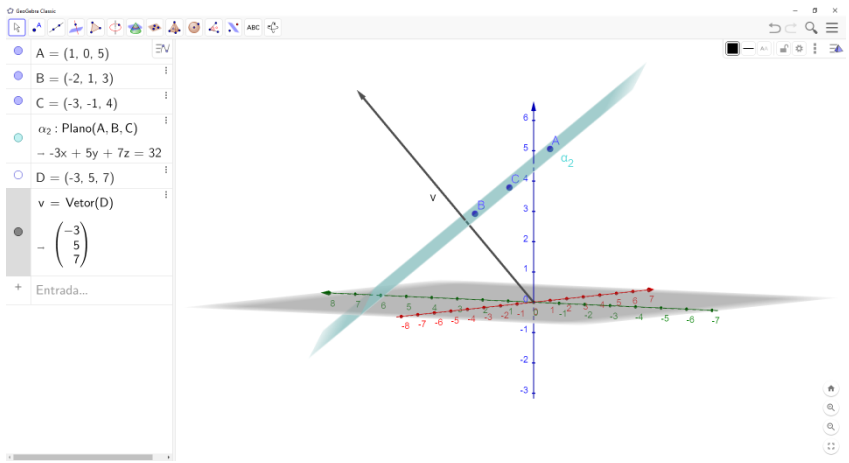

**Figura 101** – Vetor normal ao plano

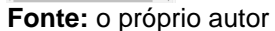

Depois ocultamos todos os objetos e foi representado o plano  $\alpha_1$ , digitando a equação no campo de entrada, o resultado é mostrado na figura 103.

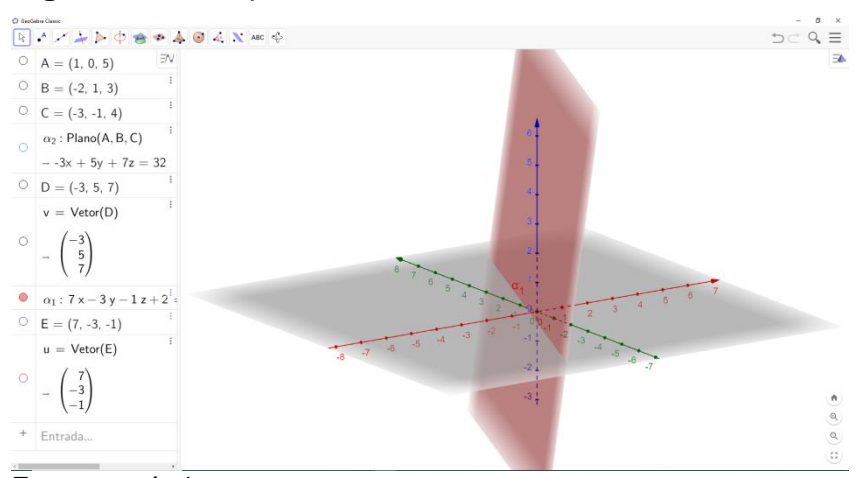

**Figura 102** – Representando  $\alpha_1$ 

**Fonte:** o próprio autor

Após isso foi incluído o vetor  $\vec{u}$  que, pelos cálculos, é ortogonal ao plano  $\alpha_1$ , conforme mostra a figura 104.

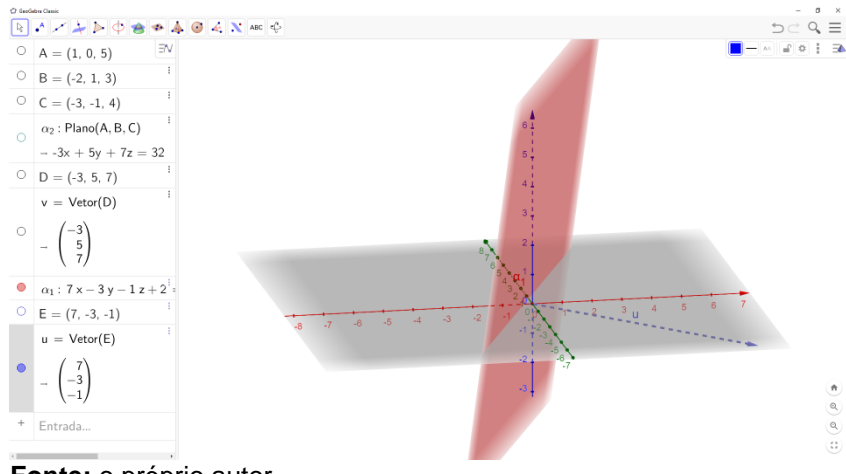

**Figura 103** – Representando o vetor  $\vec{u}$ 

**Fonte:** o próprio autor

Com essa imagem foi possível visualizar que o vetor  $\vec{u}$  é realmente ortogonal ao plano «1, ou seja, o vetor  $\vec{u}$  forma um ângulo de 90° com o plano «1.

Em seguida, revelamos novamente os planos  $\alpha_2$  e o vetor  $\vec{v}$ , como mostra a figura 105.

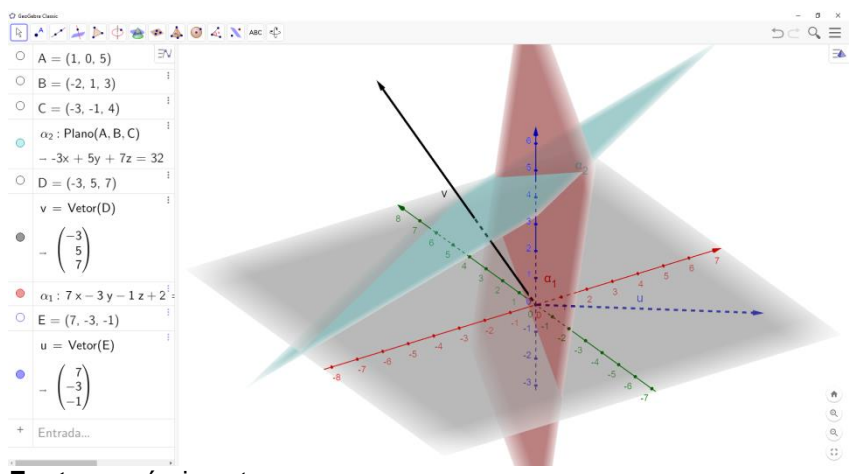

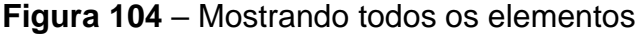

**Fonte:** o próprio autor

E girando várias vezes essa representação geométrica, ficou fácil visualizar que o menor ângulo entre os planos é o ângulo suplementar do ângulo formado entre os vetores  $\vec{u}$  e  $\vec{v}$ , como mostra a figura 106.

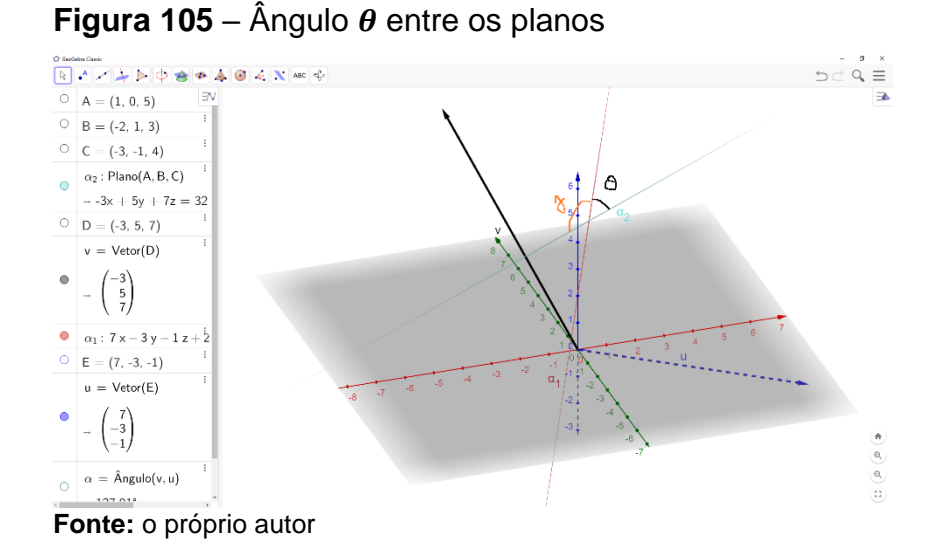

Foi mostrado também o ângulo entre os vetores  $\vec{u}$  e  $\vec{v}$ , que foi obtido utilizando a ferramenta ângulo entre dois vetores, conforme a figura 107.

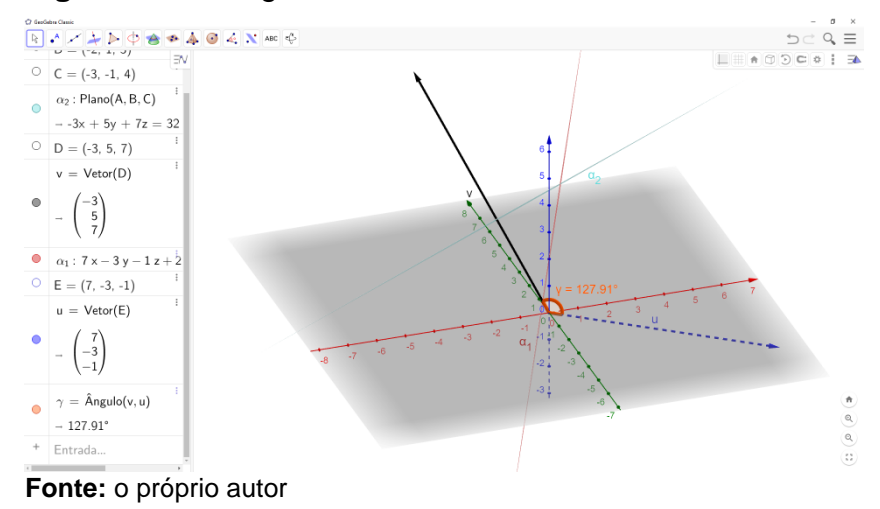

### **Figura 106** – Ângulo entre os vetores

A representação, em 3D, do GeoGebra facilitou muito para mostrar os planos e os vetores ortogonais a eles, com a possibilidade de girar a janela de visualização em 3D, aproximar e afastar, possibilitando ver detalhes impossíveis de se notar em uma figura estática.

É importante ressaltar que durante a atividade foi explicada a diferença do cálculo do menor ângulo entre dois vetores e do menor ângulo entre dois planos. A equação do menor ângulo entre dois planos utiliza o módulo do produto escalar dos vetores ortogonais aos planos, enquanto que para calcular o valor do menor ângulo entre dois vetores é utilizado apenas o produto escalar entre eles, sem o módulo.

Em geral para trabalhar com objetos no  $\mathbb{R}^3$ , o professor que escreve essa dissertação utiliza o GeoGebra, tanto para facilitar na representação, quanto para ter a possibilidade de girar toda a janela e mostrar os detalhes para os alunos.

## **6 CONSIDERAÇÕES FINAIS**

Em decorrência da pandemia mundial, os professores tiveram que adotar o Ensino Remoto Emergencial para dar continuidade ao seu trabalho e possibilitar que seus alunos não tivessem suas atividades totalmente interrompidas. Para tanto, os professores tiveram que se inteirar de conhecimentos sobre *softwares* e equipamentos, e de estratégias para tornar suas aulas possíveis em um curto espaço de tempo. Desta forma a internet foi uma das peças fundamentais para que essa ligação entre professor e aluno acontecesse. Alguns educadores têm expressado que apesar das muitas limitações do ensino remoto, o momento em que esta pandemia ocorreu é favorável, pois existem ferramentas que permitiram e facilitaram a comunicação entre professores e alunos. Caso a necessidade de isolamento social tivesse ocorrido há poucas décadas atrás, as limitações e dificuldades para interlocução seriam ainda maiores.

Para poder elaborar, desenvolver e apresentar suas aulas, os professores precisaram se preparar, muitas vezes sozinhos, buscando o conhecimento de como proceder e quais *softwares* utilizar nas aulas remotas. Os professores precisaram também de equipamentos como câmeras, microfones e um espaço físico silencioso para que a aula ocorresse da melhor maneira possível.

Nesta experiência, vivida por este professor, pode-se observar que a velocidade de mudança do modo presencial para o modelo de aulas remotas foi impressionante. Uma vez que foi definido, por sua instituição de ensino, que as aulas ocorreriam virtualmente, em pouco mais de uma semana já estava transmitindo as aulas por meios remotos. Esta rápida adequação pode ser consequência da facilidade deste professor em utilizar recursos digitais, uma vez que esses recursos já eram frequentemente utilizados, como ferramentas de apoio no processo de ensino, em aulas presenciais tradicionais. Eventualmente, alguns professores com uma idade mais avançada ou com menor familiaridade com os recursos da tecnologia, necessitaram de um tempo maior de adaptação, ou até mesmo desistiram da aplicação desse modelo de ensino.

Em relação ao uso de tecnologias digitais e plataformas de ensino, para os alunos da disciplina Geometria Analítica e Álgebra Vetorial, entendo que esta mudança na forma de ensino não foi tão impactante, uma vez que para o aluno deste de curso Engenharia Civil, parte da carga horária já eram oferecida no

ambiente virtual, a diferença é que a maior parte das aulas aconteciam de modo remoto. Mesmo havendo diferenças no modo de ensino EaD e no modo de aulas remotas, os alunos não precisaram se habituar com uma nova plataforma de ensino.

Ao revisar as atividades pra escrever esse trabalho, pude perceber uma participação mais ativa de poucos alunos, talvez um motivo para isso seria a mudança do ambiente, em uma "sala virtual" pode ser que o aluno se sinta mais à vontade para se relacionar com o professor. Para que este comportamento do aluno permaneça, acredito que seria interessante incentivar os alunos a usarem *softwares* de Geometria dinâmica como o GeoGebra e na função de professor mostrar aos estudantes como construir as representações geométricas, incentivá-los a como pensar geometricamente, uma vez que todos que estavam presentes na aula tinham acesso a alguma plataforma digital.

Durante as atividades pude perceber também que ao fazer uma animação, ou seja, mostrar um objeto se movimentando, seja um ponto, um vetor, uma reta ou um plano, isto atrai a atenção do aluno. Poder visualizar objetos geométricos como estes, que eram representados de maneira estática em uma lousa ou em uma figura do livro, "criando vida" realmente despertou a atenção dos alunos.

Ao escrever este relato de experiência, este professor contribui, por meio de um registro de sua vivência, como ocorreu a mudança para o Ensino Remoto Emergencial, que implicou em muitas mudanças para o ensino e a educação de modo geral. Foram apresentadas as dificuldades e obstáculos encontrados, e a forma como algumas atividades foram abordadas no contexto do ERE. Este trabalho ficará como memória para que gerações futuras saibam dos desafios enfrentados durante o período de suspensão de aulas presenciais.

Além disso, nesta dissertação, o autor pode aprender sobre a legislação do EaD no Brasil, sobre a diferença entre ensino remoto emergencial e do ensino EaD, sobre o desenvolvimento da Geometria Analítica e a como se adaptar às novas estratégias de ensino, independentemente da situação, seja na mudança de um conteúdo, seja na maneira de ministrar uma aula de forma remota.

Um aprendizado fundamental a partir desta experiência foi comprovar a importância da comunicação e do diálogo entre alunos e professor, da necessidade de lidar com as dúvidas e questionamentos dos alunos sincronamente, por causa da interação e da oportunidade do ir e vir de perguntas e respostas. É por meio desta interação, mesmo que ocorra por meios remotos, que se pode atingir bons resultados no processo de ensino e aprendizagem.

# **REFERÊNCIAS**

ARAPONGAS; PREFEITURA MUNICIPAL. DECRETO Nº 170/20, DE 19 DE MARÇO DE 2020. **Dispõe sobre medidas de enfrentamento da emergência de saúde públiica de importância internacional decorrente do Coronavírus-COVID19 e dá outras providências**, Arapongas. Disponivel em: <https://www.arapongas.pr.gov.br/downloads/covid19/Decreto%20-Covid19.pdf>. Acesso em: 3 ago 2020.

BAIRRAL, M. A. **Tecnologias informáticas, salas de aula e aprendizagens matemáticas**. Rio de Janeiro: Edur da URFJ, v. 3, 2010.

BARBOSA, A. M.; VIEGAS, M. A. S.; BATISTA, R. L. F. F. Aulas presenciais em tempos de pandemia: relatos de experiências de professores do nível superior sobre aulas remotas. **Revista Augustus**, Rio de Janeiro, v. 25, p. 255-280, Jul 2020.

BORBA, M. D. C.; MALHEIROS, A. P. D. S.; ZULATTO, R. B. A. **Educação a Distância online**. 2. ed. Belo Horizonte: Autêntica, 2008.

BORBA, M. D. C.; PENTEADO, M. G. **Informática e Educação Matemática**. Belo Horizonte: Autêntica, 2007.

BRASIL. Secretaria de Educação Fundamental. **Parâmetros curriculares nacionais : introdução aos parâmetros curriculares nacionais**, Brasília: MEC/SEF, 1997. Disponivel em: <http://portal.mec.gov.br/seb/arquivos/pdf/livro01.pdf>. Acesso em: 05 set 2020.

BRASIL. Ministério da Educação. **Orientações Educacionais Complementares aos Parêmetros Curriculares Nacionais (PCN+). Ciências da Natureza e Matemática e suas tecnologias.**, Brasília: MEC, 2006. Disponivel em: <http://portal.mec.gov.br/seb/arquivos/pdf/CienciasNatureza.pdf>. Acesso em: 05 set 2020.

BRASIL. Ministério da Educação. **Base nacional comum curricular**, Brasília: MEC/SEB, 2017. Disponivel em: <http://basenacionalcomum.mec.gov.br/>. Acesso em: 05 set 2020.

BRASIL. Ministério da Educação. **O que é educação a distância**, Brasília, DF, 2020. Disponivel em: <http://portal.mec.gov.br/escola-de-gestores-daeducacaobasica/>. Acesso em: 25 jul 2020.

BRASIL. DECRETO Nº 9.057, DE 25 DE MAIO DE 2017. **Regulamenta o art. 80 da Lei nº 9.394, de 20 de dezembro de 1996 , que estabelece as diretrizes e bases da educação nacional.**, Brasília. Disponivel em: <http://www.planalto.gov.br/ccivil\_03/\_ato2015-2018/2017/decreto/d9057.htm>. Acesso em: 20 jul 2020.

BRASIL. LEI Nº 9.394, DE 20 DE DEZEMBRO DE 1996. **Estabelece as diretrizes e bases da educação nacional.**, Brasília. Disponivel em: <https://www2.camara.leg.br/legin/fed/lei/1996/lei-9394-20-dezembro-1996-362578 publicacaooriginal-1-pl.html>. Acesso em: 20 jul 2020.

BRASIL. ASSESSORIA DE COMUNICAÇÃO SOCIAL. Atualizada legislação que regulamenta Educação a Distância no país. **gov.br**, 26 mai 2017. Disponivel em: <http://portal.mec.gov.br/ultimas-noticias/212-educacao-superior-

1690610854/49321-mec-atualiza-legislacao-que-regulamenta-educacao-a-distanciano-pais>. Acesso em: 21 jul 2020.

EVES, H. **Introdução à história da matemática**. 5ª. ed. Campinas: Editora da Unicamp, 2011.

FAJARDO, V. Ensino a distância: liberados para ensino médio, cursos EAD ainda são piores que presenciais. **G1**, 2018. Disponivel em: <https://g1.globo.com/educacao/noticia/2018/12/17/ensino-a-distancia-liberadospara-ensino-medio-cursos-ead-ainda-sao-piores-que-presenciais.ghtml>. Acesso em: 23 jul 2020.

FRAGALE FILHO, R. **Educação a Distância:** análise dos parâmetros legais e normativos. Rio de Janeiro: DP&A, 2003.

HODGES, C. et al. Diferenças entre o aprendizado online e o ensino remoto deemergência. **Revista da Escola, Professor, EducaçãoeTecnologia**, v. 2, p. 12, junho 2020. Disponivel em: <https://escribo.com/revista/index.php/escola/article/view/17>.

MINISTÉRIO DA SÚDE. Sobre a doença. **gov.br**, 2020. Disponivel em: <https://coronavirus.saude.gov.br/sobre-a-doenca#interna>. Acesso em: 3 ago 2020.

OLO, D. P.; CORREIA, L.; REGO, M. C. The Main Challenges of Higher Education Institutions in the21st Century: A Focus on Entrepreneurship, in Examining the Role of Entrepreneurial Universities inRegional Development. **Hershey: IGI Global**, p. 23, 2020. Disponivel em: <https://www.igi-global.com/chapter/the-main-challenges-ofhigher-education-institutions-in-the-21st-century/238500>.

PONTES, L. A.; FARIAS, C. M. D. O. **Geometria analítica e álgebra vetorial**. Londrina: Distribuidora Educacional S.A., 2016.

ROQUE, T.; CARVALHO, J. B. P. **Tópicos da História da Matemática**. 3ª. ed. Rio de Janeiro: Sociedade Brasileira de Matemática, 2012.

SIMMONS, G. F. **Cálculo com Geometria Analítica**. [S.l.]: McGraw-Hill, v. Vol. 1, 1987.

SIMONATO, E. B. Uma revisão sobre a legislação que regulamenta o ensino a distância (EaD) no Brasil e a influência desta na gestão e planejamento EaD. **Educação a Distância**, Batatais, v. 4, n. 1, p. 143-172, 2014.

VIANEY, J.; TORRES, P.; SILVA, E. **A universidade virtual no Brasil**. Tubarão: Editora Unisul, 2003.